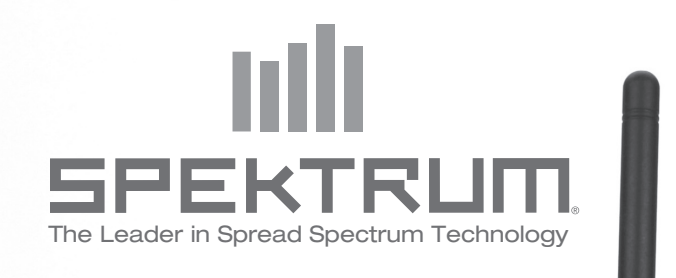

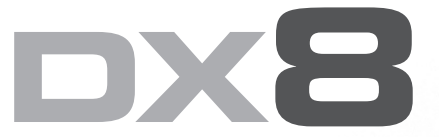

**Manuel d'utilisation**

Radiocommande DSM à 8 voies à télémétrie intégrée pour avions et hélicoptères

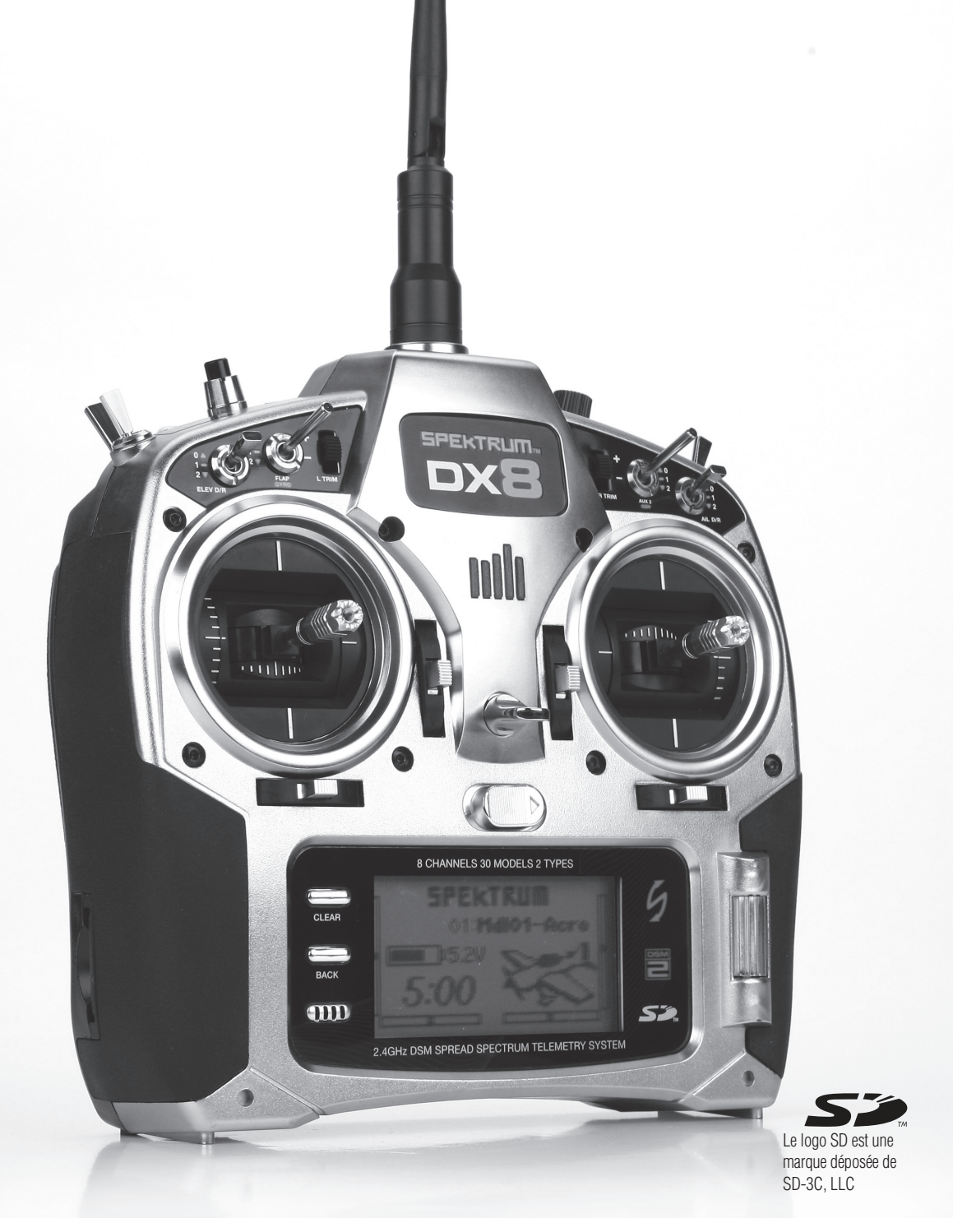

Toutes les instructions, garanties et autres documents de garantie sont sujets à la seule discrétion de Horizon Hobby, Inc. Veuillez, pour une littérature produits bien à jour, faire un tour sur http://www.horizonhobby.com/ProdInfo/Files/SPM8800-manual.pdf.

#### Signification de certains mots:

Les termes suivants servent, tout au long de la littérature produits, à désigner différents niveaux de blessures potentielles lors de l'utilisation de ce produit:

**REMARQUE: Procédures, qui si elles ne sont pas suivies correctement, créent une probabilité potentielle de dégâts matériels physiques ET un risque faible ou inexistant de blessures.**

**ATTENTION: Procédures, qui si elles ne sont pas suivies correctement, créent une probabilité potentielle de dégâts matériels physiques ET un risque de blessures graves.**

**AVERTISSEMENT: Procédures qui, si elles ne sont pas suivies correctement, créent une probabilité potentielle de dégâts matériels physiques, de dégâts collatéraux et un risque de blessures graves OU créent une probabilité élevée de risque de blessures superficielles.** 

#### AVERTISSEMENT: Lisez la TOTALITE du manuel d'utilisation afin de vous familiariser avec les caractéristiques du produit avant de le faire fonctionner. Une utilisation incorrecte du produit peut avoir comme résultat un endommagement du produit lui-même, celui de propriétés personnelles voire entraîner des blessures graves.

Ceci est un produit de loisirs perfectionné et NON PAS un jouet. Il doit être manipulé avec prudence et bon sens et requiert quelques aptitudes de base à la mécanique. L'incapacité à manipuler ce produit de manière sûre et responsable peut provoquer des blessures ou des dommages au produit ou à d'autres biens. Ce produit n'est pas destiné à être utilisé par des enfants sans la surveillance directe d'un adulte. Ne pas essayer de désassembler le produit, de l'utiliser avec des composants incompatibles ou d'en améliorer les performances sans l'approbation de Horizon Hobby, Inc. Ce manuel comporte des instructions de sécurité, de mise en oeuvre et d'entretien. Il est capital de lire et de respecter toutes les instructions et avertissements du manuel avant l'assemblage, le réglage ou l'utilisation afin de le manipuler correctement et d'éviter les dommages ou les blessures graves.

#### **ENREGISTREMENT DE GARANTIE**

Visitez le site spektrumrc.com/registration aujourd'hui même pour enregistrer votre produit.

## **TABLE DES MATIÈRES**

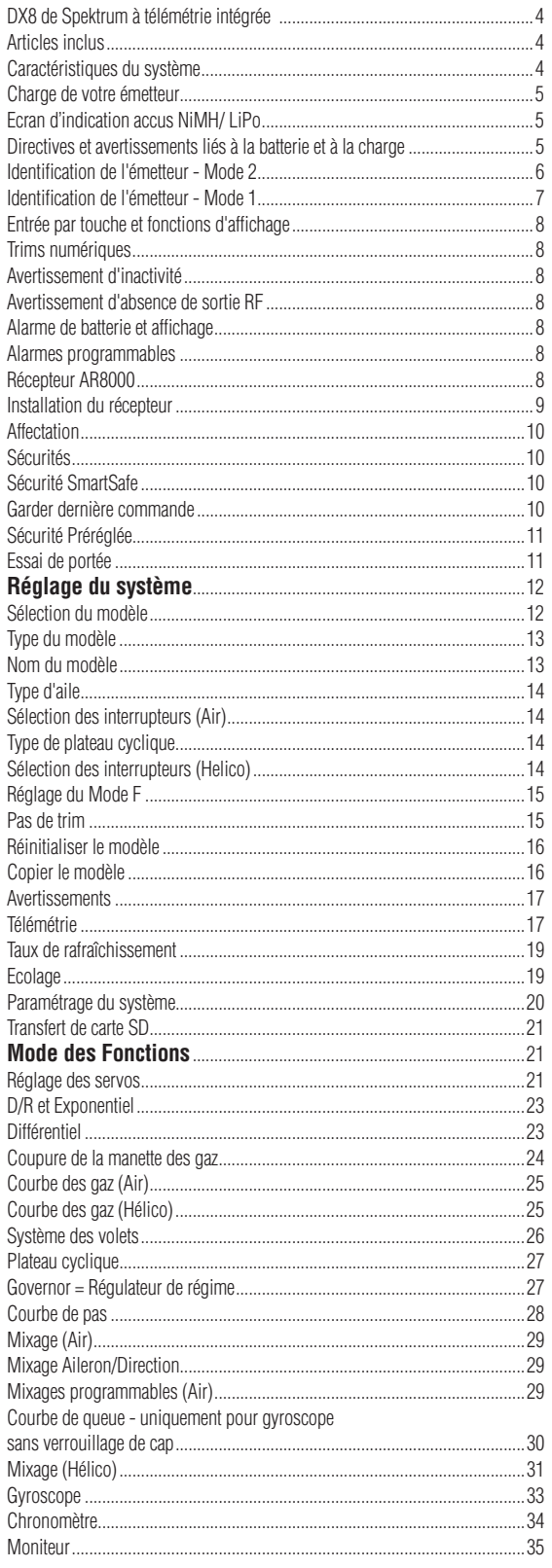

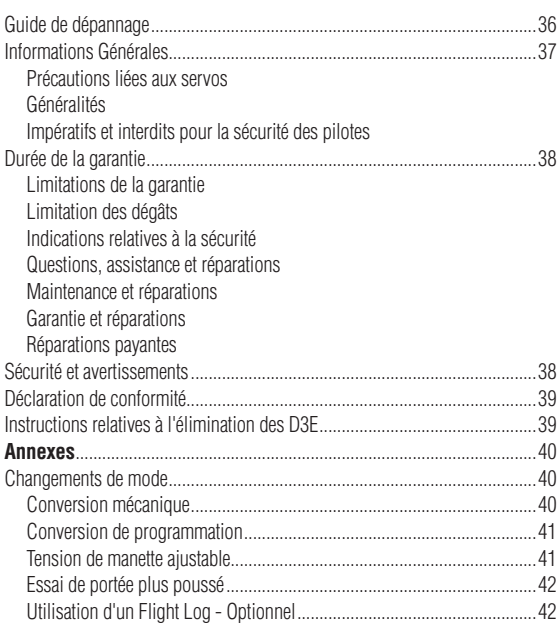

### **DX8 de Spektrum à télémétrie intégrée**

Le DX8 de Spektrum est le premier système pour aéronefs à incorporer une télémétrie intégrée. L'écran de l'émetteur affiche une télémétrie en temps réel qui fournit des informations telles que tension de la batterie du récepteur, données du Flight Log et qualité du signal. Des capteurs externes permettent l'affichage sur l'écran, en temps réel, du régime, de la tension externe et de la température. Il est possible de programmer des alarmes pour avertir en cas de batterie faible, de surchauffe, de surrégime et de puissance de signal RF réduite.

Le DX8 propose une programmation perfectionnée capable de répondre aux demandes des pilotes d'avion et d'hélicoptère même les plus expérimentés. Un sélecteur rotatif à la mise en oeuvre confortable (roller) associé à un logiciel intuitif font du paramétrage de modèles un jeu d'enfant. Le DX8 est « compatible carte SD » ce qui permet l'enregistrement et le transfert d'un nombre infini de modèles. De plus, il est possible de télécharger des mises à jour du progiciel (firmware) depuis le site Internet SPEKTRUMRC.com de sorte que l'utilisateur dispose toujours de la version de programme la plus récente.

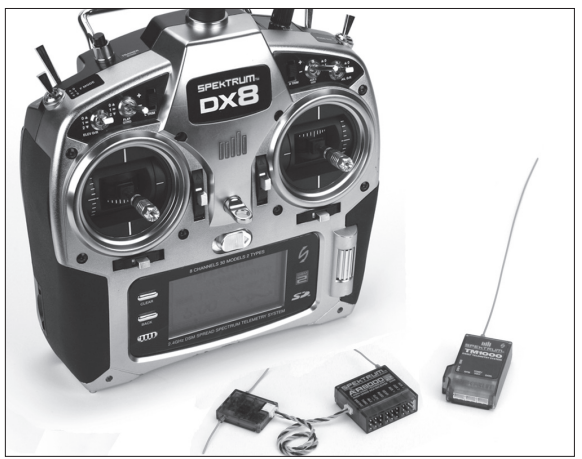

## **Caractéristiques du système**

- • Télémétrie intégrée
- Manches à quatre roulements
- Taux de rafraîchissement Grande Vitesse 11 ms
- Résolution: 2048
- • Système d'avertissement en télémétrie
	- Programmation Avion et Hélicoptère perfectionnée
	- Compatible carte SD

#### **Récepteur AR8000**

**A noter:** Le DX8 est compatible avec tous les récepteurs DSM2 aéronefs de

**ATTENTION:** Lors de l'utilisation du DX8 avec des récepteurs parkflyer (les AR6100 et AR6110), il est impératif de ne faire voler ces récepteurs que dans des aéronefs de type parkflyer (petits avions électriques ou mini et micro-hélicoptères). Faire voler des récepteurs conçus pour des aéronefs parkflyer dans des aéronefs de taille plus importante pourrait entraîner une perte de liaison.

**A noter:** Le modèle DX8 N'EST PAS compatible avec le récepteur d'origine DSM AR600.

### **ARTICLES INCLUS**

Emetteur DX8 Récepteur 8 voies AR8000 Alimentation avec adaptateurs Dragonne Carte SD Prise d'affectation Module de télémétrie TM1000 Capteur de tension Capteur de température Câble de données (Data) Câble de télémétrie en Y Planche de décalcomanies Manuel d'utilisation de la DX8 Guide de programmation Clé hexagonale 2,0 mm en L

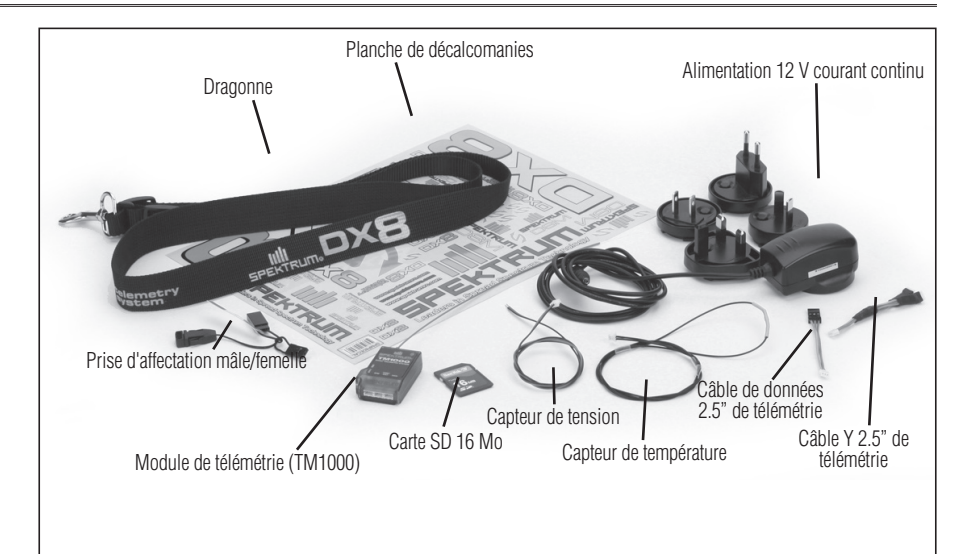

## **Charge de votre émetteur**

Le DX8 comporte un chargeur multi-types intégré conçu pour la charge de batteries NiMH à 4 éléments et de batteries LiPo à 2 éléments à un taux de charge de 200 mAh. La prise de charge présente sur le côté droit de l'émetteur ne connaît pas de polarité, de sorte qu'il vous est possible d'utiliser n'importe quelle alimentation 12 volts pour charger la batterie, sans avoir à vous soucier de la polarité du connecteur. Si vous utilisez le pack de batteries NiMH SPMB2000N-MTX inclus, il vous faudra y connecter l'alimentation alternatif-continu 12 V inclue pour réaliser une charge complète de la batterie en 10 à 12 heures.

**ATTENTION:** Ne branchez dedans jamais une détection maximale ou un chargeur rapide à votre DX8 car ceci pourrait endommager le circuit de charge interne. Utilisez seulement une source de C.C 12V.

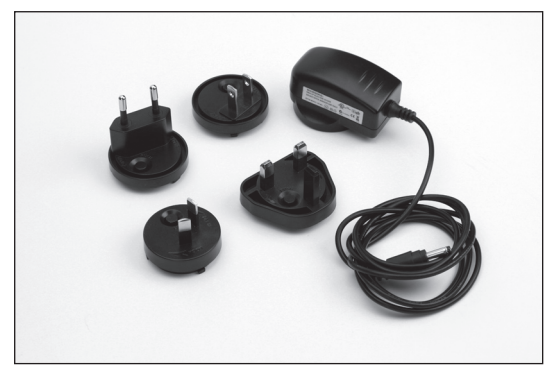

L'alimentation de l'émetteur étant coupée, branchez l'alimentation de 12 vols fournie dans une prise secteur murale. Branchez ensuite la prise mâle de charge dans la prise de charge. La DEL bleue à l'avant de l'émetteur s'allume. La charge complète de l'accu SPMB4000LPTX en option peut demander jusqu'à 30 heures, selon son état de charge initial. Dans le cas d'un accu LiPo, le témoin lumineux bleu s'éteint une fois la charge terminée.

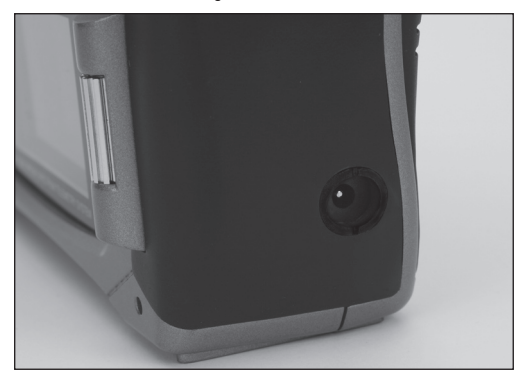

### **Ecran d'indication accus NiMH/ LiPo**

Votre DX8 est livrée avec une batterie d'émission NiMH rechargeable et d'une alarme sonore s'activant dès que la batterie atteint une valeur de 4.3 volts. Spektrum vous propose également l'option batterie LiPo 2 éléments de 4000mAh (SPMB4000LPTX) adapté à votre DX8. Les batteries LiPo ont une tension de fonctionnement plus importante. Ainsi si vous optez pour une batterie d'émission LiPo SPMB4000LPTS, il est très important de modifier l'alarme de sous-tension afin de ne pas détériorer votre batterie.

#### **Accéder au menu changement de batterie et modifier le type**

Dans l'écran paramétrages système (voir page 20 de votre manuel) tournez la molette et sélectionnez SUIVANT en bas à gauche de l'écran paramétrage système. L'écran suivant apparaitra.

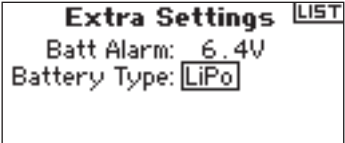

PREVI **NEVT** 

Tournez la molette afin de mettre en surbrillance Type de batterie.

Pressez la molette afin d'accéder à NiMH ou iPo. La valeur de coupure de soustension se paramètrera par défaut en fonction du type de batterie sélectionnée. La tension de coupure pourra également être ajustée manuellement depuis cet écran. Cependant la valeur par défaut recommandée pour une batterie LiPo 2 éléments est de 6.4 volts.

### **Directives et avertissements liés à la batterie et à la charge**

**L'absence de précautions durant l'utilisation de ce produit et le nonrespect des conditions et directives suivantes peuvent provoquer un dysfonctionnement du produit, des problèmes électriques, une chaleur excessive, un incendie, des dégâts matériels ou des blessures.**

- • Connaître toutes les précautions et lire la littérature liées à la sécurité avant d'utiliser ce produit.
- • **Ne jamais** permettre à des enfants de charger les packs de batteries sans la surveillance directe d'un adulte.
- **Ne jamais** laisser tomber alimentation d'énergie ou les batteries.
- **Ne jamais** essayer de charger des batteries endommagées.
- **Ne jamais** essayer de charger un pack de batteries constitué de batteries de types différents.
- **Ne jamais** charger une batterie si le câble a été coincé ou mis en courtcircuit.
- • **Toujours veiller** à ce que ni les batteries ni le chargeur ne puissent entrer en contact avec de l'humidité.
- Ne jamais charger les batteries dans un endroit extrêmement chaud ou froid (température ambiante recommandée: entre 10 et 25 °C) ni les exposer à la lumière directe du soleil.
- **Toujours** déconnecter la batterie une fois la charge terminée et, entre deux charges, laisser le temps au chargeur de refroidir.
- • **Toujours** inspecter une nouvelle batterie avant de la charger.
- • **En cas de mauvais fonctionnement du produit,** toujours interrompre tous les processus et contacter Horizon Hobby.
- • **Toujours** garder les batteries et le chargeur à bonne distance de tout matériau thermosensible (tel que céramique et tuile) sachant qu'il/elles peuvent chauffer.
- **Toujours** interrompre le processus de charge si la température du chargeur ou de la batterie devient trop élevée ou que la batterie se met à changer de forme (gonfler) en cours de charge.

A noter: pour changer l'émetteur de modes, Cf. page 40

**FR**

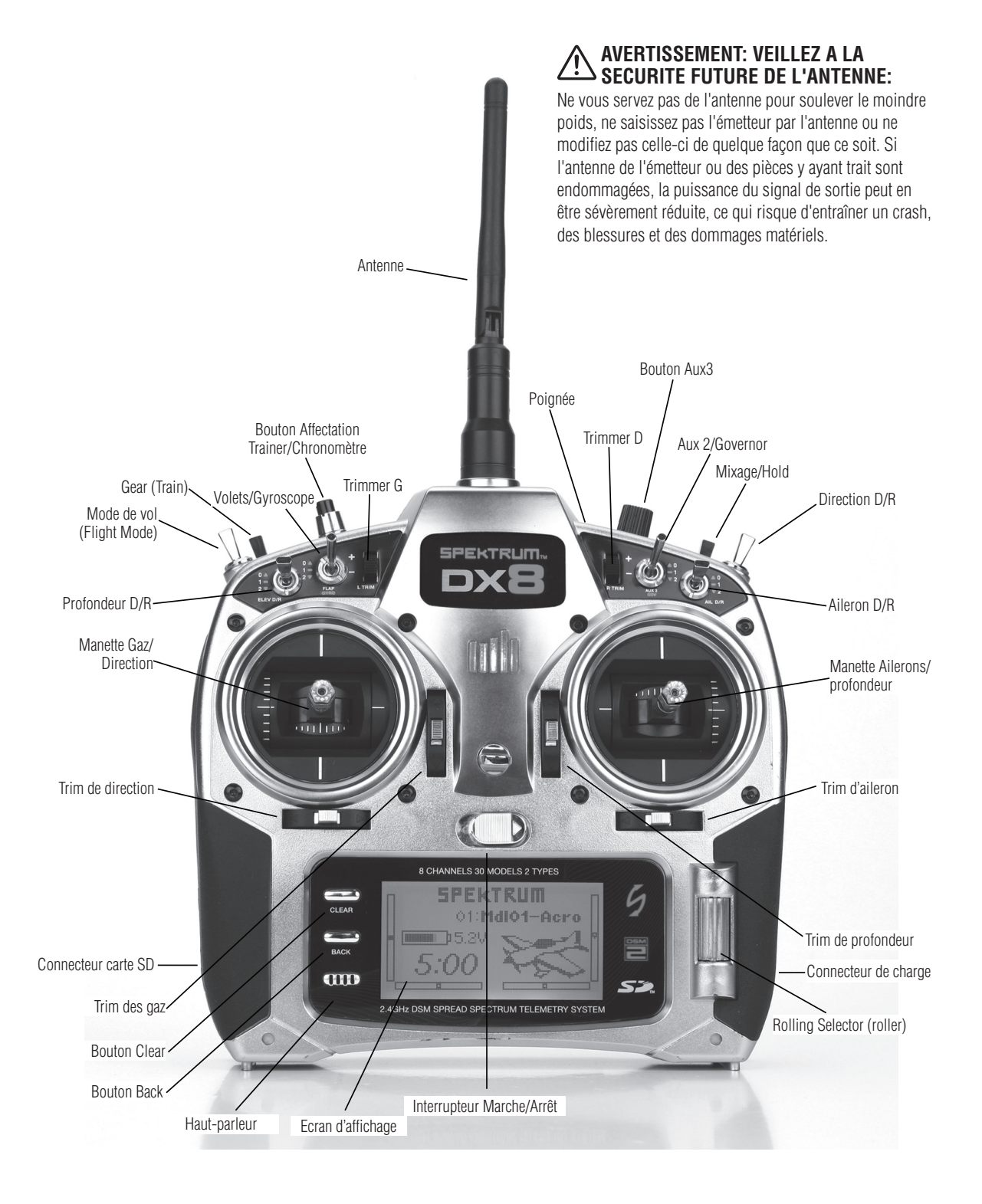

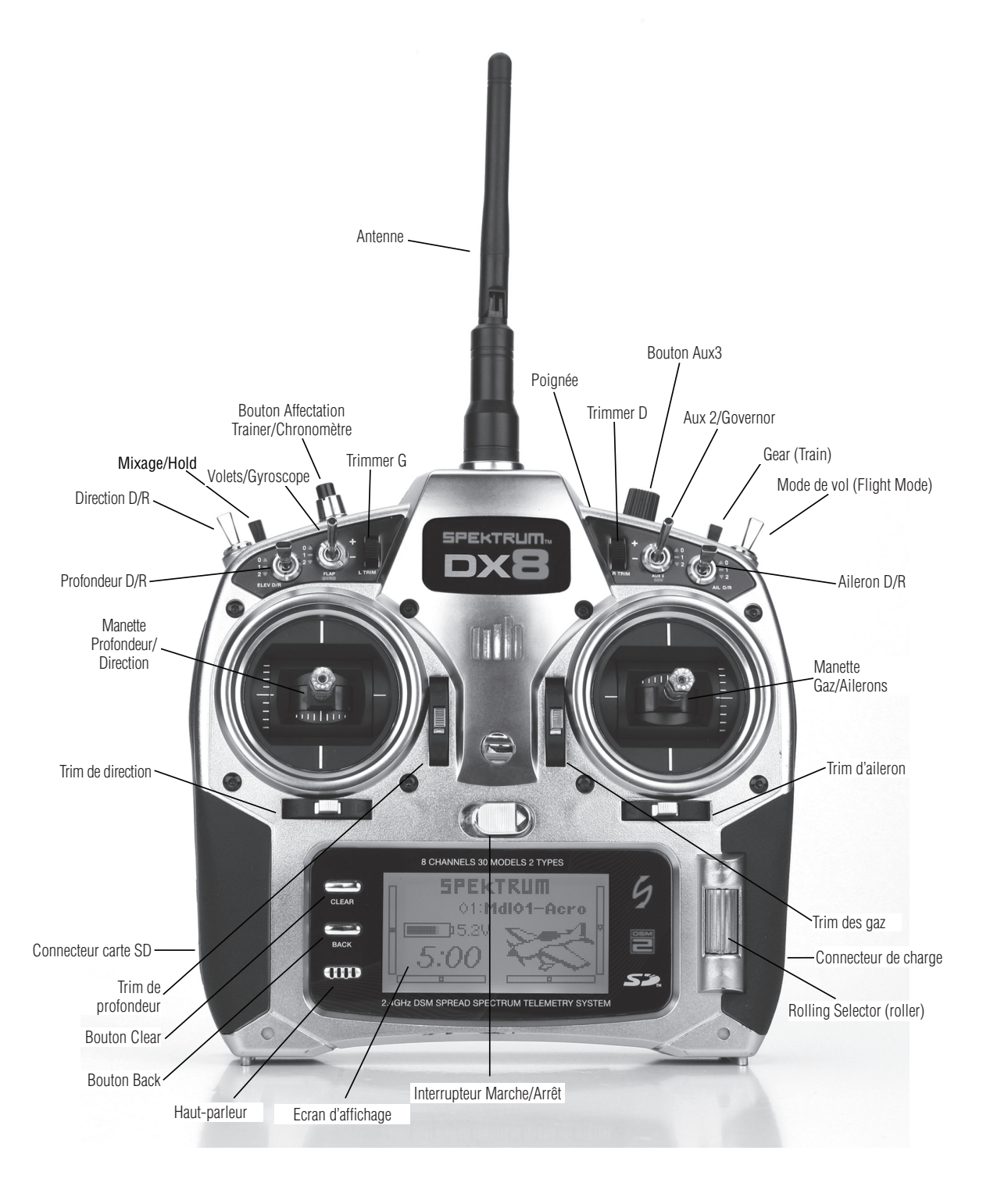

**FR**

Le DX8 utilise un roller (molette) que l'on peut faire tourner ou sur lequel on peut appuyer ainsi que deux boutons, Back et Clear, utilisés pour l'accès à toutes les fonctions et leur programmation.

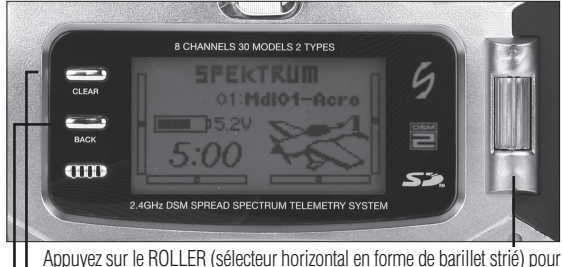

accéder aux écrans ou aux fonctions.

Faites tourner LE ROLLER pour ajuster les valeurs ou choisir des options

A noter: Une pression sur le LE ROLLER pendant plus de trois secondes entraînera un retour à l'écran principal.

Appuyez sur le BOUTON Clear pour faire revenir la valeur surlignée à sa valeur par défaut.

Appuyez sur le BOUTON Back pour revenir à l'écran précédent.

Direct Model Access (Accès direct au modèle) - Vous pouvez, depuis l'écran principal, accéder à l'écran Model Select (Sélection du modèle), utilisé pour changer de modèle, en appuyant sur les boutons Back et Clear simultanément.

## **Trims numériques**

Le DX8 2.4 est doté de trims numériques avancés. L'écran principal affiche la position des trims sous forme de diagramme. Les leviers de trim des gaz, d'ailerons, de profondeur et de direction, ainsi que, lorsqu'ils sont activés, les potentiomètres de trim droite et gauche, sont pourvus d'un bip de trim centrée audible et d'une pause. Vous avez la possibilité de régler le pas de la course de chacun des trims dans la fonction Trim Step (Pas de trim), se trouvant dans le mode System Setup (Paramétrage Système). Cf. page 15 pour plus de détails. **A noter:** Lors de la coupure de l'émetteur les valeurs des trims et des potentiomètres de trim gauche et droite sont mémorisées pour être rappelées lors de la remise en route du système.

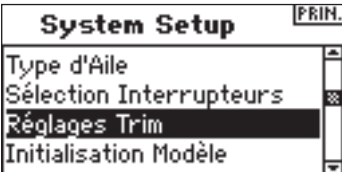

## **Avertissement d'inactivité**

Le DX8 comporte un avertissement d'inactivité qui se manifeste au cas où l'émetteur serait resté allumé évitant ainsi une décharge inutile des batteries. Si l'on a laissé l'émetteur en route et qu'il n'y a pas eu, pendant 10 minutes, la moindre sollicitation au niveau des manettes ou des interrupteurs, une alarme retentit et un écran d'avertissement s'affiche. Tout mouvement de manette ou manipulation d'interrupteur arrêtera l'alarme. Tout au long de l'alarme, la modulation RF se poursuit normalement de sorte que la liaison RF est conservée.

### **ALERTE**

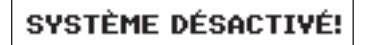

### **Avertissement d'absence de sortie RF**

Le DX8 comporte un avertissement d'absence de sortie RF. Si la bande 2,4 GHz est totalement encombrée, il pourrait arriver que le DX8 ne puisse pas trouver de canaux libres lors du premier allumage de l'émetteur. Si l'émetteur ne trouve pas de canaux libres, on voit s'afficher un écran d'avertissement qui le restera tant que l'émetteur n'aura pas réussi à trouver deux canaux libres et à émettre.

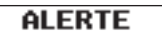

### Pas de frequence libre!

### **Alarme de batterie et affichage**

Lorsque la tension de l'émetteur tombe en dessous de 4,3 volts, on verra s'afficher un message « Warning Low Battery » (Avertissement Batterie faible) clignotant et une alarme retentira. Si cela se produit en cours de vol, posez-vous immédiatement.

> **ALERTES** BATTERIE BASSE

## **Alarmes programmables**

La radio DX8 est équipée d'alarmes programmables pour avertir d'une éventuelle position à risque d'un commutateur ou d'une manette lorsque l'émetteur est allumé. En mode Acro, les alarmes programmables sont notamment la position des gaz, du train d'atterrissage, des volets moyens et des volets d'atterrissage ; en mode Hélicoptère, les alarmes incluent la position des gaz, Stunt 1 (figure 1), Stunt 2 (figure 2) et Hold (maintien). Si l'un de ces commutateurs ou la position de la manette des gaz est dans une position à risque lorsque l'émetteur est allumé, une alarme retentit, l'écran affiche la position du commutateur concerné et la radio n'émet pas de signal. Pour annuler l'alarme et revenir à un fonctionnement normal, placez le commutateur ou la manette à la position souhaitée. Voir page 17 pour des informations sur la programmation des alarmes.

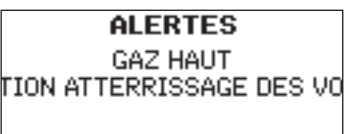

## **Récepteur AR8000**

Le récepteur 8 voies longue portée AR8000 est équipé de la technologie DSM2™ et est compatible avec tous les émetteurs pour aéronefs Spektrum™ et JR® supportant la technologie DSM2 y compris: les JR12X, 11X, X9503, X9303, Spektrum DX8, DX7, DX7se, DX6i, DX5e et les modules.

**A noter:** Le récepteur AR8000 n'est pas compatible avec l'émetteur Spektrum DX6 parkflyer.

#### **Caractéristiques**

- **Récepteur longue portée à 8 voies**
- **Technologie du récepteur MultiLink**
- **Inclut un récepteur interne et un récepteur satellite**
- **Système de sécurité™ SmartSafe**
- **Position de sécurité Garder dernière commande**
- **Sécurité Préréglée**
- **Garder Dernière Commande**
- **Sécurité Préréglée**
- **Système QuickConnect™ à détection de perte de tension**
- **Compatible Flight Log (optionnel)**
- **Résolution: 2048**
- **Fonctionnement grande vitesse 11 ms si utilisé avec émetteurs adéquats**
- **Indicateur d'interruption (Hold) (une DEL rouge indique le nombre d'interruptions de signal survenues au cours du vol).**

#### **Applications:**

Aéronef longue portée possédant jusqu'à 8 voies, incluant les:

- Aéronefs de tous types et de toutes tailles à moteur à incandescence, à essence et électrique
- Planeurs de tous types et de toutes tailles sans moteur
- Hélicoptères de tous types et de toutes tailles à moteur à incandescence, à essence et électrique

**A noter:** Ne pas utiliser dans des aéronefs à fuselages en carbone intégral. Ne pas utiliser dans des aéronefs dont une grande partie des structures est en carbone ou en matériaux conducteurs. Il est recommandé d'utiliser l'un des récepteurs pour fuselage en carbone. (SPMAR9300, SPMAR6255).

#### **Spécifications:**

**Type: Récepteur longue portée DSM2 Voies: 8 Modulation: DSM2 Dimensions du récepteur principal: 1,27 x 1,35 x 0,45 in (32,3 x 34,3 x 11,4 mm) Dimensions du récepteur satellite: 0,80 x 1,10 x 0,27 in (20,3 x 28,0 x 6,9 mm) Poids du récepteur principal: 0,33 oz (9,4 g) Poids du récepteur satellite : 0,2 oz (3 g) Poids avec récepteur satellite: 0,49 oz (13,9 g) Plage de tension: 3,5 à 9,6 V Résolution: 2048 Frame Rate (Taux de rafraîchissement): 11 ms en cas d'appariement avec le DX7se ou la DX8 Compatibilité: tous les émetteurs et modules DSM2 pour aéronefs Non compatible avec l'émetteur DX6.**

### **Installation du récepteur**

Dans le cas des aéronefs à moteur à essence et à incandescence, installez le récepteur principal après l'avoir enveloppé dans de la mousse protectrice et attachez-le à l'aide d'élastiques ou de brides.

Dans les aéronefs ou hélicoptères à moteur électrique, vous pouvez utiliser du ruban adhésif double face pour maintenir le récepteur principal en place.

Montez le récepteur satellite à un emplacement légèrement décalé par rapport au récepteur principal. Cela se traduit par des améliorations impressionnantes au niveau de la diversité des chemins de réception. Essentiellement, chaque récepteur voit un environnement RF différent et c'est là la clé d'une bonne liaison RF. Cela est spécialement le cas dans des aéronefs constitués pour une part importante de matériaux conducteurs (moteurs à essence de forte taille, fibre de carbone, tubes, etc. par exemple), matériaux qui peuvent affaiblir le signal.

Montez le récepteur satellite à l'aide d'adhésif pour servo, en veillant à ce qu'il soit au moins à 2 pouces de l'antenne principale. L'idéal serait que vous positionniez les antennes de façon à ce qu'elles soient perpendiculaires l'une par rapport à l'autre. Dans les aéronefs, nous avons recommandons de monter le récepteur principal dans le centre du fuselage sur la platine de servo et de monter le récepteur satellite sur le côté du fuselage ou à l'intérieur du capot verrière.

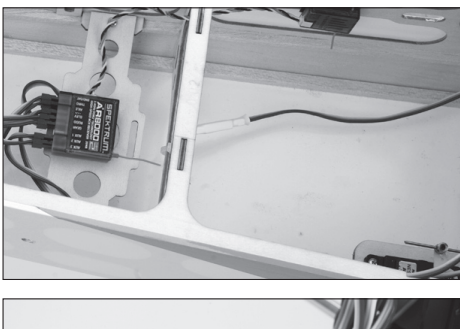

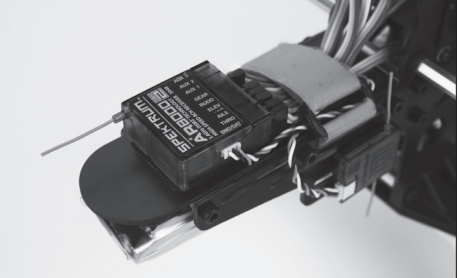

#### **Câbles Y et extensions servo**

N'utilisez pas de câbles Y ou d'extensions servo avec un équipement Spektrum. N'utilisez que des câbles Y et des extensions servo standard et non amplifiés. Veuillez noter que, lorsque vous rééquipez des modèles existants avec du matériel Spektrum, vous devez vous assurer que tous les câbles Y et/ou toutes les extensions servo amplifiés sont remplacés par des versions conventionnelles non amplifiées.

#### **Spécifications pour le système d'alimentation du récepteur**

Les systèmes d'alimentation embarqués doivent fournir l'alimentation adéquate et continue au récepteur même si le système est utilisé au maximum (servos sollicités en vol au maximum de leurs possibilités). Les systèmes d'alimentation inadaptés sont une cause majeure de défaillances en vol. Quelques-uns des composants du système d'alimentation affectant la capacité à fournir correctement l'alimentation appropriée sont énumérés ci-après: Le pack de batteries utilisé pour le récepteur (nombre d'éléments, capacité, type d'élément, état de charge), le câble d'interrupteur, les raccordements des batteries et, en cas d'utilisation, le régulateur et le bus d'alimentation. La tension opérationnelle minimale du AR8000 est de 3,5 volts. Testez le système jusqu'à une tension minimum de 4,8 volts pendant les tests au sol, en suivant les directives ci-après. Cette valeur permettra de compenser une décharge de la batterie ou des sollicitations plus importantes en vol que celles appliquées lors des tests au sol.

#### **Directives recommandées pour le test du système d'alimentation**

- 1. Lors du réglage d'un aéronef de grande taille ou sophistiqué comportant de nombreux servos à couple important (high-torque) il est recommandé d'utiliser un instrument de mesure du courant et de la tension (HAN172). Branchez le voltmètre sur une voie libre du récepteur. Le système étant en marche, sollicitez les surfaces de commande de votre aéronef (en appliquant une pression avec la main) Contrôlez la tension lorsque vous sollicitez les surfaces de commande. La tension doit rester au-dessus de 4,8 volts même lorsque tous les servos sont fortement sollicités.
- 2. Après avoir intercalé l'ampèremètre dans le câble de batterie du récepteur, sollicitez les surfaces de commande (appliquez-y une pression de la main) tout en surveillant le courant. Le courant permanent maximal recommandé, dans le cas d'un câble de servo/batterie « heavy-duty » unique, est de 3 ampères. Des crêtes de courant de courte durée, si tant est qu'elles ne dépassent pas 5 ampères, sont admissibles. Si votre système consomme un courant supérieur à ces valeurs, il vous faudra utiliser plusieurs packs de même capacité ainsi que des interrupteurs et des câbles multiples enfichés dans le récepteur.
- 3. Si vous utilisez un régulateur, effectuez les tests décrits ci dessus pendant

une durée de 5 minutes. Il se peut qu'un régulateur fournisse une alimentation adéquate à court terme, mais cette méthode teste sa capacité de maintenir la tension à sa valeur aux niveaux de puissance importants, et ce sur une durée prolongée.

4. Pour un aéronef de grande taille ou des modèles sophistiqués, il faudra utiliser plusieurs packs de batteries avec plusieurs câbles d'interrupteurs. Quel que soit le système d'alimentation que vous choisissiez, effectuez toujours le test #1. Assurez-vous que le récepteur soit toujours alimenté sous 4,8 volts ou plus, et ce, quelles que soient les conditions.

**ATTENTION:** Assurez-vous, lors de la charge d'un pack de batteries NiMH quel qu'il soit, que la batterie est complètement chargée. Il se peut, de par la nature des charges de crête et en raison des variations des taux de charge, de la génération de chaleur et des types d'éléments, que la valeur de la capacité d'une batterie chargée à l'aide d'un chargeur à crête rapide n'atteigne que 80% de sa valeur nominale. Vous devriez utiliser un chargeur affichant la capacité de charge totale. Notez la quantité de mAh mise dans un pack déchargé afin de vérifier qu'il a bien été chargé à pleine capacité.

### **Affectation**

Avant de pouvoir fonctionner, le récepteur doit être affecté à l'émetteur. L'affectation apprend au récepteur quel est le code spécifique de l'émetteur, de sorte qu'il ne se connecte qu'à ce seul émetteur.

1. Pour affecter un AR8000 à un émetteur DSM2, il faut brancher la prise d'affectation sur le port BATT/BIND du récepteur.

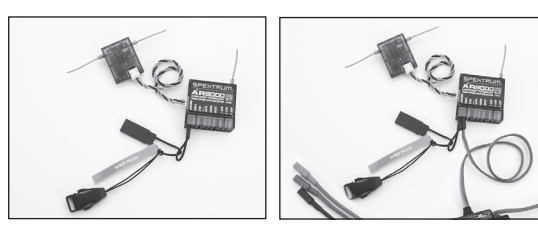

**A noter:** Pour affecter un aéronef avec un contrôleur électronique de vitesse qui alimente le récepteur via le canal des gaz (ESC/BEC), il faut brancher la prise d'affectation sur le port BATT/BIND du récepteur et le raccordement de la commande des gaz sur le port de commande des gaz (THRO). Passez à l'étape #2.

2. Alimentez le récepteur. La DEL située sur le récepteur doit clignoter, indiquant ainsi qu'il est prêt à être affecté à l'émetteur.

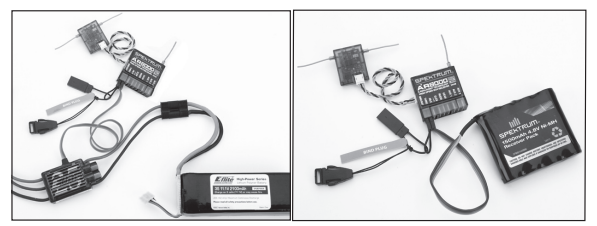

3. Déplacez les manettes et interrupteurs de l'émetteur pour les amener dans les positions de sécurité désirées (gaz bas et position neutre des commandes).

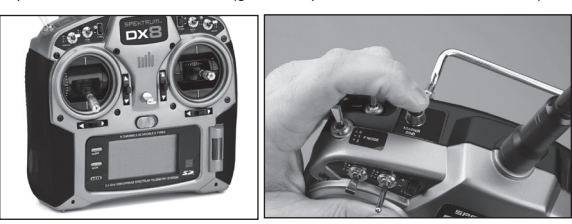

- 4. Appuyez sur le bouton Trainer (Ecolage) et maintenez-le enfoncé tout en allumant l'émetteur.
- 5. Le système se connectera en quelques secondes. Une fois la connexion établie, la DEL du récepteur reste allumée fixe, indiquant que la connexion est établie.
- 6. Retirez la prise d'affectation du port BATT/BIND du récepteur. Eteignez l'émetteur et rangez la prise d'affectation dans un endroit approprié.

**REMARQUE:** Retirez la prise d'affectation pour éviter que le système n'entre à nouveau en mode affectation lors de la prochaine mise en marche de l'alimentation.

7. Après avoir programmé votre modèle, il faut réaffecter le système de façon à ce que les vraies positions de gaz bas et de surfaces de commandes soient programmées.

## **Sécurités (Failsafes)**

Lorsque vous procédez à l'affectation de votre émetteur, vous programmez le récepteur à ses valeurs par failsafe défaut. En cas de perte de connexion entre l'émetteur et le récepteur, le récepteur utilise immédiatement ces positions par défaut préprogrammées. Ces positions sont des sécurités. Le AR8000 possède trois sécurités: SmartSafe Failsafe (Sécurité SmartSafe), Hold Last Command Failsafe (Sécurité Garder dernière commande), et Preset Failsafe (Sécurité préréglée).

### SmartSafe Failsafe (Sécurité SmartSafe)

La sécurité SmartSafe est toujours active tant dans le cas de la sécurité Hold Last Command (Garder dernière commande) que dans celui de Preset Failsafe (Sécurité préréglée). SmartSafe est une fonction de sécurité agissant sur la seule voie des gaz et offrants les avantages suivants:

- Empêche le fonctionnement des moteurs électriques lorsque seul le récepteur est allumé (absence de signal)
- Empêche l'armement du contrôleur de vitesse jusqu'à ce que la manette des gaz soit amenée à une position de gaz bas après que la connexion ait été établie.
- • Coupe le moteur électrique et amène les moteurs à essence/à incandescence au ralenti en cas de perte du signal
- Si la manette des gaz se trouve dans une autre position que gaz bas, le CEV (ESC) ne s'armera pas
- En cas de perte de connexion en cours de vol:
	- SmartSafe met la manette des gaz dans la position dans laquelle elle se trouvait lors du processus d'affectation.

#### **Comment programmer**

SmartSafe est paramétré automatiquement en cas de programmation de la sécurité Hold Last Command ou de la sécurité préréglée (Preset Failsafe) ou en cas d'affectation du système. A noter: Il est important d'avoir amené la manette des gaz dans la position gaz bas pour mémoriser une position gaz bas de la manette en cours d'affectation.

#### **Pour tester**

Confirmez le paramétrage de sécurité en coupant l'émetteur. La manette des gaz devrait revenir à la position gaz bas préréglée.

**ATTENTION:** Pour éviter tout vol erratique, assurez-vous que l'aéronef est bien retenu au sol. Si la sécurité n'est pas activée, vous risquez de voir votre aéronef passer à mi-gaz voire plein gaz.

### Hold Last Command (Garder dernière commande)

Si vous perdez la connexion, toutes les voies, exception faite de la voie des gaz gardent leur dernière commande et l'aéronef poursuit sur sa trajectoire. Ainsi, si vous étiez en virage au moment de la perte de connexion, votre aéronef poursuivra son virage.

#### **Comment programmer**

- 1. La prise d'affectation doit rester en place pendant toute la durée du processus d'affectation.
- 2. Ne retirer la prise d'affectation qu'après que le récepteur se soit connecté à l'émetteur.

#### **Pour tester**

Confirmez que le paramétrage de sécurité est correct en coupant l'émetteur. Toutes les voies à l'exception de la manette des gaz, devraient garder leur dernière commande.

**ATTENTION:** Pour éviter tout vol erratique, assurez-vous que l'aéronef est bien retenu au sol. Si la sécurité n'est pas activée, vous risquez de voir votre aéronef passer à mi-gaz voire plein gaz.

### Preset Failsafe (Sécurité Préréglée)

En cas de perte de signal, tous les canaux sont amenés dans leurs positions de sécurité préréglées lors de l'affectation.

Preset Failsafe (Sécurité Préréglée) convient idéalement pour les planeurs, les spoilers pouvant être déployés au cours de la perte de signal, permettant ainsi d'éviter un vol erratique.

#### **Comment programmer**

- 1. Enfichez la fiche d'affectation et allumez le récepteur.
- 2. Lorsque les DEL du récepteur clignotent indiquant que le récepteur se trouve en mode d'affectation, retirez la prise d'affectation avant d'affecter l'émetteur au récepteur.
- 3. Les DEL continuent de clignoter.
- 4. Placez les des manettes de commande et les interrupteurs de l'émetteur dans les positions de sécurité préréglées désirées, puis allumez-le en mode d'affectation.
- 5. Le système devrait se connecter dans les 15 secondes.

**REMARQUE:** Les fonctions de sécurité varient d'un récepteur à un autre; en cas d'utilisation d'un récepteur autre que le AR8000, consultez les instructions de votre récepteur pour savoir quelles sont les sécurités concernées.

Avant tout vol, assurez-vous TOUJOURS que votre affectation est correcte et que la sécurité est activée. Pour le faire, assurez-vous que le système est connecté et coupez votre émetteur. Assurez-vous que la fonction gaz bas est active.

**ATTENTION:** Pour éviter tout vol erratique, assurez-vous que l'aéronef est bien retenu au sol. Si la sécurité n'est pas activée, vous risquez de voir votre aéronef passer à mi-gaz voire plein gaz.

### **Essai de portée**

La fonction Range Test (Contrôle de portée) réduit la puissance en sortie. Cela permet, lors d'un contrôle de portée, de vérifier que la liaison RF fonctionne correctement. Avant toute session de vol, procédez à un contrôle de portée pour confirmer le fonctionnement du système.

#### **Accès à l'écran Range Test (Contrôle de portée)**

L'émetteur étant en route et l'écran affichant soit l'écran principal soit l'écran de télémétrie, appuyez sur le roller (barillet). La Function List (Liste des Fonctions) s'affiche.

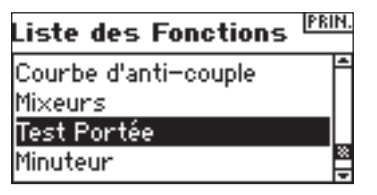

Faites tourner le roller pour surligner Range Test (Contrôle de portée) et appuyez ensuite sur le roller pour accéder à la fonction Range Test (Contrôle de portée).

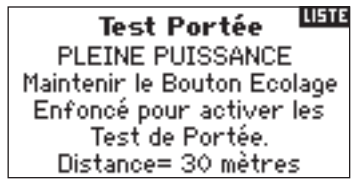

L'écran Range Test étant affiché, appuyez sur le bouton Trainer et maintenez-le enfoncé. L'écran affiche Reduced Power (Puissance Réduite). Dans ce mode, la puissance RF en sortie est réduite, permettant un test de la portée opérationnelle de votre système. Si vous relâchez le bouton Trainer, l'émetteur revient à Full Power (Pleine Puissance).

### Contrôle de portée du DX8

- 1. Le modèle étant retenu au sol, placez-vous à 30 pas (90 pieds/28 mètres environ) de celui-ci.
- 2. Tenez-vous face au modèle, l'émetteur étant dans votre position de vol normale, et mettez votre émetteur en mode Range Test (Contrôle de portée) et appuyez sur le bouton Trainer pour réduire la puissance en sortie.
- 3. Testez les commandes. Vous devez disposer d'un contrôle total du modèle alors que l'émetteur se trouve en mode Range Test.

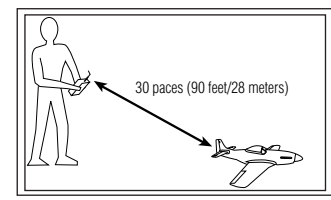

- 4. En cas de problèmes de contrôle, appelez l'Assistance Produit Horizon pour obtenir de l'aide.
- 5. Si vous effectuez un contrôle de portée alors que le module de télémétrie est actif, l'écran affichera les données du Flight Log.

## **System Setup (Réglage du système)**

Le DX8 organise les écrans de programmation en deux catégories distinctes: Mode System Setup (Réglage du système) et Mode Functions (Fonctions). Le mode System Setup regroupe la programmation normalement requise pour le paramétrage initial d'un modèle, et sinon rarement utilisé sur le terrain. Les fonctions faisant partie du groupe System Setup incluent Model Type (Type du modèle), Model Name (Nom du modèle), Wing Type (Type d'aile), (Swashplate Type (Type du plateau cyclique pour les hélicos), Model Reset (Réinitialiser le modèle), etc. **A noter:** Il n'y a pas, lors de l'affichage d'un écran System Setup, de transmission radio, ceci afin d'éviter tout fonctionnement accidentel de servo. Cette mesure protège les biellettes/engrenages de servo contre tout dommage que pourraient entraîner des changements de programmation. Dans les types de modèle Aéronef et Hélicoptère, System Setup comporte les écrans suivants:

Sélection de Modèle page 12 Sélection de Modèle page 12 Type du Modèle page 13 Type du Modèle page 13 Nom du Modèle page 13 Nom du Modèle page 13 Type d'aile page 14 Type du Cyclique page 14 Sélection des Interrupteurs page 14 Sélection des Interrupteurs page 14 Pas de Trim page 15 **Réglage du Mode F page 15** Réinitialiser le Modèle page 16<br>
Recopie du Modèle page 16 Pas de Trim page 15<br>
Réinitialiser le Modèle page 16 Recopie du Modèle page 16 Avertissements page 17 Recopie du Modèle page 16 Télémétrie page 17 **Avertissements page 17** Taux de Rafraîchissement page 19 Télémétrie page 17 Ecolage page 19 Taux de Rafraîchissement page 19 Paramétrage du Système page 20 Ecolage page 19 Transfert de Carte SD page 21 Paramétrage du Systèmepage 20

 **Modèle Aéronef Modèle Hélicoptère**

Transfert de Carte SD page 21

#### **Accès à la Liste du System Setup (Réglage du système)**

Appuyez sur le roller et maintenez-le enfoncé tout en allumant l'émetteur. Lorsque vous voyez apparaître la fonction System Setup (Réglage du système) à l'écran, relâchez le roller. Le DX8 se trouve maintenant en mode System Setup (Réglage du système).

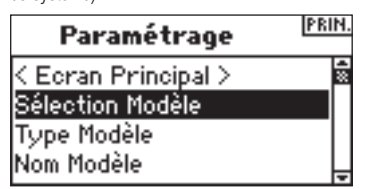

#### **Accès à une fonction de System Setup (Réglage du système) depuis la Liste de System Setup (Réglage du système)**

Dans la Liste System Setup (Réglage du système), faite tourner le roller pour surligner la fonction souhaitée et appuyez ensuite sur le roller. Vous verrez apparaître l'écran de la fonction sélectionnée.

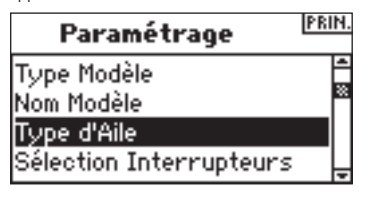

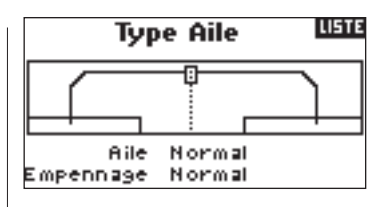

## **Sélection du modèle**

La fonction Sélection du Modèle sert à passer à une mémoire de modèle différente, typiquement lorsque l'on choisit d'utiliser un autre modèle que celui utilisé jusqu'alors. La mémoire de modèles de la DX8 est capable de mémoriser jusqu'à 30 modèles. Vous pouvez accéder à la fonction de sélection du modèle de deux façons: soit par le mode System Setup soit par la fonction Accès Direct au Modèle. La fonction Accès Direct au Modèle permet un accès à la fonction de sélection du modèle dès qu'il y a affichage de l'écran principal ou d'un écran de Télémétrie.

#### **Accès direct à Model Select (Sélection du modèle)**

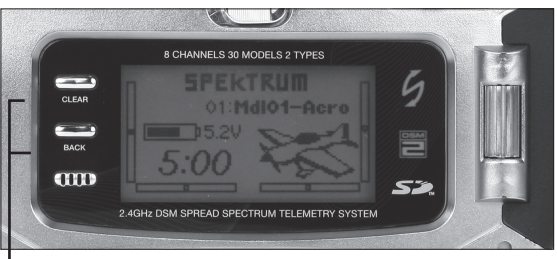

 *Appuyez simultanément sur les boutons Clear et Back pour accéder à l'écran Model Select (Sélection du modèle).* 

Pour accéder directement à l'écran Model Select (Sélection du modèle) à quelque moment que ce soit depuis l'écran principal (Main Screen) ou l'écran de télémétrie (Telemetry), appuyez simultanément sur les boutons Clear et Back. L'écran Model Select (Sélection du modèle) s'affiche pendant 10 secondes. S'il ne se passe rien, l'écran revient à l'écran Main (Principal) ou Telemetry (Télémétrie) précédent.

#### **Accès à la fonction Model Select (Sélection du modèle) par le mode System Setup (Réglage du système)**

Appuyez sur le roller et maintenez-le enfoncé tout en allumant l'émetteur. Lorsque vous voyez apparaître la fonction System Setup (Réglage du système) à l'écran, relâchez le roller. Le DX8 se trouve maintenant en mode System Setup (Réglage du système). Surlignez la fonction Model Select (Sélection du modèle) et appuyez ensuite sur le roller pour y accéder.

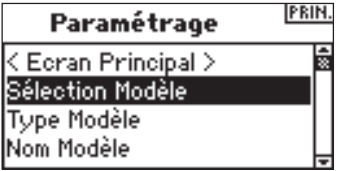

Vous verrez apparaître l'écran suivant. Faites tourner le roller pour surligner le modèle souhaité et appuyez ensuite pour le sélectionner. Le nom du modèle s'affichera sur l'écran principal.

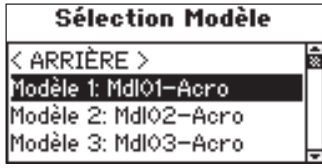

#### **ModelMatch**

Le DX8 est doté de la technologie ModelMatch qui empêche de faire fonctionner un modèle en utilisant une mémoire de modèle erronée. Cette fonction permet d'éviter des grippages d'engrenages de servo, des ruptures de biellettes ou même un crash résultant d'une tentative de faire fonctionner un modèle en utilisant une mémoire erronée.

#### **Comment fonctionne ModelMatch**

Chaque mémoire de modèle individuelle (30 au total) possède son propre code "enfoui", code transféré au récepteur au cours du processus d'affectation. En fait, le récepteur apprend la mémoire de modèle spécifique sélectionnée au cours de l'affectation. Une fois affecté, il ne fonctionne qu'à condition que cette mémoire de modèle soit sélectionnée. En cas de sélection d'une mémoire de modèle différente, le récepteur ne se connectera pas. Vous pouvez, à tout moment, reprogrammer le récepteur pour fonctionner avec toute autre mémoire de modèle en réaffectant l'émetteur qui aura été programmé pour le modèle souhaité.

## **Type du modèle**

Model Type (Type du modèle) programme la mémoire de modèle sélectionnée pour fonctionner en mode de programmation Hélicoptère ou Avion. Vous devriez, lors du réglage d'un nouveau modèle, commencer par programmer le type de modèle (Model Type). **A noter:** Vous pouvez affecter à chaque mémoire de modèle son propre type de modèle.

#### **Accès à la fonction Model Type (Type du modèle)**

Appuyez sur le roller et maintenez-le enfoncé tout en allumant l'émetteur. Lorsque vous voyez apparaître la fonction System Setup (Réglage du système) à l'écran, relâchez le roller. Le DX8 se trouve maintenant en mode System Setup (Réglage du système).

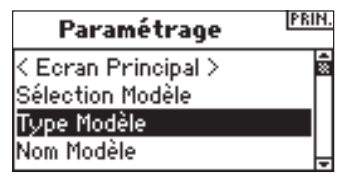

Faites tourner le roller jusqu'à surligner Model Type (Type du modèle et enfoncezle pour accéder à la fonction. Vous verrez apparaître l'écran suivant:

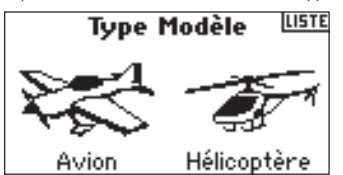

Faites tourner le roller pour surligner le type de modèle souhaité (Helicopter or Airplane = Hélicoptère ou Avion) et appuyez ensuite sur le roller pour le sélectionner.

Vous pouvez revenir **à l'écran de Paramétrage Système (System Setting)** à tout moment en appuyant sur le **bouton** Back de l'émetteur *une seule et unique fois.*.

Pour revenir à **l'écran Principal (Main)** appuyez deux fois **sur le bouton Back** de l'émetteur *ou appuyez* et maintenez enfoncé le **roller** pendant plus de trois secondes.

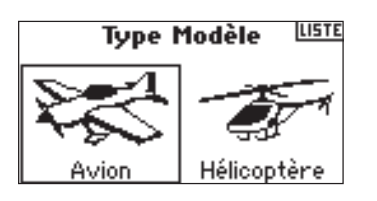

Vous verrez apparaître l'écran suivant. Faites tourner le roller pour surligner YES (OUI) et appuyez ensuite sur le roller pour le accepter le type du modèle. Par le choix de NO (NON) vous revenez à l'écran précédent.

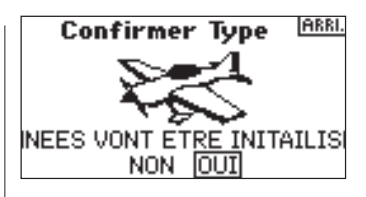

**A noter:** Lorsque vous changer de type de modèle (Heli -> Acro ou Acro -> Heli) toute la programmation de la mémoire de modèle sélectionnée sera réinitialisée aux paramètres usine par défaut. Cette réinitialisation entraînera la perte de tous les paramètres mémorisés précédemment.

### **Nom du modèle**

La fonction Model Name (Nom du modèle) vous permet de donner un nom à un modèle, ce nom pouvant comporter jusqu'à 10 caractères. Ceci facilite sensiblement une identification et une sélection des modèles. L'attribution d'un nom au modèle se fait normalement au cours du réglage initial. Vous pouvez, à tout moment, modifier ou changer les noms sans que cela n'ait d'effet sur la programmation. On trouve, au nombre des noms de modèles typiques, ceux de Vibe 50 3D, Extra 300, Blade 400, Sport 40 #1, etc. Notez que vous avez à votre disposition majuscules, minuscules, chiffres et symboles.

#### **Accès à la fonction Model Name (Nom du modèle)**

Appuyez sur le roller et maintenez-le enfoncé tout en allumant l'émetteur. Lorsque vous voyez s'afficher la fonction System Setup (Réglage du système) à l'écran, relâchez le roller. Le DX8 se trouve maintenant en mode System Setup (Réglage du système).

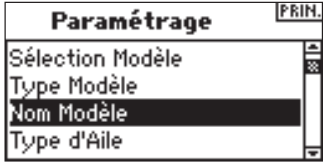

Faites tourner le roller jusqu'à surligner Model Name (Nom du modèle) et enfoncez-le pour accéder à la fonction. Vous verrez apparaître l'écran suivant:

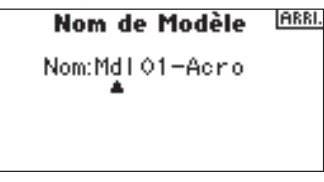

Faites tourner le roller pour surligner le caractère souhaité et appuyez ensuite sur le roller pour l'accepter.

Répéter cette séquence jusqu'à en avoir terminé. Le nom s'affichera sur l'écran principal. Une pression sur **Clear** effacera le caractère affiché à cet instant.

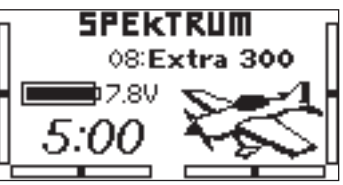

### **Type d'aile**

Utilisez la fonction Wing Type (Type d'aile) pour programmer le mixage aile et queue correspondant à votre avion. On dispose de huit types d'ailes (Normal, elevon, deux ailerons, a aileron et 1 flap, flaperon, 1 aileron et 2 flaps, 2 ailerons et 1 flap, 2 ailerons et 2 flaps) et de cinq types de queue (Normal, V-Tail, dual elevator, dual rudder, dual rudder/ elevator). Vous devez sélectionner les types d'aile (Wing) et de queue (Tail) correspondant à votre avion avant de procéder à quelque reprogrammation ayant trait à l'aile ou à la queue (telle que, Flaps, Travel Adjust, Sub-Trim, etc.).

#### **Accès à la fonction Wing Type (Type d'aile)**

Appuyez sur le roller et maintenez-le enfoncé tout en allumant l'émetteur. Lorsque vous voyez s'afficher la fonction System Setup (Réglage du système) à l'écran, relâchez le roller. La DX8 se trouve maintenant en mode System Setup (Réglage du système).

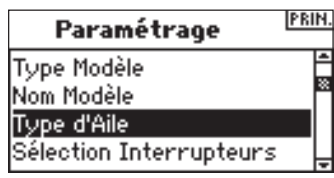

Faites tourner le roller jusqu'à surligner Wing Type (Type d'aile) et enfoncez-le pour accéder à la fonction. Vous verrez apparaître l'écran suivant:

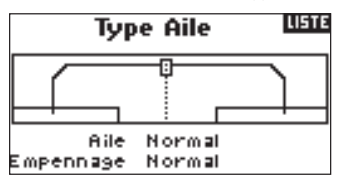

Faites tourner le roller jusqu'à surligner Wing Type (Type d'aile) et enfoncez-le pour accéder à la fonction. Faites tourner le roller pour sélecter le Wing Mix (Mixage d'aile) voulu. Appuyez sur le roller pour le sélectionner.

#### **Accès à la fonction Tail Type (Type d'aile)**

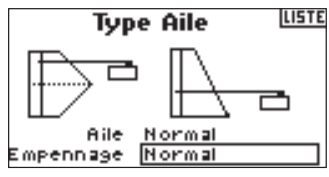

Faites tourner le roller jusqu'à surligner la fonction Tail (Queue) et enfoncez-le ensuite. Utilisez le roller pour passer au type de queue souhaité. Appuyez sur le roller pour le sélectionner.

## **Sélection des interrupteurs**

La fonction Switch Select (Sélection des interrupteurs) permet d'assigner aux voies Gear (Train), Aux1, Aux2 ou Aux3, les interrupteurs, bouton et trims droite et gauche soit encore de les inactiver (Inhibit).

#### **Pour programmer les fonctions Switch Select (Sélection des interrupteurs)**

Appuyez sur le roller et maintenez-le enfoncé tout en allumant l'émetteur. Lorsque vous voyez s'afficher la fonction System Setup (Réglage du système) à l'écran, relâchez le roller. Le DX8 se trouve maintenant en mode System Setup (Réglage du système).

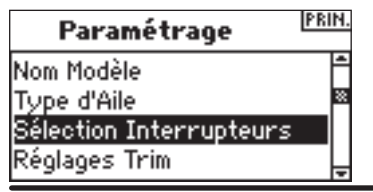

Faites tourner le roller pour surligner l'interrupteur, bouton ou le trim souhaité et appuyez ensuite sur le roller pour y accéder.

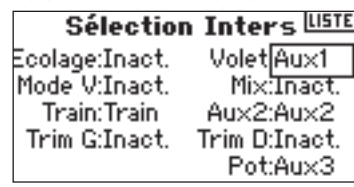

Faites tourner le roller pour sélectionner la voie ou la fonction que vous souhaitez que l'interrupteur, le bouton ou le trim commande. Appuyez sur le roller pour accepter. Notez que la voie ou la fonction ne peut être assignée qu'une seule et unique fois. Répétez l'opération pour sélectionner toutes les positions d'interrupteur souhaitées.

## **Type du cyclique**

Sur l'écran Swash Type (Type du cyclique) vous pouvez programmer le mixage de plateau cyclique pour qu'il corresponde au type de plateau cyclique de votre hélicoptère. Il existe six types de plateaux cycliques: Normal, 3-servo 120 CCPM, 3-servo 140 CCPM, 3-servo 90 CCPM, 3-servo 135 CCPM et 2-servo 180 CCPM. Sélectionnez le type de plateau cyclique correct correspondant à l'hélicoptère concerné avant d'effectuer quelque autre programmation du cyclique (telle que Pitch Curve, Travel Adjust, Sub-Trim, etc.) que ce soit. En cas de doute, consultez le manuel de votre hélicoptère pour y trouver le mixage de plateau cyclique correct.

#### **Accès à la fonction Swash Type (Type du cyclique)**

Appuyez sur le roller et maintenez-le enfoncé tout en allumant l'émetteur. Lorsque vous voyez s'afficher la fonction System Setup (Réglage du système) à l'écran, relâchez le roller. Le DX8 se trouve maintenant en mode System Setup (Réglage du système).

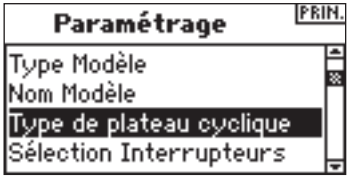

Faites tourner le roller jusqu'à surligner Swash Type (Type du cyclique) et appuyez sur le barillet pour accéder à la fonction. Vous verrez apparaître l'écran suivant:

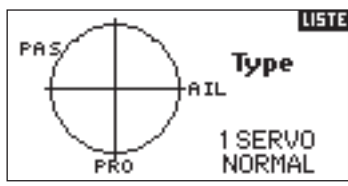

Surlignez le type de plateau cyclique (Swash Type) actuel et appuyez ensuite sur le roller pour sélectionner le mixage de plateau cyclique souhaité. Lorsque vous avez l'affichage du mixage de Swashplate (Plateau du cyclique) souhaité e appuyez sur le roller pour le sélectionner. Dans System Settings (Paramétrage du système) surlignez User Name (Nom de l'utilisateur) et appuyez ensuite sur le roller pour sélectionner cette fonction. Sélectionnez le mode souhaité et appuyez pour l'accepter.

### **Sélection des interrupteurs**

La fonction Switch Select (Sélection des interrupteurs) permet d'affecter à des fonctions, à des voies, les interrupteurs, bouton gauche et trims droite et gauche soit encore de les inhiber. En mode hélicoptère vous disposez des options suivantes:

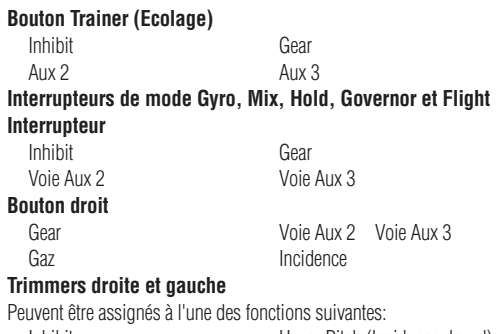

Hover throttle (Gaz en vol) Gyro trim (Trim de gyroscope) Governor trim (Trim de governor) Gear Channel (Voie de train) Voie Aux 2 Voie Aux 3

Inhibit Hover Pitch (Incidence de vol)

#### **Programmation des fonctions Switch Select (Sélection des interrupteurs)**

Appuyez sur le roller et maintenez-le enfoncé tout en allumant l'émetteur. Lorsque vous voyez s'afficher la fonction System Setup (Réglage du système) à l'écran, relâchez le roller. Le DX8 se trouve maintenant en mode System Setup (Réglage du système).

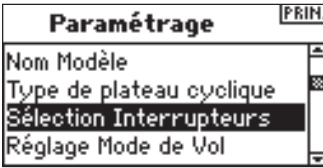

Faites tourner le roller pour surligner l'interrupteur, bouton ou le trim souhaité et appuyez ensuite.

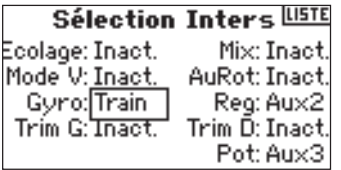

Sélectionnez la voie ou la fonction que vous voulez assigner. Cf. le tableau pour les options. Appuyez sur le roller pour accepter. Notez qu'une voie ou qu'une fonction ne peut être assignée qu'une seule et unique fois.

Répétez l'opération pour sélectionner toutes les positions d'interrupteur souhaitées.

## **Réglage du Mode F**

L'écran F-Mode Setup ((Réglage du Mode F) sert à affecter les interrupteurs qui serviront dans le Flight Mode (Mode de Vol) et Hold. Flight Mode Setup (Réglage du Mode de Vol) est mis par défaut en option Flight Mode - interrupteur Flight Mode (Mode de Vol) et Hold - Inhibited (Inhibé). Vous pouvez assigner les fonctions Flight Mode (Mode de Vol) et Hold à n'importe lequel des 9 interrupteurs y compris: Inhibit, Aileron D/R, Elevator D/R, Rudder D/R, interrupteur Gyro (Gyroscope), interrupteur Flight Mode, Hold et à l'interrupteur Governor.

#### **Accès à la fonction F-Mode Setup (Réglage du Mode F)**

Appuyez sur le roller et maintenez-le enfoncé tout en allumant l'émetteur. Lorsque vous voyez System Setup (Réglage du système) s'afficher à l'écran, relâchez le roller. Le DX8 se trouve maintenant en mode System Setup (Réglage du système).

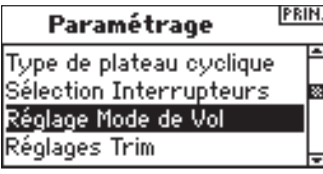

Faites tourner le roller pour surligner la fonction F-Mode Setup (Réglage du Mode F) et appuyez.

**LISTE** 

Vous verrez apparaître l'écran suivant:

Mode de Vol

Mode de Vol: Mode V. Auto Rot: Désact

Surlignez la fonction Flight Mode (Mode de Vol) ou Hold et appuyez ensuite pour y accéder. Faites tourner le roller pour sélectionner l'interrupteur voulu.

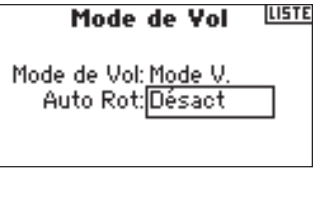

### **PAS DE TRIM**

La fonction Trim Step (Pas de trim) permet un réglage du mouvement du servo par un clic du trim. Vous voulez, par exemple, pour un nouveau modèle, un pas de trim important (8 à 10). Chaque clic de trim se traduira par une course importante de trim de sorte que vous puissiez régler en vol rapidement un modèle mal trimmé. Plus tard, vous pourrez passer à un pas de trim plus fin (1 à 5) pour un réglage plus précis du vol. La fonction Trim Step (Pas de trim) permet de rendre les trims communs ou indépendants pour chacun des modes de vol actifs. De nombreux pilotes d'hélicoptère optent pour des trims indépendants car ils sont actifs automatiquement lors de l'activation d'un mode de vol. **Important:** La fonction Trim Step (Pas de trim) n'a pas d'influence sur la course totale du trim, uniquement sur le nombre de clics disponibles. Si vous mettez une valeur de Pas de trim à 0, le trim concerné est inactif.

#### **Accès à la fonction Trim Step (Pas de trim)**

Appuyez sur le roller et maintenez-le enfoncé tout en allumant l'émetteur. Lorsque vous voyez s'afficher la fonction System Setup (Réglage du système) à l'écran, relâchez le roller. Le DX8 se trouve maintenant en mode System Setup (Réglage du système).

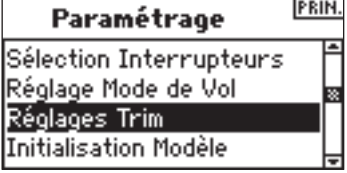

Faites tourner le roller jusqu'à surligner Trim Setup (Réglage du trim) et enfoncezle pour accéder à la fonction.

Vous verrez apparaître l'écran suivant:

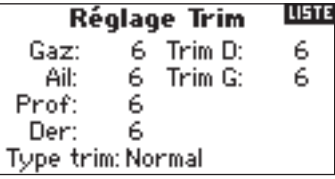

Surlignez la valeur de Trim souhaitée et appuyez sur le roller pour y accéder. Faite tourner le roller pour passer à la valeur de trim souhaitée. Appuyez pour accepter. Répétez jusqu'à avoir réglé tous les pas de trim.

**FR**

### **Accès aux Trims Common (Communs) ou Flight Mode (Mode de vol)**

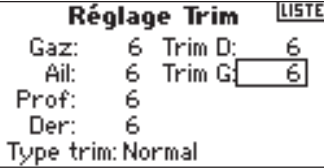

Faites tourner le roller jusqu'à surligner Trim Type (Type de trim) et enfoncez-le pour accéder à la fonction.

Sélectionnez F-Mode (Mode F, chaque mode de vol a ses propres) trims ou Common (Commun, les trims sont toujours communs quel que soit le mode de vol).

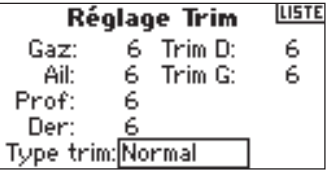

Common Trim (Trim commun) - En cas de sélection de l'option Common Trim (Trim commun), les valeurs de trim sont communes à tous les modes de vol.

F-Mode Trim (Trim mode de vol) - En cas de sélection de l'option F-Mode (Mode F), chaque vol, y compris Hold, possède ses propres trims qui sont activés automatiquement lors de la sélection de ce mode de vol.

## **Réinitialiser le modèle**

Model Reset (Réinitialiser le modèle) sert généralement à effacer la

programmation correspondant à un modèle que vous avez cessé de faire voler. Model Reset réinitialise la programmation du modèle sélectionné aux paramètres usine par défaut. Ceci n'a pas d'influence sur les autres mémoires de modèle. Si l'on réinitialiser une mémoire de modèle, toute la programmation concernant le dit modèle est effacée et il n'y a aucun moyen de la restaurer.

#### **Accès à la fonction Model Reset (Réinitialiser le modèle)**

Appuyez sur le roller et maintenez-le enfoncé tout en allumant l'émetteur. Lorsque vous voyez s'afficher la fonction System Setup (Réglage du système) à l'écran, relâchez le roller. Le DX8 se trouve maintenant en mode System Setup (Réglage du système).

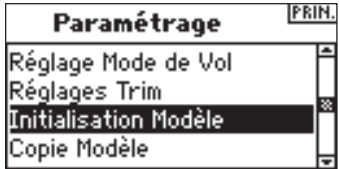

Faites tourner le roller jusqu'à surligner Model Reset (Réinitialiser le modèle) et enfoncez-le pour accéder à la fonction. Vous verrez apparaître l'écran suivant:

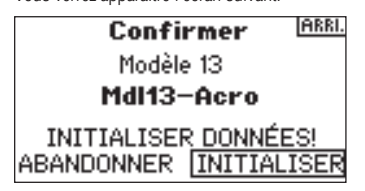

Assurez-vous que le modèle affiché sur cet écran est bien le modèle que vous souhaitez réinitialiser. Si ce n'est pas le cas, voyez en page l'option Model Select (Sélection du modèle) pour accéder au modèle souhaité. Faites tourner le roller jusqu'à surligner Reset (Réinitialiser) et enfoncez-le pour accéder à l'écran Confirm Reset (Confirmer la réinitialisation).

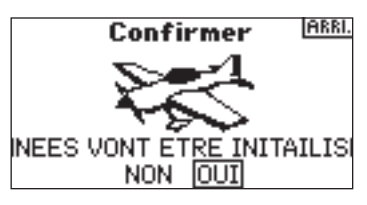

Surlignez YES (OUI) si vous êtes certain de vouloir réinitialiser ce modèle aux paramètre usine par défaut et appuyez sur le roller. L'écran revient alors à l'écran principal.

### **Recopie du modèle**

La fonction Model Copy (Recopie du modèle) recopie la programmation du modèle sélectionné à ce moment-là vers une autre mémoire de modèle. On dispose de 30 mémoires de modèle. Voici quelques-unes des utilisations les plus courantes de la fonction Model Copy (Recopie du modèle):

- Modifier l'ordre des modèles dans la mémoire de modèle de manière à pouvoir les ranger par catégorie, type, etc. A noter: Il vous faudra, après avoir réordonné des modèles, procéder à une réaffectation.
- Procéder, pour un aéronef, à des essais de programmation tout en conservant une copie du paramétrage initial. A noter: Si vous voulez utiliser la fonction Recopie du modèle pour essayer deux paramétrages légèrement différents du même modèle, il vous faudra procéder à une réaffectation au récepteur à chaque fois que vous passer d'une mémoire de modèle à l'autre.
- Recopie de la programmation d'un modèle existant vers un nouveau modèle similaire. De nombreux pilotes considèrent qu'il s'agit là d'une bonne approche pour établir une base de programmation précise pour le nouveau modèle. Un exemple: la programmation du mixage, du gyroscope et du governor (contrôleur) Vibe 50 w/120CCPM constitue une bonne programmation de base pour tout autre hélicoptère à moteur nitro à mixage120CCPM. Un Extra 300 avec des servos d'ailerons et de profondeur doubles ayant été programmé, dans l'option Wing Type (Type d'aile), avec un mixage dual flap (doubles volets) et dual elevator (double profondeur) correct, constitue une bonne programmation de base pour un autre aéronef acrobatique dotés du même système de commandes de base).

**Important:** La mémoire de modèle vers laquelle vous effectuer la recopie verra son contenu écrasé par la programmation recopiée, ce qui se traduit par un effacement définitif de toute programmation qui pourrait déjà exister auparavant.

#### **Accès à la fonction Model Copy (Recopie du modèle)**

Appuyez sur le roller et maintenez-le enfoncé tout en allumant l'émetteur. Lorsque vous voyez s'afficher la fonction System Setup (Réglage du système) à l'écran, relâchez le roller. Le DX8 se trouve maintenant en mode System Setup (Réglage du système).

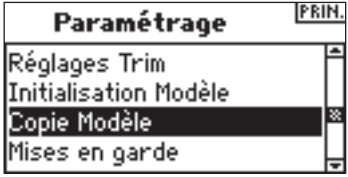

Faites tourner le roller pour surligner Model Copy (Recopie du modèle) et appuyez ensuite.

Vous verrez apparaître l'écran suivant:

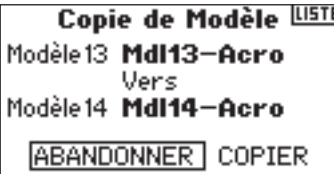

Assurez-vous que le modèle actuel (Current) affiché sur cet écran est bien le modèle que vous souhaitez recopier. Si ce n'est pas le cas, voyez en page 12 l'option Model Select (Sélection du modèle) pour accéder au modèle souhaité. Faites tourner le roller pour sélectionner la mémoire de modèle (1 à 30) dans laquelle vous voulez recopier le modèle. Sélectionner une mémoire de modèle inutilisée pour y placer la recopie. Une fois obtenu l'affichage de la mémoire de modèle souhaitée, appuyez sur le roller pour accéder à l'écran Confirm Copy (Confirmer la recopie).

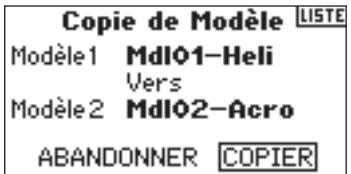

Surlignez Copy (Recopier). Si vous souhaitez Recopier (Copy) le modèle dans la mémoire de modèle sélectionnée, appuyez sur le roller pour effectuer la recopie. Lorsque la recopie est terminée, l'écran revient à l'écran principal. La mémoire de modèle originale que vous venez juste de recopier sera toujours encore sélectionnée.

## **Avertissements**

La fonction Warnings (Avertissements) programme une alarme qui se déclenche lorsque des interrupteurs ou des positions de manette se trouvent dans une position potentiellement dangereuse lorsque l'émetteur est allumé pour la première fois. Les avertissements par défaut pour un modèle d'hélicoptère incluent Throttle (Gaz), Stunt 1 (Acrobatie 1), Stunt 2 (Acrobatie 2) et Hold. Dans le cas d'un type de modèle avion ces avertissements incluent Throttle Low (Gaz bas), Flaps (Volets), Gear (Train), Flight Mode 1 (Mode de vol 1) et Flight Mode 2 (Mode de vol 2). Si vous allumez l'émetteur et que n'importe lequel de ces interrupteurs ne se trouve pas en bonne position ou que la manette des gaz ne se trouve pas en position gaz bas, l'alarme retentit; l'écran affiche l'avertissement et il n'y aura pas de transmission jusqu'à ce que la manette ou l'interrupteur soit mis dans la position correcte.

#### **Accès à l'écran Warnings (Avertissements)**

Appuyez sur le roller et maintenez-le enfoncé tout en allumant l'émetteur. Lorsque vous voyez s'afficher la fonction System Setup (Réglage du système) à l'écran, relâchez le roller. Le DX8 se trouve maintenant en mode System Setup (Réglage du système).

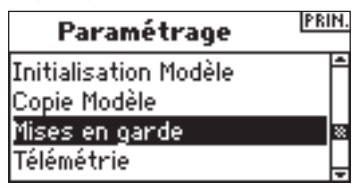

Faites tourner le roller jusqu'à surligner la fonction Warning (Avertissements) et enfoncez-le ensuite.

Vous verrez apparaître l'écran suivant:

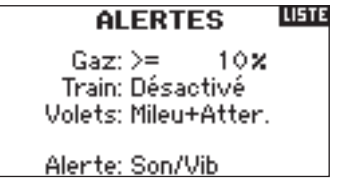

Surlignez l'avertissement souhaité (Throttle (Gaz), Stunt 1 (Acrobatie 1), Stunt 2 (Acrobatie 2) ou Hold ou Throttle (Gaz), Flaps (Volets), Gear (Train), Flight Mode 1 (Mode de vol 1) et Flight Mode 2 (Mode de vol 2) pour un modèle avion) et appuyez sur le roller pour le sélectionner. Faites ensuite tourner le roller pour inhiber (Inhibit) ou activer (Act) l'avertissement sélectionné.

Pour vérifier que l'avertissement fonctionne, coupez l'émetteur, mettez l'interrupteur sélectionné ou la manette des gaz dans une position dangereuse et rallumez l'émetteur. L'alarme retentit; l'écran affiche l'avertissement correspondant et il n'y aura pas de modulation.

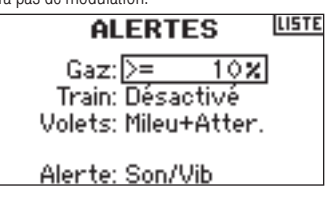

### **Télémétrie**

Le module de télémétrie TM1000 de Spektrum est compatible avec tous les récepteurs Spektrum et JR dotés d'un port Data (Flight Log) y compris:

### **Spektrum**

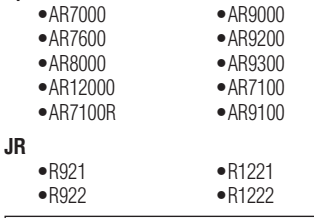

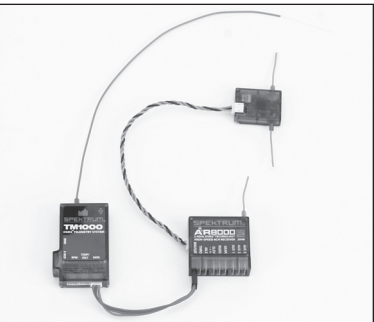

#### **Installation du TM1000**

Montez le module TM1000 à proximité du récepteur dans une position qui permette au câble de données de 3 pouces d'aller du port de données (Data) du récepteur au port de données (Data) du module de télémétrie. Vous pouvez utiliser du ruban adhésif pour fixer le module TM1000 ou l'envelopper dans de la mousse avec le récepteur. Enfichez le câble de données (Data) dans le port du TM1000 marqué DATA et enfichez l'autre extrémité du câble dans le port DATA du récepteur.

**REMARQUE:** Faites passer et fixez l'antenne à bonne distance de tout matériau métallique ou conducteur afin d'obtenir la portée la plus grande. Dès lors, la télémétrie interne y compris les données du Flight Log et la tension du pack du récepteur est parfaitement fonctionnelle. Avant de poursuivre, affectez le système à l'émetteur et assurez-vous que le système de télémétrie fonctionne.

#### **Affectation du module de télémétrie et du récepteur**

- 1. Appuyez sur le bouton d'affectation se trouvant sur le côté du module de télémétrie TM1000.
- 2. Tout en maintenant enfoncé le bouton d'affectation, allumez le récepteur. Le récepteur principal, tous les récepteurs satellites connectés et le module de télémétrie TM1000 doit clignoter pour signaler que le système se trouve en mode d'affectation.
- 3. Après avoir mis les manettes de commande et les interrupteurs dans les positions de sécurité souhaitées (normalement gaz bas et manettes au neutre, faites passer l'émetteur en mode d'affectation.

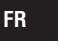

#### **APPAIRAGE** TUSTE Modèle 13: MdI13-Acro

### **Affectation**

4. L'écran principal affiche le type du récepteur. Au bout de quelques secondes, le système se connecte et revient à l'écran principal.

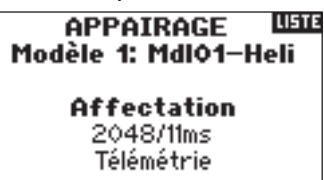

5. Depuis l'écran principal, faites tourner le roller pour accéder à l'écran de télémétrie et assurez-vous que les données du Flight Log et la tension du récepteur s'affichent.

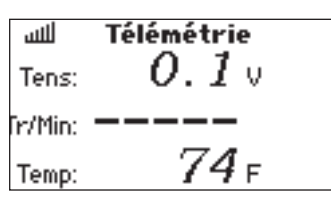

#### **Capteurs de température, de tension et de régime optionnel**

Le TM1000 inclut un capteur de température et des capteurs de tension externes. Il existe, pour le suivi du régime (RPM), des capteurs de régime optionnels pour les modèles à moteur à essence ou à incandescence ainsi que pour les moteurs électriques brushless.

#### **Capteur de température**

Pour afficher la température de pratiquement n'importe quel composant, fixer le capteur sur l'objet en question. Il faut, si l'on veut obtenir un affichage de température précis, qu'il soit bien en contact avec la surface. Vous pouvez enrouler le capteur de température autour de la tête de cylindre du moteur afin de peaufiner le réglage du moteur. Pour surveiller la température de la batterie, vous pouvez enrouler le capteur autour de la batterie.

La position de montage du capteur, dans le cas de moteurs à essence ou à incandescence en particulier, se traduira par des affichages de température différents. Il est important donc d'essayer plusieurs positionnements.

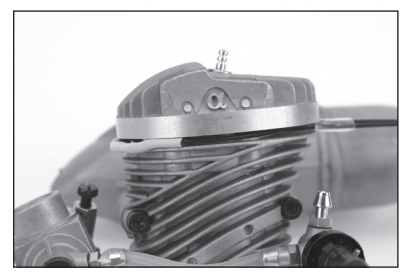

#### **Installation**

Enfichez le connecteur du capteur de température dans le port marqué TEMP/VOLT. Le capteur de température est alors actif et la température réelle s'affiche à l'écran.

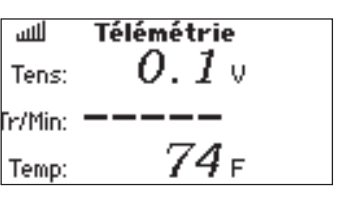

#### **Tension externe**

On utilise couramment une télémétrie de tension externe pour suivre la tension d'un pack de vol; vous pouvez aussi monitorer les batteries d'allumage d'aéronefs équipés d'un moteur à essence. Vous avez la possibilité de paramétrer des alarmes pour éviter une décharge trop profonde des batteries.

#### **Installation**

Enfichez le connecteur du capteur de tension dans le port marqué TEMP/ VOLT du module de télémétrie.

Connectez les extrémités opposées du capteur de tension (câbles dénudés) à la source de tension que vous voulez monitorer.

Tenez compte de la polarité (Rouge =  $(+)$  positif / Noir =  $(-)$  négatif). Vous pouvez, cela se fait couramment, souder les câbles au connecteur de la batterie. Ceci fait, la tension externe s'affiche sur l'écran de télémétrie.

**A noter:** Il est fourni un câble Y au cas où vous souhaiteriez utiliser simultanément des capteurs de température et de tension.

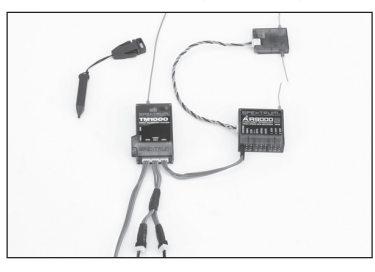

#### **Régime (capteur optionnel vendu séparément)**

Deux capteurs de régime (RPM) sont disponibles: SPMA9569 pour les moteurs nitro et à essence, SPMA9558 pour les moteurs électriques brushless.

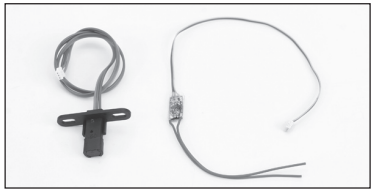

#### **Capteur de régime moteur**

Le capteur de régime moteur (compte-tours) optionnel se monte à l'intérieur de la plaque arrière des moteurs pour aéronef. Le capteur détecte la tête de bielle lorsque le moteur tourne, fournissant ainsi une valeur de régime précise. Autrement, vous pouvez utiliser ce capteur en tant que détecteur de régime de tout engrenage/bague ou axe comportant un set de vis d'acier ou de tout autre métal magnétique en positionnant le capteur à moins de 5 mm de l'objet rotatif en acier.

**A noter:** Il se peut, sur certains moteur, qu'il faille éloigner le capteur un peu plus de la plaque arrière. Le capteur ne détecte que la tête de bielle; sur certains moteurs, si l'on rapproche trop le capteur il ne fera pas la différence entre la tête de bielle et le vilebrequin.

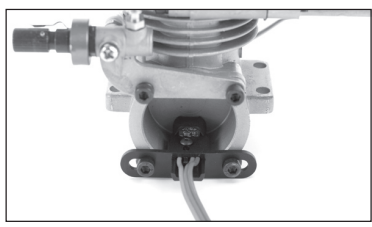

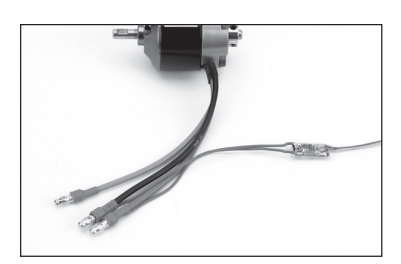

#### **Installation**

Installez le capteur de plaque arrière dans la plaque arrière. Enfichez le connecteur dans le port RPM du TM1000.

#### **Essais**

Allumez l'émetteur et le récepteur et déroulez le menu jusqu'à l'écran de télémétrie de régime (RPM).

Faites tourner le moteur à régime élevé et vous devriez voir s'afficher la vitesse de rotation à l'écran.

La DEL ROUGE du TM1000 indique une détection correcte du capteur.

Il se peut qu'il vous faille ajuster la position du capteur pour optimiser la détection. Approchez ou éloignez le capteur jusqu'à avoir une détection du régime fiable.

#### **Capteur de régime électrique**

Le capteur de régime électrique optionnel a été conçu pour pouvoir être utilisé avec n'importe quel moteur brushless. Le capteur comporte deux raccordements qui pourront être reliés à deux des trois câbles du moteur, peu importe lesquels. Cette connexion se fait couramment par soudage.

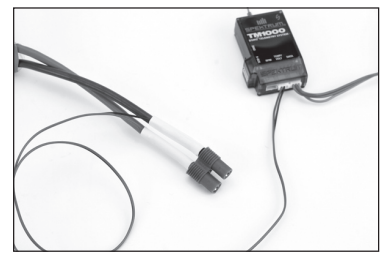

#### **Installation**

Pour installer le capteur de régime électrique à l'aide de ruban adhésif pour servo, fixer le capteur à un endroit pratique qui permette aux câbles d'atteindre les câbles du moteur et le module de télémétrie TM1000. Soudez les deux câbles du capteur à deux des câbles du moteur, peu importe lesquels.

Connectez le câble du capteur au port RPM du module de télémétrie TM1000.

#### **Essais**

Allumez l'émetteur et le récepteur et déroulez le menu jusqu'à l'écran de télémétrie de régime (RPM).

Faites tourner le moteur et vous devriez voir s'afficher la vitesse de rotation à l'écran.

La DEL ROUGE du TM1000 indique une détection correcte du capteur. **REMARQUE:** Il faut, pour avoir un affichage précis du régime, programmer dans l'écran de télémétrie (RPM) un nombre de pôles correspondant à la situation. Le nombre de pôles du moteur est normalement mentionné dans la documentation du fabricant ou sur son site Internet.

**Taux de rafraîchissement** 

La fonction Frame Rate (Taux de rafraîchissement) permet de choisir entre un taux de rafraîchissement de 11 ou de 22 ms. En cas d'utilisation d'un récepteur à taux de rafraîchissement de 11 ms, l'émetteur opte par défaut pour un taux de rafraîchissement de 11 ms. Ce un taux de rafraîchissement rapide n'est pas

compatible avec certains servos analogiques et l'écran Frame Rate permet d'opter pour un taux de rafraîchissement de 22 ms en cas d'utilisation d'un récepteur à taux de rafraîchissement avec des servos analogiques.

#### **Accès à la fonction Frame Rate (Taux de rafraîchissement)**

Appuyez sur le roller et maintenez-le enfoncé tout en allumant l'émetteur. Lorsque vous voyez s'afficher la fonction System Setup (Réglage du système) à l'écran, relâchez le roller. Le DX8 se trouve maintenant en mode System Setup (Réglage du système). Faites tourner le roller pour surligner Frame Rate (Taux de rafraîchissement) et appuyez ensuite.

Vous verrez apparaître l'écran suivant:

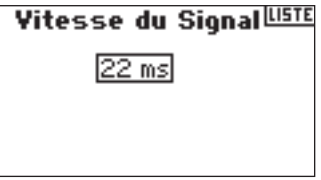

Faites tourner le roller pour surligner taux de rafraîchissement et appuyez ensuite. Faites tourner le roller pour sélecter un taux de rafraîchissement de 11 ou de 22 ms.

#### Vitesse du Signal

 $11 ms$ Quand 11ms est sélectionné, faut des servos numériques.

### **Ecolage**

Le DX8 comporte une fonction Trainer (Ecolage) programmable à trois modes d'écolage (trainer). L'émetteur affecte la fonction Trainer (Ecolage) au bouton Trainer. La fonction est activée en cas d'enfoncement de l'interrupteur et que l'un des trois modes d'écolage (trainer) a été sélectionné. Les trois modes d'Ecolage (Trainer) incluent:

#### **Inhibit**

 En mode Inhibit, vous ne pouvez utiliser l'émetteur qu'en esclave (slave) uniquement. Cependant, l'émetteur esclave doit avoir la même programmation que le maître (master), (au niveau, par exemple, de l'inversion de servo, du réglage de course, des sous-trims, des trims).

#### **Master programmable**

 Avec le Master programmable, vous pouvez programmer votre émetteur afin qu'il transfère tout ou partie des voies lorsque vous activez l'inter du mode écolage. Ceci est idéal pour les débutants. Ainsi le débutant peut apprendre le contrôle des voies individuellement (ailerons seulement par exemple) pendant que le moniteur garde le contrôle de toutes les autres voies.

 **A noter:** Lorsque le Master programmable est sélectionné pour l'émetteur maître, tous les settings de l'émetteur élève (inversion servos, type d'aile, sub trim, course, mixages, etc…) doivent être programmés selon les mêmes valeurs que l'émetteur maître. Si deux DX8 sont utilisées, faites simplement une copie et un transfert de la mémoire modèle en utilisant la carte SD depuis l'émetteur maître vers l'émetteur élève. L'émetteur élève sera alors paramétré en « inhibit » sur l'écran trainer.

#### **Pilot Link Master**

 En cas de choix de l'option Pilot Link Master, l'émetteur esclave a le contrôle de la fonction de la manette uniquement (ailerons, profondeur, direction et gaz) tandis que le maître conserve le contrôle de toutes les autres voies et fonctions y compris D/R et les positions des interrupteurs. Cette approche convient idéalement aux modèles perfectionnés sachant que le maître conserve le contrôle de toutes les fonctions secondaires et commande toutes les autres voies.

#### **Slave (Esclave)**

 Utilisez le mode Slave (Esclave) en cas de vol avec le DX8 en tant qu'esclave lorsque la radio maître a activé son Pilot Link. Il n'est pas nécessaire, dans ce cas-là, d'accorder la programmation entre les émetteurs esclave et maître.

## **Paramétrage du système**

Utilisez l'écran System Settings (Paramétrage du système) pour définir les paramètres généraux de l'émetteur qui s'appliqueront à TOUTES les mémoires de modèle. Ces paramètres incluent: User Name (Nom (Nom de l'utilisateur), Contrast (Contraste), Mode, Region (Région) et Language (Langue). Si vous sélectionnez Mode One, le Mode sera alors sélecté pour toutes les 30 mémoires de modèle. A noter: Les paramètres Système restent conservés même en cas d'importation des modèles depuis une carte SD.

#### **Accès à la fonction System Settings (Paramétrage du système)**

Appuyez sur le roller et maintenez-le enfoncé tout en allumant l'émetteur. Lorsque vous voyez s'afficher la fonction System Setup (Réglage du système) à l'écran, relâchez le roller. Le DX8 se trouve maintenant en mode System Setup (Réglage du système). Surlignez System Settings (Paramétrage du système) et appuyez ensuite. Vous verrez apparaître l'écran suivant:

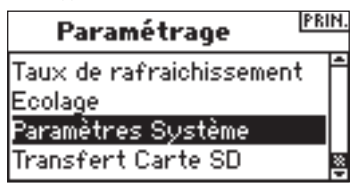

Surlignez la fonction que vous souhaitez changer et appuyez sur le roller pour la sélecter.

#### **User Name (Nom de l'utilisateur)**

User Name (Nom de l'utilisateur) permet l'identification du propriétaire dont le nom sera programmé dans l'émetteur. Le nom de l'utilisateur apparaît au cours du processus de démarrage dans le coin inférieur gauche de l'écran de démarrage (startup).

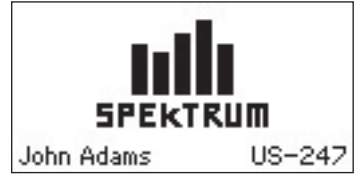

#### **Pour programmer un Nom de l'utilisateur**

Dans l'écran System Settings (Paramétrage du système) faites tourner le roller pour surligner User Name (Nom de l'utilisateur) et appuyez ensuite.

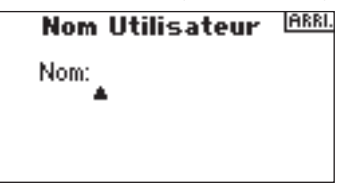

Surlignez la position de caractère souhaitée et appuyez sur le roller pour accéder à cette position. Faites tourner le roller pour changer le caractère souhaité. Appuyez pour accepter.

Répéter cette séquence jusqu'à avoir entré tout le nom. Notez l'affichage du Nom de l'utilisateur en bas à gauche de l'écran de démarrage (startup).

#### **Nom Utilisateur** IARRI.

Nom:John Ada

#### **Pour régler le Contraste (Contrast)**

Dans l'écran System Settings (Paramétrage du système) faites tourner le roller pour surligner User Contrast (Contraste de l'utilisateur) et appuyez ensuite.

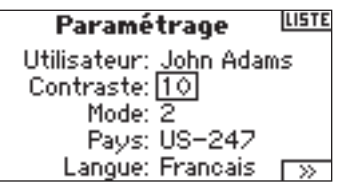

Faites tourner le roller pour régler le contraste (niveaux allant de 1 à 20) en suivant ce qui se passe à l'écran. Appuyez pour accepter.

#### **Pour sélectionner un Mode**

Pour Mode Conversion (Conversion de mode), Cf. SVP la page 40-41.

#### **Pour sélecter une Région - Version EU uniquement**

Dans l'écran System Settings (Paramétrage du système) faites tourner le roller pour surligner Region (Région) et appuyez ensuite sur le roller pour sélecter la fonction Region. Notez que seules les radios EU disposent de deux régions. EU328 (en conformité avec les exigences des pays européens) et FR328 (en conformité avec les exigences de la France). Les radios US sont réglées à US-247 (en en conformité avec les exigences des USA)

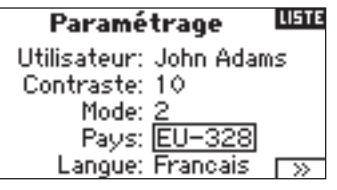

Faites tourner le roller pour sélectionner la Région souhaitée en fonction du pays d'utilisation de la radio. Après avoir sélecté la Région appuyez ensuite sur le roller pour accepter cette région.

#### **Pour sélecter une Langue (Language)**

Dans l'écran System Settings (Paramétrage du système) faites tourner le roller pour surligner Language (Langue) et sélectionnez la fonction Language (Langue). Notez qu'il y a cinq langues disponibles, Anglais, Allemand, Espagnol, Français et Italien.

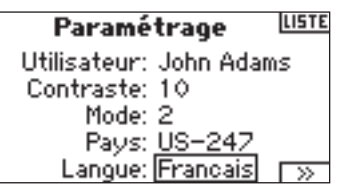

Faites tourner le roller pour sélecter la Langue (Language) souhaitée. Une fois la Langue (Language) souhaitée sélectée, appuyez sur le roller pour accepter cette Langue.

## **Transfert de carte SD**

# **Mode Fonction**

Le DX8 organise les écrans de programmation en deux catégories distinctes: Mode System Setup (Réglage du système) et Mode Functions (Fonctions). La programmation du Function Mode (Mode de Fonctions) sert à régler les caractéristiques de vol d'un modèle sur le terrain.

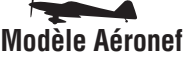

Réglage des servos page 21 Réglage des servos page 21<br>D/R et Exponentiel page 23 D/R et Exponentiel page 23 D/R et Exponentiel page 23 D/R et Exponentiel page 23 Coupure de la manette des gaz page 24 Courbe des gaz (Air) page 25 Plateau Cyclique page 27<br>
Système des volets page 26 Plateau Covernor = Régulateur de Mixage page 29 Courbe de Pas page 28<br>Mixage Aileron/Direction page 29 Courbe de queue - Pour Chronomètre page 34<br>Moniteur page 35

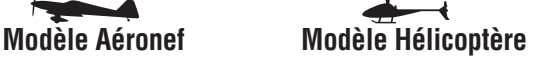

Coupure de la manette des gaz page 24<br>Courbe des gaz (Helico)page 25 Système des volets page 26 Governor = Régulateur de Régime page 27<br>Mixage page 29 Gourbe de Pas page 28 Courbe de queue - Pour gyroscopes sans verrouillage Mixages programmables page 29 de cap uniquement page 30 Gyroscope page 33 Chronomètre page 34 Moniteur page 35

#### **Accès à la fonction List (Liste)**

L'émetteur étant en route et l'écran affichant soit l'écran principal soit l'écran de télémétrie, appuyez sur le roller. L'écran Function List (Liste des fonctions) s'affiche.

#### **Accès à un écran Function (Fonction) puis l'écran Function List (Liste des fonctions)**

Surlignez la fonction souhaitée et appuyez sur le roller pour accéder à cette fonction. Vous verrez apparaître l'écran de la fonction sélectionnée.

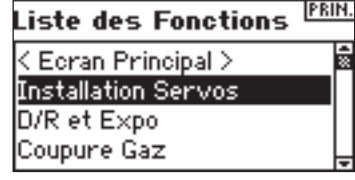

## **Réglage des servos**

L'option Servo Setup (Réglage des servos) sert à régler l'inversion de servo (servo reverse), le réglage de course (travel adjust), le sous-trim (sub-trim) et la vitesse du servo (servo speed) pour la totalité des huit voies. Les écrans Servo Setup (Réglage des servos) comportent un moniteur de servo qui fournit une référence visuelle pratique lors de réglages.

**Travel Adjust (Réglage de course)** - Permet le réglage de la course/du déplacement du servo dans chaque direction

**Sub Trim (Sous-trim)** - Normalement utilisé pour centrer la position du servo **Reverse (Inverser)** - Change la direction du servo/de la voie **Speed (Vitesse)** - Règle la vitesse de servos individuellement

#### **Accès à la fonction Travel (Course)**

L'émetteur étant en route et l'écran affichant soit l'écran principal soit l'écran de télémétrie, appuyez sur le roller. L'écran Function List (Liste des fonctions) s'affiche. Faites tourner le roller pour surligner la fonction Servo Setup (Réglage des servos) et appuyez. Servo Travel (Course des servos) se surligne automatiquement. Appuyez passer à la fonction Travel (Course).

#### La fonction SD Card (Carte SD) permet les opérations suivantes:

- Importation (recopie) d'un modèle unique d'un DX8 vers un autre.
- Importation (recopie) de tous les modèles d'un DX8 vers un autre.
- Exportation (transfert) d'un modèle unique d'un DX8 vers un autre.
- Exportation (transfert) de tous les modèles d'un DX8 vers un autre.
- Mise à jour du progiciel (firmware).

#### **Accès à la fonction Transfer SD Card (Transfert de Carte SD)**

Appuyez sur le roller et maintenez-le enfoncé tout en allumant l'émetteur. Lorsque vous voyez s'afficher la fonction System

Setup (Réglage du système) à l'écran, relâchez le roller. Le DX8 se trouve maintenant en mode System Setup (Réglage du système).

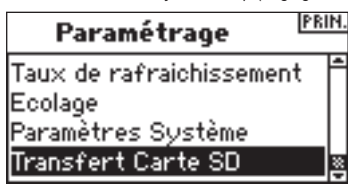

Faites tourner le roller pour surligner Transfer SD Card (Transfert de carte SD) et appuyez ensuite.

Vous verrez apparaître l'écran suivant:

#### Menu Carte SD USE

### Options: Sélectionner Option Štatut: Prêt Dossier: /

Si vous ne l'avez pas encore fait, insérez une carte de mémoire SD dans le connecteur pour carte SD présent sur le côté gauche de l'émetteur en orientant l'étiquette vers l'avant.

L'écran devrait maintenant afficher Status Ready (Etat Prêt).

Pour importer un modèle ou tous les modèles mémorisés sur la carte SD, sélectionnez Import Model (Importer un modèle) ou Import All Models (Importer tous les modèles) et appuyez ensuite sur le roller. Sélectionnez ensuite le modèle concerné et appuyez sur le roller ou appuyez sur Import (Importer) pour importer tous les mémoires de modèle. Utiliser la même procédure pour exporter un modèle ou pour exporter tous les modèles en sélectionnant les autres options correspondantes.

#### Exporter vers SD CORD

Nom: Mdl13-Acro Fichier: 13MDL13-.SPM

### **ABANDON EXPORTER**

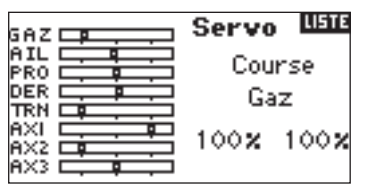

Surlignez la voie et appuyez ensuite sur le roller. Faites tourner le roller pour accéder à la voie que vous voulez régler et appuyez ensuite sur le roller pour accepter.

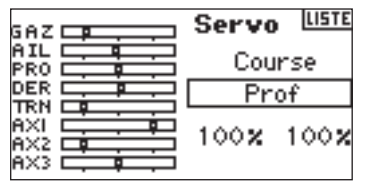

Surlignez les valeurs dans le bas de l'écran. Lorsque vous centrez la manette correspondante, les deux valeurs sont surlignées et se régleront simultanément. En déplaçant la manette ou l'interrupteur dans la position souhaitée vous pouvez régler cette direction ou cette course indépendamment. Lorsque la (les) valeur(s) souhaitée(s) est (sont) surlignée(s), faite tourner le roller pour régler la valeur de Travel (Course) de la voie sélectée. Appuyez ensuite pour accepter.

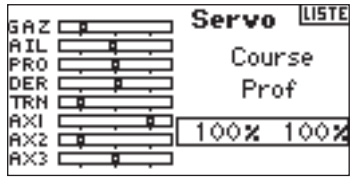

#### **Accès à la fonction Sub Trim (Sous-trim)**

L'émetteur étant en route et l'écran affichant soit l'écran principal soit l'écran de télémétrie, appuyez sur le roller. L'écran Function List (Liste des fonctions) s'affiche. Faites tourner le roller pour surligner la fonction Servo Setup (Réglage des servos) et appuyez. Servo Travel (Course des servos) se surligne automatiquement. Continuez à faire tourner le roller jusqu'à voir apparaître Sub Trim dans la position de voie, et appuyez ensuite pour accéder à la fonction.

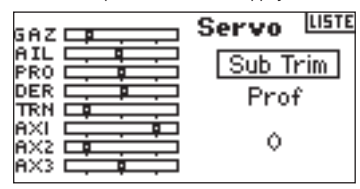

Surlignez la voie et appuyez ensuite sur le roller. Faites tourner le roller pour accéder à la voie que vous voulez régler. Appuyez pour accepter.

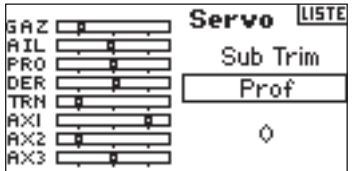

Surligner la valeur dans le bas de l'écran et appuyez sur le roller pour accéder à la valeur de Sub Trim (Sous-trim). Faites tourner le roller pour régler la valeur de Sub Trim (Sous-trim) de la voie sélectée. Appuyez ensuite pour accepter.

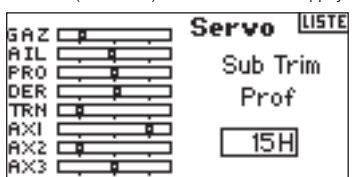

#### **Accès à la fonction Reverse (Inverser)**

L'émetteur étant en route et l'écran affichant soit l'écran principal soit l'écran de télémétrie, appuyez sur le roller.

**A noter:** Il se pourrait que le manuel de votre aéronef réfère à cette option comme « Changement des direction des commandes de vol » dans la section « Test des commandes/Inversion des commandes ».

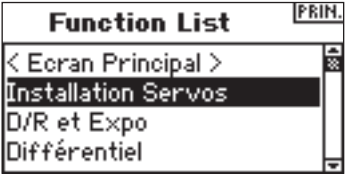

Surlignez Travel (Course) puis faites tourner le roller pour accéder à l'écran Reversing (Inversion).

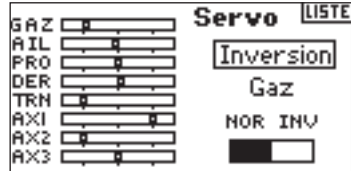

Surlignez la voie souhaitée et appuyez sur le roller pour la sélecter.

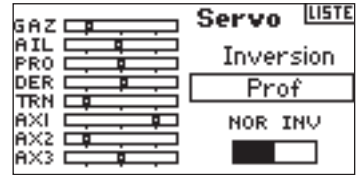

Surlignez la fonction REV NOR (Inversion NOR) et appuyez ensuite sur le roller pour y accéder. Appuyez sur le roller pour sélecter soit NOR soit REV.

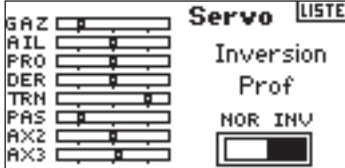

#### **Accès à la fonction Speed (Vitesse)**

L'émetteur étant en route et l'écran affichant soit l'écran principal soit l'écran de télémétrie, appuyez sur le roller. L'écran Function List (Liste des fonctions) s'affiche. Faites tourner le roller jusqu'à surligner Servo Setup (Réglage Servo) et appuyez dessus pour passer aux écrans Servo Setup (Réglage des servos). Servo Travel (Course des servos) sera surligné. Continuez à faire tourner le roller jusqu'à voir apparaître Speed (Vitesse) dans la position de voie, et appuyez ensuite pour y accéder.

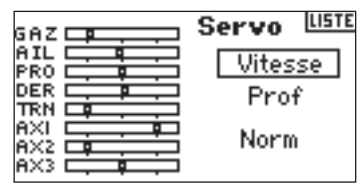

Surlignez la voie et appuyez ensuite sur le roller. Faites tourner le roller pour accéder à la voie que vous voulez régler. Appuyez sur le roller pour accepter.

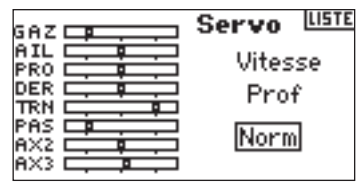

Surlignez la valeur Speed (Vitesse) dans le bas de l'écran et appuyez sur le barillet pour y accéder. Lorsque la valeur Speed (Vitesse) est surlignée, faite tourner le roller pour régler la vitesse de servo de la voie sélectée. Appuyez sur le roller pour accepter la valeur.

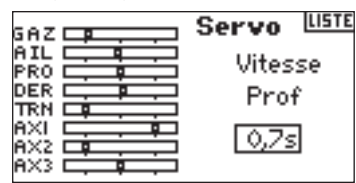

Vous pouvez revenir **à l'écran de la Liste des Fonctions (Function List)** à tout moment en appuyant sur le **bouton** Back de l'émetteur *une seule et unique fois.*.

Pour revenir à **l'écran Principal (Main)** appuyez deux fois **bouton** Back de l'émetteur *ou appuyez* et maintenez enfoncé le **roller** pendant plus de trois secondes.

## **D/R et Exponentiel**

Les fonctions Dual Rates and Exponentials (D/R = Doubles débattements et Exponentiels) sont disponibles pour les voies d'ailerons, de profondeur et de direction. Vous pouvez les assigner à de nombreux interrupteurs y inclus l'interrupteur Flight Mode (Mode de vol).

#### **Dual Rate (Doubles débattements)**

Agit sur la course totale qui a son tour affecte la sensibilité de réponse des commandes de façon égale sur la totalité de la plage de débattement de cette voie. Une diminution du double débattement se traduit par une réduction du taux de contrôle maximum mais aussi de la sensibilité totale.

#### **Exponential (Exponentiel)**

Agit sur la sensibilité aux environs du centre sans avoir d'effet sur la course totale. Un Exponentiel Positif diminue la sensibilité des commandes autour du neutre pour un contrôle plus précis mais n'a pas d'effet sur la réponse maximale des commandes.

**A noter:** On dispose de valeurs « Expo »(nentielles) positives et négatives. Une valeur « Expo » positive diminue la sensibilité des commandes autour du centre. Elle n'a pas d'effet sur la course maximale et est donc recommandée. Des valeurs exponentielles négatives, qui augmentent la sensibilité aux alentours du neutre, sont rarement utilisées.

#### **Accès aux fonctions D/R et Expo**

L'émetteur étant en route et l'écran affichant soit l'écran principal soit l'écran de télémétrie, appuyez sur le roller. L'écran Function List (Liste des fonctions) s'affiche.

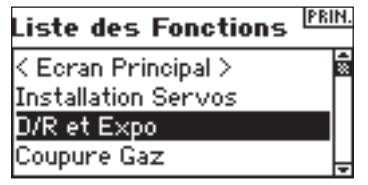

Faites tourner le roller jusqu'à surligner D/R and Expo et appuyez pour y accéder.

#### **Pour sélecter une voie**

Surlignez la voie et appuyez sur le roller pour accéder. Faites ensuite tourner le roller pour choisir la voie d'ailerons, de profondeur ou de direction. Appuyez pour accepter.

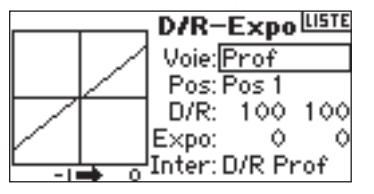

#### **Pour sélectionner un interrupteur**

Faites tourner le roller jusqu'à surligner Sw (Switch = Interrupteur) et appuyez pour accéder aux options de l'interrupteur. Sélectionnez l'interrupteur souhaité pour changer le double débattement de cette voie ou la rendre inactive (Inhibit) et appuyez sur le roller pour l'activer.

**A noter:** Vous pouvez affecter plusieurs voies au même interrupteur pour agir sur les doubles débattements et exponentiel de toutes celles-ci.

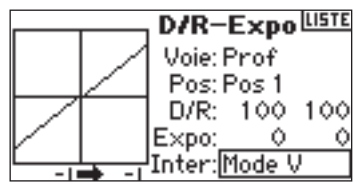

#### **Sélection de l'option Position d'interrupteur à régler**

A noter: Pos: Pos 0 au centre de l'écran. Déplacez l'interrupteur affiché au bas de l'écran vers l'une des trois positions à savoir 0, 1, 2. Lorsque vous procédez à des réglages de D/R ou d'Expo, les valeurs sont affectées et actives automatiquement lorsque l'interrupteur se trouve dans cette position (Pos 0, 1 ou 2).

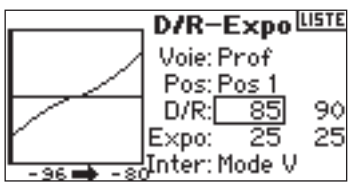

#### **Sélection des valeurs de D/R et d'Expo**

Assurez-vous que la voie et la position d'interrupteur souhaitées sont sélectionnées. Faites tourner le roller jusqu'à surligner la valeur D/R ou Expo et appuyez pour y accéder. Lorsque vous centrez la manette de commande de la voie correspondante, les deux valeurs sont surlignées. Un déplacement de la manette de commande vers sa fin de course se traduit par le surlignage d'une valeur seulement.

Ceci permet de changer la valeur de D/R ou d'Expo de cette direction uniquement. Après avoir sélectionné la valeur voulue, faites tourner le roller pour sélecter.

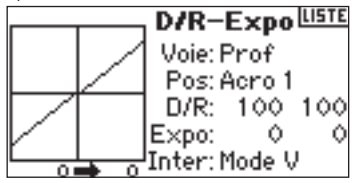

## **Différentiel**

La fonction Differential (Différentiel) permet des réglages précis des courses d'aileron vers le haut ou le bas pour chaque aileron (ou élevon si l'option Delta Wing (Aile delta) est active). On peut, typiquement, se servir d'un Differentiel d'aileron pour réduire des caractéristiques de lacet induit. Pour les avions d'acrobatie, un réglage de différentiel se traduit par un tonneau dans l'axe (déplacement en lacet minimum au cours d'un tonneau). Mais vous pouvez programmer jusqu'à trois valeurs de Differential (Différentiel) et les affecter à un interrupteur. Notez la disponibilité d'un différentiel positif (+) et négatif (–); cependant, normalement, on a plus besoin d'aileron «haut» que d'aileron «bas». **A noter:** La fonction Differential (Différentiel) n'est disponible qu'avec les options Dual Aileron, Flaperon, 2 aileron 1 flap, 2 ailerons 2 flaps ou en cas de sélection d'Elevon dans Wing Type (Type d'aile); chaque servo d'aileron est commandé par sa propre voie.

#### **Accès à l'écran Differential (Différentiel)**

L'émetteur étant en route et l'écran affichant soit l'écran principal soit l'écran de télémétrie, appuyez sur le roller. L'écran Function List (Liste des fonctions) s'affiche.

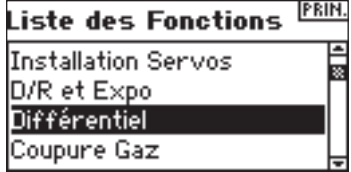

Faites tourner le roller jusqu'à surligner la fonction Differential (Différentiel) et enfoncez-le ensuite.

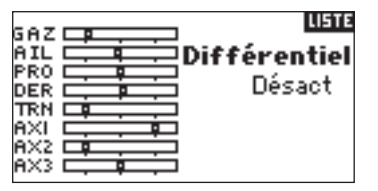

Par défaut, Differential se trouve sur Inhibit (Inactiver). Appuyez sur le roller pour surligner Inhibit et sélectez l'une des positions d'interrupteur suivantes:

**Inhibit** - Off (Inactif) **On (Marche)** - Toujours actif **Gear (Train)** - Interrupteur de train **Flap (Volet)** - Interrupteur de volet **Ail D/R** - Interrupteur D/R (Double débattement) d'aileron **Ele D/R** - Interrupteur D/R (Double débattement) de profondeur **Rud D/R** - Interrupteur D/R (Double débattement) de direction **F Mode (Mode F)** - Interrupteur de Mode de vol (Flight Mode) **AUX 2** - Interrupteur Aux 2

**Mix** - Interrupteur de mixage (Mix)

Appuyez sur le roller pour accepter l'interrupteur voulu. L'écran de réglage de Differential (Différentiel) apparaît.

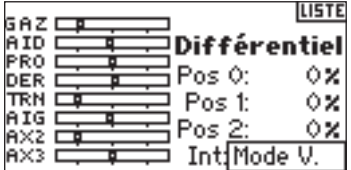

Surlignez la position/valeur de différentiel voulue et appuyez sur le roller pour y accéder.

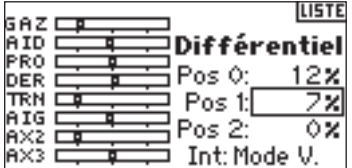

Faites tourner le roller pour modifier la valeur et enfoncez-le ensuite. Répétez l'opération pour toutes les positions d'interrupteur souhaitées.

Des valeurs de différentiel positives se traduisent par une course d'aileron plus importante vers le « haut » que vers le « bas ». Des valeurs de différentiel négatives donnent une course d'aileron plus importante vers le « bas » que vers le « haut ». L'écran de valeurs de différentiel vous permet également de sélectionner/changer des positions d'interrupteurs. Utilisez le roller pour surligner Sw et faite le tourner pour arriver jusqu'à la position d'interrupteur voulue ou pour inactiver (Inhibit) la fonction.

### **Coupure de la manette des gaz**

La fonction Throttle Cut (Coupure de la manette des gaz) vous permet de couper un moteur par le biais de l'interrupteur Trainer (Ecolage), l'interrupteur Gear (Train) ou des trims Droite ou Gauche. Si vous activez l'interrupteur programmé, la voie de la manette des gaz est amenée à sa valeur préprogrammée, normalement coupé. Ceci a pour effet de couper le moteur. Relâchez l'interrupteur/le trim de coupure de la manette des gaz programmé et la manette des gaz retrouve son fonctionnement normal.

#### **Activation de Throttle Cut et son affectation à un interrupteur ou un à trim**

L'émetteur étant en route et l'écran affichant soit l'écran principal soit l'écran de télémétrie, appuyez sur le roller. L'écran Function List (Liste des fonctions) s'affiche.

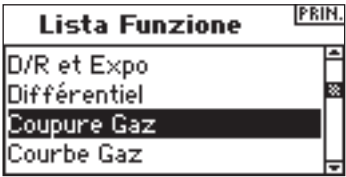

Faites tourner le roller jusqu'à surligner Throttle Cut (Coupure de la manette des gaz) et enfoncez-le pour accéder à l'écran Throttle Cut (Coupure de la manette des gaz).

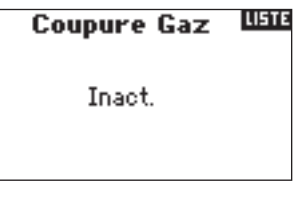

Surlignez Inhibit (Inactiver) et enfoncez ensuite le roller pour passer aux options d'interrupteur.

Faites tourner le roller pour sélectionner l'interrupteur désiré à utiliser pour couper les gaz (Trainer, Gear, L trim, R trim ou Mix) et enfoncez ensuite le roller pour programmer cet interrupteur.

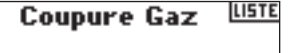

Ecolage

Programmer une position de Throttle Cut (Coupure de la manette des gaz) Notez que 0% = gaz bas, trim moyen et que l'on dispose de valeurs négatives. Pour tester la fonction Throttle Cut (Coupure de la manette des gaz), activez l'interrupteur programmé. Notez la position du servo de la manette des gaz ou la position de la voie de la manette des gaz dans le moniteur de servo. Lorsque vous activez Throttle Cut (Coupure de la manette des gaz), le système devrait amener la position du servo dans la position de gaz bas.

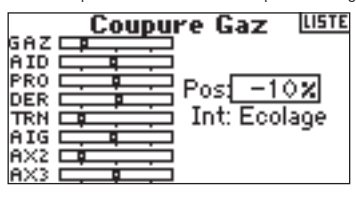

### **COURBE DES GAZ**

La fonction Throttle Curve (Courbe des gaz) permet un réglage des positions de sortie de la manette des gaz en fonction des positions d'entrée. On s'en sert typiquement pour modifier la réponse de la manette des gaz afin d'avoir un taux linéaire ou pour régler la sensibilité de réponse de la manette des gaz lors d'un vol en stationnaire ou d'un tonneau suspendu à l'hélice. Vous pouvez programmer une seule courbe (interrupteur sur On) mais aussi jusqu'à trois courbes et les sélectionner par le biais d'un interrupteur programmé. L'écran affiche le diagramme d'une Throttle curve (Courbe des gaz) à cinq points dans sa partie gauche afin de faciliter le choix des valeurs de courbe des gaz. Il existe une fonction Expo qui permet d'arrondir la courbe des gaz.

#### **Programmation de la fonction Throttle Curve (Courbe des gaz)**

L'émetteur étant en route et l'écran affichant soit l'écran principal soit l'écran de télémétrie, appuyez sur le roller. L'écran Function List (Liste des fonctions) s'affiche.

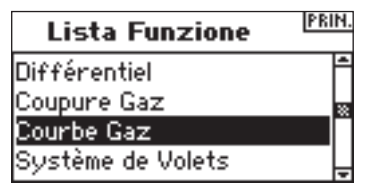

Faites tourner le roller jusqu'à surligner Throttle Curve (Courbe des gaz) et enfoncez-le pour accéder à l'écran Throttle Curve (Courbe des gaz).

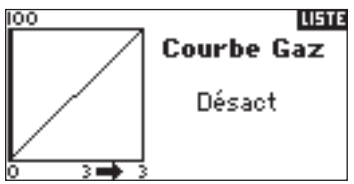

#### **Sélection d'un interrupteur**

Faites tourner le roller pour surligner Switch (Interrupteur) et appuyez ensuite sur le roller pour accéder aux options Switch (Interrupteur).

Choisissez l'interrupteur voulu pour commuter entre plusieurs courbes des gaz ou sélectionnez On si vous ne souhaitez avoir qu'une courbe active en permanence.

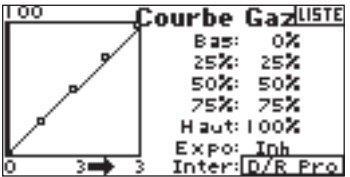

#### **Réglage de la courbe**

Après avoir mis l'interrupteur visualisé dans le bas de l'écran dans la position voulue pour cette courbe, faites tourner le barillet pour surligner l'une des cinq valeurs de courbe des gaz disponibles (Low, 25%, 50%,75, High). Appuyez sur le roller pour y accéder.

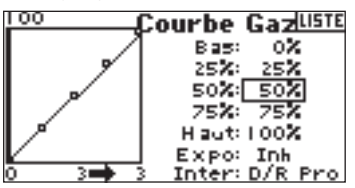

Faites tourner le roller pour faire correspondre le point sélecté à la sortie voulue. Relevez la position sur le diagramme dans la partie gauche de l'écran.

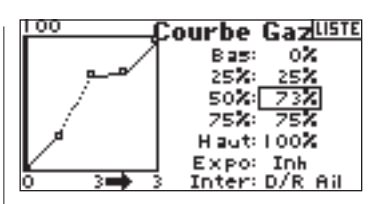

Refaites cela pour tous les points voulus.

**A noter:** Si vous sélectionnez une position d'interrupteur dans Throttle Curve (Courbe des gaz), déplacez l'interrupteur dans la (les) position(s) restante(s) et ajustez les valeurs de courbe des gaz pour ces positions d'interrupteur.

#### **Activation de la fonction Expo**

Faites tourner le roller pour surligner Expo et appuyez ensuite sur le roller pour accéder à la fonction Throttle Curve Expo (Expo Courbe des gaz). Sélectionnez soit Inh soit Act pour inhiber (Inactiver) ou activer la fonction Expo.

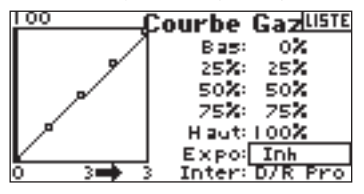

### **Courbe des gaz**

Le DX8 est pourvu d'une courbe des gaz à cinq points. Vous pouvez affecter jusqu'à quatre courbes des gaz distinctes. Un diagramme qui s'affiche sur la gauche de l'écran facilite le réglage des courbes des gaz. Il existe une fonction Expo qui permet d'arrondir la courbe.

#### **Programmation des Throttle Curves (Courbes des gaz)**

L'émetteur étant en route et l'écran affichant soit l'écran principal soit l'écran de télémétrie, appuyez sur le roller. L'écran Function List (Liste des fonctions) s'affiche.

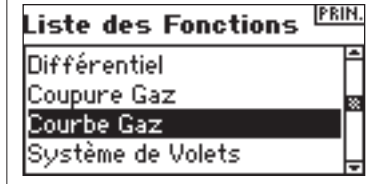

Faites tourner le roller jusqu'à surligner Throttle Curve (Courbe des gaz) et enfoncez-le pour accéder à cet écran.

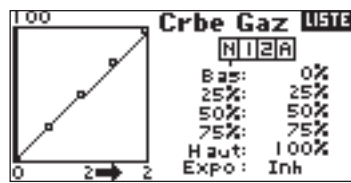

#### **Sélection d'un Flight Mode (Mode de vol)**

Surlignez le mode de vol souhaité dans le haut de l'écran et appuyez sur le roller pour le sélecter. Le mode de vol sélecté s'assombrit pour confirmer votre sélection.

- N = Normal
- $1 =$  Acrobatie 1
- 2 = Acrobatie 2
- H = Maintien (Hold)

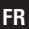

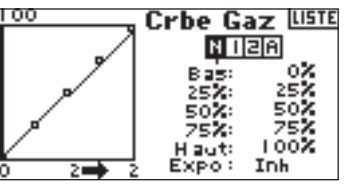

#### **Réglage de la courbe**

Mettez l'interrupteur de mode de vol dans la position que vous souhaitez régler. Faites tourner le roller pour surligner l'une des cinq valeurs de courbe des gaz disponibles (Low (Réduits), 25%, 50%, 75%, High (Pleins)). Appuyez sur le roller pour accéder à cette valeur.

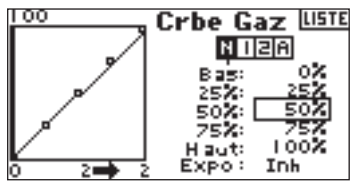

Faites tourner le roller pour faire correspondre le point sélecté à la position de sortie voulue. Relevez la position sur le diagramme dans la partie gauche de l'écran.

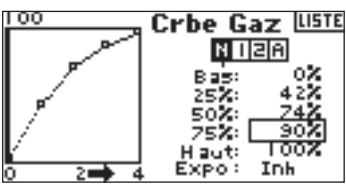

Refaites cela pour tous les points voulus.

#### **Activation de la fonction Expo**

Faites tourner le roller pour surligner Expo et appuyez ensuite pour accéder à la fonction Throttle Curve Expo (Expo Courbe des gaz). Sélectez soit Inh soit Act pour inhiber ou activer la fonction Expo. Appuyez sur le roller pour accepter.

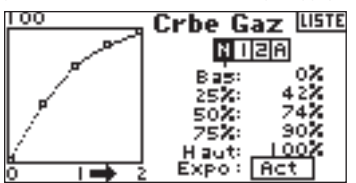

## **Système des volets**

Le système de volets du DX8 met à disposition jusqu'à trois positions de volets et de profondeur programmables (normal, mid (mi(-volets)) et land (atterrissage)). Vous pouvez les affecter à différents interrupteurs. Vous pouvez programmer une fonction Speed (Vitesse) pour ralentir la course de compensation de volet et de profondeur pour un effet d'échelle. Un diagramme se trouvant sur la partie gauche de l'écran Flap System (Système des volets) offre une représentation visuelle de la position du servo facilitant ainsi le paramétrage et le réglage des volets.

**A noter:** La fonction Flap (Volet) n'est disponible qu'avec ces types d'ailes dotées de volets. (Cf. Wing Type (Type d'aile) en page 14

#### **Activation de la fonction Flap (Volet)**

L'émetteur étant en route et l'écran affichant soit l'écran principal soit l'écran de télémétrie, appuyez sur le roller. L'écran Function List (Liste des fonctions) s'affiche.

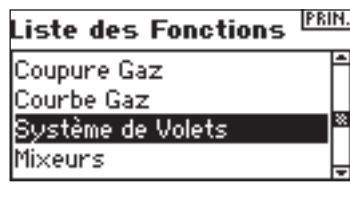

Faites tourner le roller pour surligner Flap System (Système des volets) et appuyez ensuite.

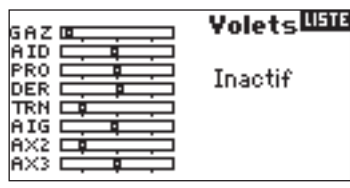

#### **Sélection d'un interrupteur**

Par défaut, la fonction Flap System (Système des volets) se trouve sur Inhibit (Inactif). Pour activer la fonction Flap System (Système des volets) faites tourner le roller pour surligner Inhibit et appuyez ensuite pour accéder à la fonction d'interrupteur. Utilisez le roller pour passer à l'interrupteur de commande de Flaps (Volets) souhaité. Appuyez pour accéder à cet écran.

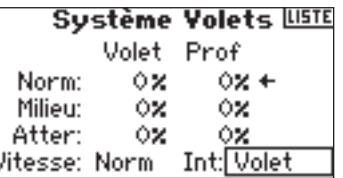

#### **Paramétrage des Positions de Flap (Volet) et Elevator (Profondeur)**

Faites tourner le roller pour sélecter les positions de Flap (Volet) souhaitées et appuyez ensuite sur le roller pour

accéder à cette valeur. Faites tourner ensuite pour régler la valeur de position du volet. **A noter:** Il est recommandé de faire en sorte que la position de l'interrupteur de volet corresponde au réglage de volet

ayant été effectué. Ceci vous permet d'observer les effets du réglage de volets.

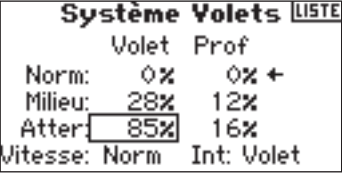

Refaites cela pour toutes les positions de Flap (Volet) et Elevator (Profondeur) voulues (Normal, mid (mi) et land (atterrissage).

#### **Réglage de Flap Speed (Vitesse des volets)**

Faites tourner le roller pour sélectionner Speed (Vitesse) et enfoncez-le ensuite. Faites tourner ensuite pour régler la vitesse du volet. Appuyez sur le roller pour accepter. La vitesse du volet agit sur la compensation du volet et de la profondeur. Le volet et la profondeur arriveront au même moment à leurs positions de volet.

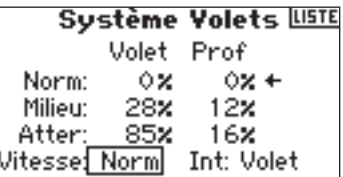

L'écran Swashplate (Plateau cyclique) règle l'importance et la direction de la course de l'aileron, de la profondeur et les fonctions de pas lorsque vous activez la fonction CCPM Mixing (Mixage CCOM) dans Swash Type (Type de plateau) (Cf. page 13). Cet écran permet également une fonction Expo qui adoucit les effets de la rotation des servos aux extrêmes de la course. Une fonction E-ring empêche en outre une course excessive du servo en cas de sollicitations extrêmes, simultanément, des ailerons et de la profondeur. A moins d'utiliser un servo linéaire ou un type de liaison compensant cet effet, vous devriez activer la fonction Expo en cas d'activation de tout mixage CCPM. Les valeurs de plateau cyclique (Swashplate) augmentent ou diminuent la course de commande d'ensemble de la voie sélectée. Si, par exemple, vous augmentez la valeur du pas (Pitch), la course de chacun des trois servos qui commandent l'incidence augmente. Si vous augmentez la valeur d'ailerons, les servos d'ailerons et d'incidence augmentent. L'augmentation ou la diminution de cette valeur affecte la course de la fonction concernée et non pas le servo individuellement. **A noter:** On dispose de valeurs de Swashplate (Plateau cyclique) positives et négatives. Pour réaliser les directions de course correctes pour Ailerons (AIL), Profondeur (ELE) et Incidence (PIT), commencez par utiliser la fonction d'inversion pour définir la direction de servo des voies d'ailerons, de profondeur et d'incidence. Paramétrez-les de façon à ce qu'une entrée ailerons au niveau de la manette de l'émetteur fasse s'incliner le plateau cyclique vers la droite et la gauche, qu'une entrée profondeur le fasse s'incliner vers l'avant et l'arrière et qu'une entrée incidence le fasse monter et descendre. Avec cette fonction, vous synchronisez les sorties. Puis, vous pouvez régler les valeurs de plateau cyclique en positif ou en négatif afin d'obtenir les directions de course correctes pour les ailerons, la profondeur et l'incidence.

#### **Accès la fonction Swashplate (Plateau cyclique)**

L'émetteur étant en route et l'écran affichant soit l'écran principal soit l'écran de télémétrie, appuyez sur le roller. L'écran Function List (Liste des fonctions) s'affiche.

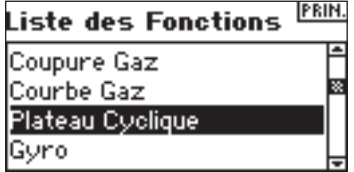

Faites tourner le roller jusqu'à surligner Swashplate (Plateau cyclique) et appuyez pour y accéder.

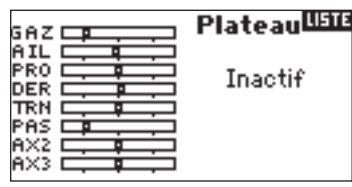

#### **Réglage d'une valeur de plateau cyclique (Swash)**

Surlignez la fonction souhaitée (Aileron (Ail), Profondeur (Ele) ou Incidence (Pit)) et appuyez sur le roller pour y accéder.

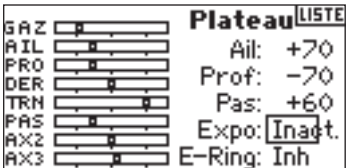

Faites tourner le roller pour changer la valeur de Swashplate (Plateau cyclique), en notant la possibilité de valeurs positives et négatives. Appuyez sur le roller pour accepter. Répétez le processus précédent pour les trois entrées du cyclique (ailerons (Ail), profondeur (Ele) et pas (Pit)).

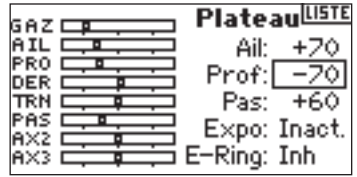

#### **Activation de la fonction Swashplate Expo**

Faites tourner le roller jusqu'à surligner Expo et appuyez pour y accéder. Appuyez sur le roller pour sélecter soit ACT soit INH.

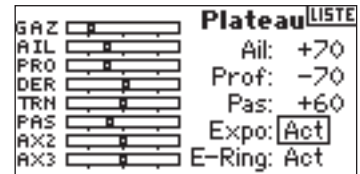

#### **Activation de la fonction Swashplate E-Ring**

Surlignez E-ring et appuyez ensuite sur le roller pour y accéder à la fonction Electronic Cyclic Ring.

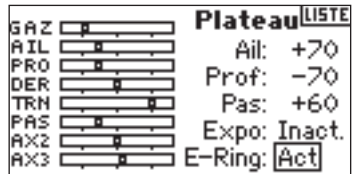

### **Governor = régulateur de régime**

La fonction Governor (Contrôleur) règle le régime du moteur en cas d'utilisation d'un Governor (Contrôleur) ou d'un limiteur de manette des gaz. Vous pouvez programmer la sélection d'un maximum de quatre valeurs de governor (régulateur) depuis différents interrupteurs y compris l'interrupteur de mode de vol (Flight mode). Vous avez la possibilité de régler les valeurs de Governor par pas de 0,5%, ce qui permet des réglages de régime précis. Vous pouvez également programmer la voie que commande governor (contrôleur).

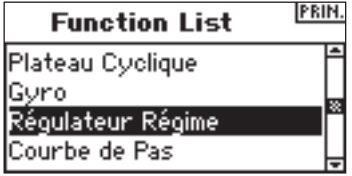

#### **Activation de la fonction Governor (Contrôleur)**

L'émetteur étant en route et l'écran affichant soit l'écran principal soit l'écran de télémétrie, appuyez sur le roller. L'écran Function List (Liste des fonctions) s'affiche.

Faites tourner le roller jusqu'à surligner Governor (Contrôleur) et enfoncez-le pour accéder à cet écran.

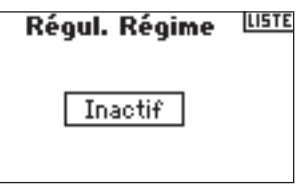

#### **Sélection d'un interrupteur**

Par défaut, la fonction Governor (Contrôleur) se trouve sur Inhibit. Pour activer la fonction Governor (Contrôleur) faites tourner le roller pour surligner Inhibit; ensuite, appuyez pour accéder à la fonction d'interrupteur. Sélectionnez l'interrupteur voulu devant commander le gouvernor (contrôleur) et appuyez ensuite sur le roller pour accéder à l'écran Governor (Contrôleur).

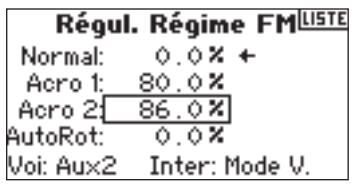

#### **Affectation d'une voie - (Sortie)**

Vous pouvez, dans cet écran, affecter la voie du récepteur à laquelle le Governor (Contrôleur) se trouve connecté. Le governor (contrôleur) et le gyroscope doivent utiliser deux voies différentes. Si la fonction de gyroscope utilise une voie, elle n'apparaîtra pas dans la liste Governor (Contrôleur).

Faites tourner le roller jusqu'à surligner Ch: (channel = voie), appuyez ensuite sur le roller pour accéder à cette fonction. Sélectionnez la voie à laquelle sera connecté le governor (contrôleur). Normalement, on utilise Aux2.

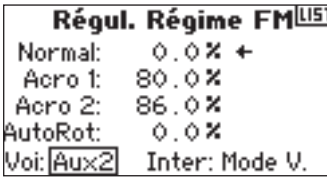

#### **Réglage des valeurs Governor**

Faites tourner le roller pour sélectionner la valeur de governor (contrôleur) voulue. Appuyez pour accéder. Faites tourner pour régler la valeur. **A noter:** La valeur affichée est la valeur de governor (contrôleur) corrigée. 0% représente 1,500 ms ou OFF pour la plupart des governors (contrôleurs).

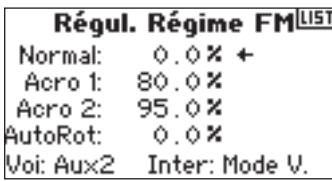

Refaites cela pour toutes les valeurs de governor (contrôleur) voulues.

### **Courbe de pas**

Le DX8 est pourvu d'une Pitch curve (courbe de pas) à 5 points. Vous pouvez affecter jusqu'à quatre courbes de pas distinctes. Un diagramme qui s'affiche sur la gauche de l'écran facilite le réglage des courbes affecter. Il existe une fonction Expo qui permet d'arrondir la courbe.

#### **Programmation des Pitch Curves (Courbes de pas)**

L'émetteur étant en route et l'écran affichant soit l'écran principal soit l'écran de télémétrie, appuyez sur le roller. L'écran Function List (Liste des fonctions) s'affiche.

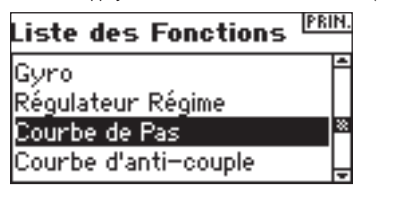

Faites tourner le roller pour surligner Pitch Curve (Courbe d'incidence) et appuyez ensuite.

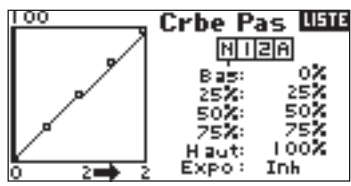

#### **Sélection d'un Flight Mode (Mode de vol)**

Surlignez le mode de vol souhaité dans le haut de l'écran. Appuyez sur le roller pour le sélecter. Le mode de vol sélecté s'assombrit pour confirmer la sélection.

- N = Normal  $1 =$  Acrobatie 1
- 2 = Acrobatie 2

H = Maintien (Hold)

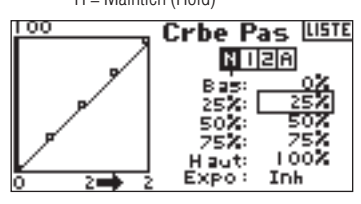

#### **Réglage de la courbe**

Mettez l'interrupteur de mode de vol dans la position que vous souhaitez régler. Faites tourner le roller pour surligner l'une des cinq valeurs de courbe d'incidence disponibles (Low (Réduite), 25%, 50%, 0,75%, High (Pleine)). Appuyez pour accéder à cette valeur.

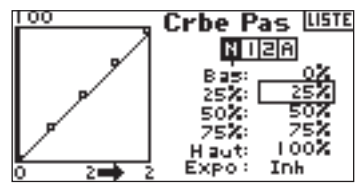

Faites tourner le roller pour faire correspondre le point sélectionné à la position de sortie voulue. Relevez la position sur le diagramme dans la partie gauche de l'écran.

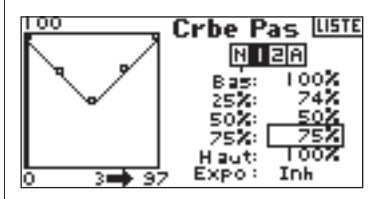

Refaites cela pour tous les points voulus.

#### **Activation de la fonction Expo**

Surlignez Expo et faites ensuite tourner le roller pour accéder à la fonction Pitch Curve Expo (Expo Courbe de pas). Sélectionnez soit Inh soit Act pour inactiver (Inhiber) ou activer la fonction Expo. Appuyez sur le roller pour accepter.

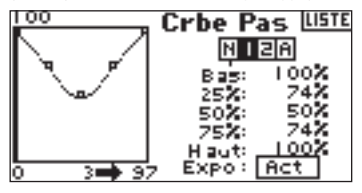

**FR**

Le DX8 met à disposition huit mixages pour le type de modèle avion. Il existe un mixage Elevator to Flap (Profondeur/Volet), Aileron to Rudder (Aileron/ Direction), ainsi que six mixages programmables par l'utilisateur permettant le mixage de n'importe quelle voie vers n'importe quelle autre voie. Les mixages programmables incluent une fonction d'offset de trim qui règle le point de convergence de mixage et une fonction d'inclusion de trim (trim include) qui applique le trim maître à la voie esclave. Vous pouvez affecter des Mixages aux interrupteurs et modes de vol suivants:

**Inhibit**- Off (Inactif)

**On (Marche)** - Toujours actif

**Gear (Train)** - Interrupteur de train

**Ail** - Interrupteur D/R (Double débattement) d'aileron

**Ele** - Interrupteur D/R (Double débattement) de profondeur

**Rud** - Interrupteur D/R (Double débattement) de direction

**FM1** - Interrupteur de Mode de vol (Flight Mode) 1

**FM2** - Interrupteur de Mode de vol (Flight Mode) 2

**FM1, 2** - Mode de vol (Flight Mode) 1 et 2

**Mid** - Interrupteur de volet en position intermédiaire (mid)

**Land** - Interrupteur de volet en position d'atterrissage (land)

#### **Accès aux fonctions Mixing (Mixage)**

L'émetteur étant en route et l'écran affichant soit l'écran principal soit l'écran de télémétrie, appuyez sur le roller. L'écran Function List (Liste des fonctions) s'affiche.

#### PRIN Liste des Fonctions

Courbe de Pas Courbe d'anti-couple **Mixeurs** Test Portée

Faites tourner le roller jusqu'à surligner la fonction Mixing (Mixage) et enfoncezle ensuite. Notez l'affichage à l'écran du mixage Profondeur et Volet (Elevator to Flap) en cas de sélection du type d'aile approprié.

### **Mixage Aileron/Direction**

Utiliser le mixage Aileron to Rudder (Aileron/Direction) pour contrer les caractéristiques de lacet induit que présentent certains type d'aéronefs tels que le J3 Cub et faciliter la réalisation de virages coordonnés.

#### **Accès à Aileron to Rudder Mix (Mixage Aileron/Direction)**

Si vous accédez à l'option Flap (Volet) dans Wing Type (Type d'aile) du mode System Setup (Réglage du système) , vous verrez s'afficher le mixage Elevator to Flap (Profondeur/Volet). Faites tourner le roller pour surligner ELE > FLP et appuyez ensuite. Faites tourner le roller pour sélectionner Ail > RUD et enfoncezle ensuite. Vous verrez apparaître l'écran Aileron to Rudder Mix (Mixage Aileron/ Direction).

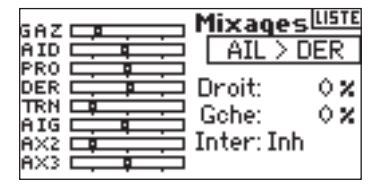

#### **Affectation de Aileron vers Rudder Mix (Mixage Aileron/Direction) à un interrupteur**

Faites tourner le roller jusqu'à surligner Sw: au bas de l'écran. Appuyez sur le roller pour accéder à la fonction de sélection d'interrupteur, sélectionnez ensuite l'interrupteur à utiliser pour activer/inactiver le mixage Aileron/Direction. Si vous optez pour On, le mixage sera actif en permanence.

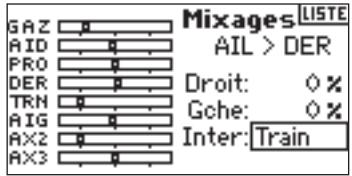

#### **Réglage des Taux de Aileron to Rudder Mix (Mixage Aileron/ Direction)**

Faites tourner le roller pour surligner les valeurs de taux et appuyez ensuite. Notez que les deux taux se sont surlignés. Un déplacement de la manette d'ailerons vers la droite ou la gauche entraîne un surlignage distinct de la valeur droite ou gauche, ce qui permet de régler les valeurs individuellement. Déplacez la manette d'ailerons pour surligner les taux voulus et faites tourner le roller pour régler la valeur. Notez que des valeurs positives (+) et négatives (–) inversent la direction du mixage. Appuyez sur le roller pour accepter le taux.

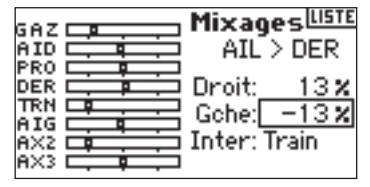

Assurez-vous que le mixage Aileron/Direction fonctionne correctement et dans la bonne direction en mettant l'interrupteur actif dans la position active et en déplaçant la manette d'ailerons en relevant la position de la direction. Si la direction se déplace dans la direction inverse de celle souhaitée, on devra opter pour la valeur de signe inverse (valeur positive au lieu de négative). A noter: Le mixage Elevator to Flap (Profondeur/Volet) fonctionne de façon identique au mixage Aileron/Direction.

## **Mixages Programmables**

Les mixages programmables permettent un mixage de n'importe quelle voie avec n'importe quelle autre voie voire avec elle-même. Citons au nombre des mixages programmables populaires, Direction/Roulette de nez pilotable, mixage double direction (dual rudder), mixage double profondeur (dual elevator), mixage Direction/Aileron et mixage Direction/Profondeur pour correction de tranche (knife edge).

#### **Accès aux Mixages Programmables (1 à 6)**

Dans l'écran Elevator to Flap mix (Mixage Profondeur/Volet) faites tourner le roller pour surligner ELE > FLP et appuyez ensuite sur le roller. Ensuite, faites tourner le roller pour sélectionner Mix, 1, 2, 3, 4 5, ou 6 et appuyez sur le roller. Vous verrez apparaître l'écran Mix (Mixage).

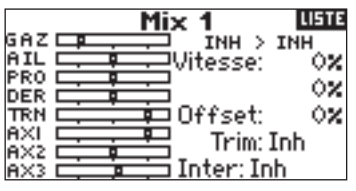

#### **Sélection de Master and Slave Channels (Voies Maître et Esclave)**

La voie Maître (Master) est la voie de commande. L'esclave est la voie à laquelle sera mélangé la voie maître. La voie esclave suit les entrées de voies maître en fonction du taux programmé.

Faites tourner le roller pour surligner le INH gauche et enfoncez-le ensuite pour accéder à la voie maître. Faites tourner le roller pour sélecter la voie maître voulue. Une fois la sélection faite, appuyez sur le roller pour accepter cette voie maître.

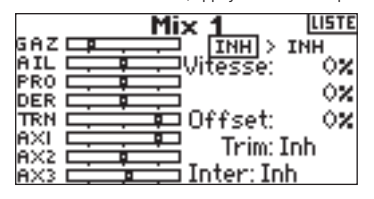

Faites tourner le roller pour surligner le INH droit et enfoncez-le ensuite pour accéder à la voie esclave. Faites tourner le roller pour sélecter la voie esclave voulue. Une fois la sélection faite, appuyez sur le roller pour accepter cette voie esclave.

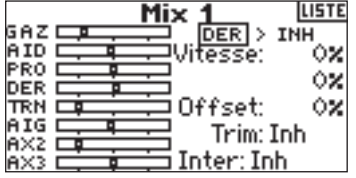

#### **Assignation d'un Mixage Programmable à un Interrupteur**

Faites tourner le roller jusqu'à surligner Sw: au bas de l'écran. Appuyez sur le roller pour accéder à la fonction de sélection d'interrupteur, sélectionnez ensuite l'interrupteur à utiliser pour activer/inactiver le mixage Aileron/Direction. Si vous optez pour On, le mixage sera actif en permanence.

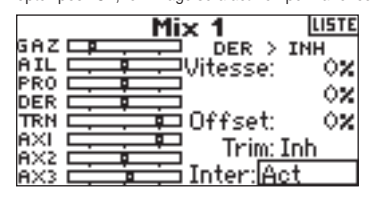

#### **Réglage des taux des mixages programmables**

Faites tourner le roller pour surligner le taux souhaité et appuyez ensuite sur le roller pour surligner ce taux. Faites tourner le roller pour régler la valeur. Vous pouvez inverser la direction de la voie esclave par le biais de valeurs positives (+) et négatives (–).

Réglez le taux pour les deux directions/valeurs.

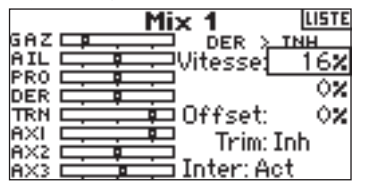

Assurez-vous que le mixage programmable fonctionne correctement et dans la bonne direction en mettant les interrupteurs concernés dans en position active, faites bouger la voie maître programmée et observez la voie esclave. La voie esclave devrait suivre le mouvement.

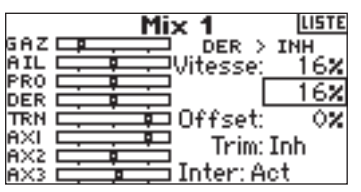

#### **Offset**

La fonction Offset fixe un point de convergence des deux taux de mixage. Typiquement, ce taux est centre ou 0% En cas de besoin d'un offset (compensation), procédez comme indiqué ci-après.

#### **Programmation d'un offset**

Faites tourner le roller pour surligner Offset et appuyez ensuite sur le roller pour surligner le taux d'offset. Faites tourner le roller pour régler la valeur. Il existe des valeurs positives (+) et négatives (–) permettant de décaler l'offset dans une direction ou dans l'autre. Appuyez sur le roller pour accepter la valeur d'offset.

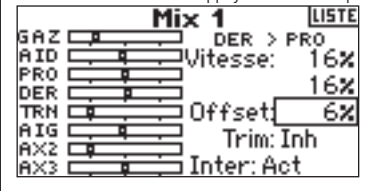

#### **Trim Include (Inclusion de trim)**

La fonction Trim Include (Inclusion de trim) applique du trim à la voie esclave lorsque la voie maître que vous avez choisie est une voie comportant du trim (manette des gaz, ailerons, profondeur et direction). Typiquement, on y fait appel en cas d'utilisation de plus d'une voie pour commander une surface de commande de base (servos double direction (dual rudder), etc.). Si Inclusion de trim (Trim Include) est activé, le trim de la voie maître agit tant sur la voie maître que sur la voie esclave.

#### **Activation de Trim Include (Inclusion de trim)**

Faites tourner le barillet jusqu'à surligner Trim. Appuyez sur le roller pour sélecter soit INH soit ACT.

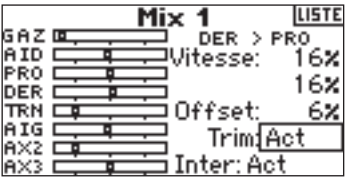

#### **Tail Curve (Courbe de queue - pour gyroscope sans verrouillage de cap uniquement)**  Ā

Les fonctions de programmation de Tail Curve (Courbe de queue) sont presque identiques à la programmation des Courbes des gaz (Throttle) et de pas (Pitch). Vous pouvez affecter quatre courbes de queue ou une courbe de queue commune à 2 modes de vols, voire plus. Un diagramme qui s'affiche sur la gauche de l'écran facilite le réglage des courbes de queue. Il existe une fonction Expo qui permet d'arrondir la courbe.

**A noter:** N'utiliser les courbes de queue que lorsque le gyroscope se trouve en mode de gain conventionnel (pas de maintien de cap).

#### **Programmation des Tail Curves (Courbes de queue)**

L'émetteur étant en route et l'écran affichant soit l'écran principal soit l'écran de télémétrie, appuyez sur le roller. L'écran Function List (Liste des fonctions) s'affiche.

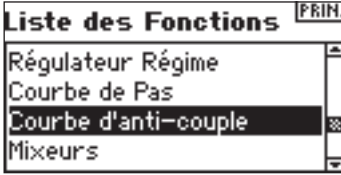

Faites tourner le roller jusqu'à surligner la fonction Tail Curve (Courbe de queue) et enfoncez-le ensuite.

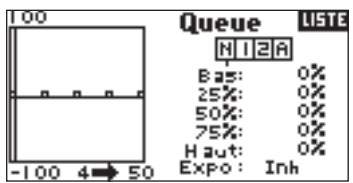

#### **Sélection d'un Flight Mode (Mode de vol)**

Surlignez le mode de vol souhaité dans le haut de l'écran et appuyez sur le roller pour le sélecter. Notez que le mode de vol sélecté s'assombrit pour confirmer la sélection.

- $N =$  Normal
- $1 =$  Acrobatie 1
- 2 = Acrobatie 2
- H = Maintien (Hold)

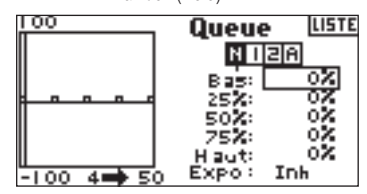

#### **Réglage de la courbe**

Mettez l'interrupteur de mode de vol dans la position pour laquelle vous souhaitez régler la courbe. Faites tourner le roller pour surligner l'une des cing valeurs de courbe de queue disponibles (Low (Réduite), 25%, 50%, 0,75%, High (Pleine)). Appuyez sur le roller pour accéder à cette valeur.

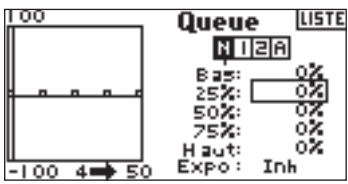

Faites tourner le roller pour faire correspondre le point sélectionné à la position de sortie voulue. Relevez la position sur le diagramme dans la partie gauche de l'écran.

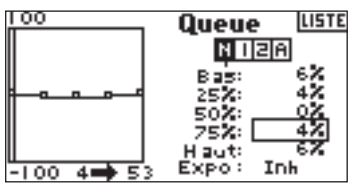

Refaites cela pour tous les points voulus.

#### **Activation de la fonction Expo**

Faites tourner le barillet jusqu'à surligner Expo et appuyez ensuite sur le barillet pour commuter entre INH et ACT.

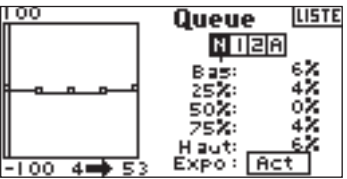

### **Mixage**

Le DX8 met à disposition huit mixages pour le type de modèle hélicoptère. Vous pouvez programmer un mixage Cyclique/Gaz (cyclic-to-throttle) pour faire augmenter les gaz en cas de sollicitations des ailerons, de la profondeur et/ou de la direction. Ceci évite une chute de régime lors de sollicitation du cyclique et de la direction. Un mixage Plateau cyclique (Swashplate) se traduit par un mixage Aileron/Profondeur et Profondeur/Aileron pour régler le timing du plateau cyclique. Six mixages programmables permettent le mixage d'une voie quelconque avec toute autre voie. Vous pouvez affecter les Mixages pour être activés dans différents modes de vol mais aussi par le biais de l'interrupteur de train (Gear). Les mixages programmables incluent une fonction d'offset de trim qui règle le point de convergence de mixage et une fonction d'inclusion de trim (trim include) qui applique le trim maître à la voie esclave.

#### **Accès aux fonctions Mixing (Mixage)**

L'émetteur étant en route et l'écran affichant soit l'écran principal soit l'écran de télémétrie, appuyez sur le roller. L'écran Function List (Liste des fonctions) s'affiche.

Faites tourner le roller jusqu'à surligner la fonction Mixing (Mixage) et enfoncezle ensuite. Le mixage Cyclique/Gaz (C Mix) s'affiche à l'écran.

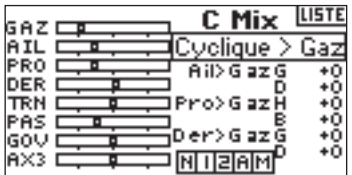

#### **Cyclic-to-Throttle Mix (Mixage Cyclique/Gaz)**

Le Mixage Cyclique/Gaz évite une chute du régime lors de sollicitation des ailerons, de la profondeur et/ou de la direction. Le mixage fait avancer la position de la manette des gaz en fonction de la commande de cyclique ou de direction afin de garder le même régime. Pleins gaz, la programmation empêche la manette des gaz d'aller au-delà des limites du servo.

Important: Il n'est pas recommandé, avec un governor (contrôleur), d'utiliser le mixage Cyclique/Gaz.

#### **Assignation d'un mixage Cyclique à un (des) mode(s) de vol**

Faites tourner le roller pour surligner la boîte désirée dans le bas de l'écran. Appuyez sur le roller pour assombrir la boite et activez Cyclic Mix dans cette position de mode de vol. Vous pouvez surligner plus d'une position de mode de vol. Si toutes les boîtes sont surlignées, la fonction C Mix sera active en permanence. Si aucune des boîtes n'est surlignée, la fonction restera toujours inactive.

 $N =$  Normal  $1 =$  Acrobatie 1 2 = Acrobatie 2 H = Maintien (Hold)  $M = Mix$ 

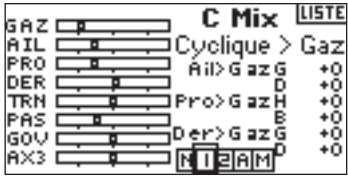

#### **Réglage des Cyclic Mix Rates (Taux de mixage du cyclique)**

Faites tourner le roller pour surligner le taux souhaité et appuyez ensuite. Faites tourner le roller pour régler la valeur. Notez que des valeurs positives (+) et négatives (–) inversent la direction du mixage de manette des gaz. Réglez les taux pour toutes les voies souhaitées.

Pour tester le fonctionnement correct du mixage de cyclique (Cyclic Mix) et cela dans la bonne direction, mettez l'interrupteur de mode de vol dans l'une des positions actives. Jouez sur la voie de cyclique ou de direction programmée en notant la position de la manette des gaz. La position des gaz devrait augmenter. Si elle diminue, il faudra opter pour les inverses (positives au lieu de négatives).

#### **Swashplate Mix (Mixage de plateau cyclique)**

Le Swashplate Mix (Mixage de plateau cyclique) sert, typiquement, à corriger des problèmes de timing du plateau cyclique par un mixage Aileron/Profondeur (Aileron to Elevator) et Profondeur/Aileron (Elevator to Aileron). Lorsque le mixage de plateau cyclique est réglé correctement, il force l'hélicoptère à avoir des mouvements en roulis et en tangage précis ne présentant qu'une interaction minimale.

#### **Accès au à Swashplate Mix (Mixage de plateau cyclique)**

Lorsque vous vous trouvez dans l'écran C Mix, faites tourner le roller pour surligner Cyclic > Thro, enfoncez-le ensuite. Sélectez Swashplate (Plateau cyclique) et appuyez sur le roller. L'écran Swashplate Mix s'affiche.

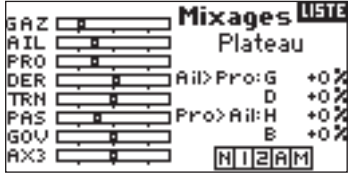

#### **Assignation de Swashplate Mix (Mixage de plateau cyclique) à un (des) mode(s) de vol**

Faites tourner le roller pour surligner la boîte désirée dans le bas de l'écran. Appuyez sur le barillet pour assombrir la boîte et activez Swash Mix dans cette position de mode de vol. Vous pouvez surligner plus d'une position de mode de vol. Si toutes les boîtes sont surlignées, la fonction C Mix sera active en permanence. Si aucune des boîtes n'est surlignée, la fonction restera toujours inactive.

- N = Normal
- $1 =$  Acrobatie 1
- 2 = Acrobatie 2
- H = Maintien (Hold)
- $M = Mix$

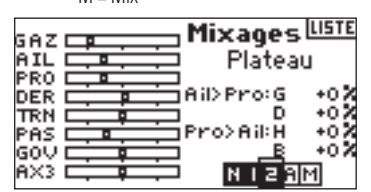

#### **Réglage de Swashplate Rates (Taux du plateau cyclique)**

Faites tourner le roller pour surligner le taux souhaité et appuyez ensuite. Faites tourner le roller pour régler la valeur. Vous pouvez inverser la direction de la voie esclave par le biais de valeurs positives (+) et négatives (–). Réglez le taux de toutes les valeurs Swashplate (Plateau cyclique) souhaitées.

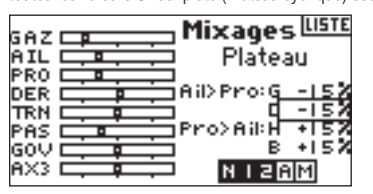

Pour tester le fonctionnement correct de Swash mix (Mixage de cyclique) et cela dans la bonne direction, mettez l'interrupteur de mode de vol dans l'une des positions actives. Ensuite, amenez l'aileron ou la profondeur de la voie maître de cyclique programmée en fin de course et maintenez cette position. Faites, maintenant, passer le mode de vol à une position dans laquelle le mixage de cyclique (Swash mix) est inactif. Relevez le mouvement de la voie esclave dans la partie gauche du moniteur.

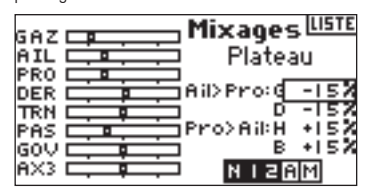

#### **Mixages Programmables**

Les mixages programmables permettent un mixage de n'importe quelle voie avec n'importe quelle autre voie voire avec elle-même. En ce qui concerne les hélicoptères, les mixages programmables commandent, typiquement, des fonctions maquettes telles que, rétractions, feux, etc.

#### **Accès aux Mixages Programmables (1 à 6)**

Lorsque vous vous trouvez dans l'écran C Mix, faites tourner le roller pour surligner Cyclic > Thro, enfoncez-le ensuite. Ensuite, sélectionnez Mix, 1, 2, 3, 4 5, ou 6 et appuyez sur le roller. L'écran Mix (Mixage) s'affiche.

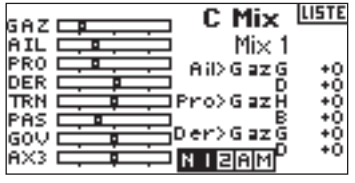

#### **Sélection de Master and Slave Channels (Voies Maître et Esclave)**

La voie Maître (Master) est la voie de commande; elle est mixée à la voie esclave. La voie esclave suit les sollicitations de la voie maître en fonction du taux programmé.

Faites tourner le roller pour surligner le INH gauche et appuyez ensuite pour accéder à la voie maître. Sélectionnez la voie maître souhaitée. Appuyez sur le roller pour accepter.

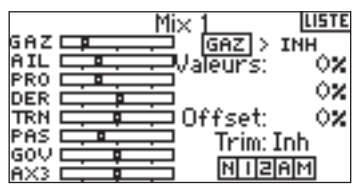

Surlignez le INH droit et appuyez ensuite sur le roller pour accéder à la voie esclave. Sélectionnez la voie esclave souhaitée. Appuyez sur le roller pour accepter.

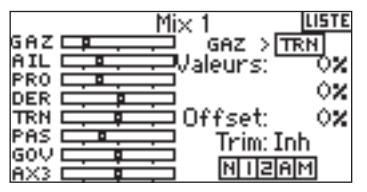

#### **Affectation de Programmable Mix (Mixage programmable) à un (des) mode(s) de vol**

Surlignez la boîte souhaitée dans le bas de l'écran. Appuyez sur le roller pour assombrir la boîte, activant ainsi le Mixage programmable dans cette position de mode de vol. Notez que vous pouvez surligner plus d'une position de mode de vol. Si vous surlignez toutes les boîtes, la fonction de mixage programmable est activée en permanence.

Si aucune des boîtes ne l'est, la fonction est toujours inactive.

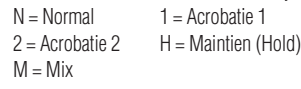

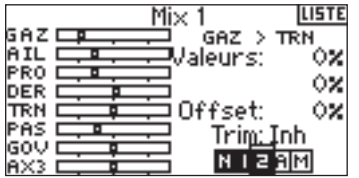

#### **Réglage des taux des mixages programmables**

Faites tourner le roller pour surligner le taux souhaité et appuyez ensuite. Faites tourner le roller pour régler la valeur. Vous pouvez inverser la direction de la voie esclave par le biais de valeurs positives (+) et négatives (–). Réglez le taux pour les deux directions/valeurs.

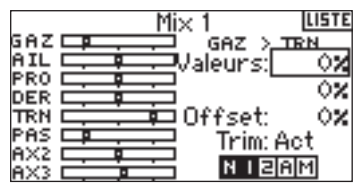

Vous devriez vous assurer que le mixage programmable fonctionne correctement et dans la bonne direction. Mettez l'interrupteur de mode de vol dans l'une des positions actives. Faites bouger la voie maître programmée tout en observant la voie esclave. La voie esclave devrait suivre le mouvement.

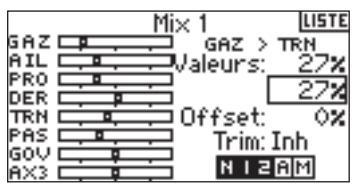

#### **Offset**

La fonction Offset fixe un point de convergence des deux taux de mixage. Typiquement, ce taux est centre ou 0% En cas de besoin d'un offset (compensation) (ce qui n'est normalement pas le cas avec un hélicoptère), procédez comme indiqué ci-après.

#### **Programmation d'un offset**

Faites tourner le roller jusqu'à surligner la fonction Offset et enfoncez-le ensuite. Faites tourner le roller pour régler la valeur. Des valeurs positives (+) et négatives (–) décalent l'offset dans une direction ou dans l'autre. Appuyez sur le roller pour accepter.

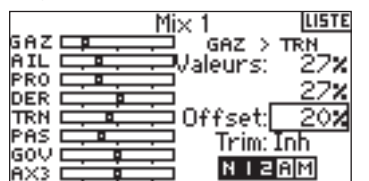

#### **Trim Include (Inclusion de trim)**

La fonction Trim Include (Inclusion de trim) applique du trim à la voie esclave lorsque la voie maître que vous avez choisie comporte du trim (manette des gaz, ailerons, profondeur et direction). Typiquement, on y fait appel en cas d'utilisation de plus d'une voie pour commander une surface de commande de base (servos double ailerons (dual aileron), etc.). Si Inclusion de trim (Trim Include) est activé, le trim de la voie maître agit tant sur la voie maître que sur la voie esclave.

#### **Activation de Trim Include (Inclusion de trim)**

Faites tourner le roller jusqu'à surligner la fonction Trim (Trim) et enfoncez-le

ensuite. Appuyez sur le roller pour sélecter soit INH soit ACT.

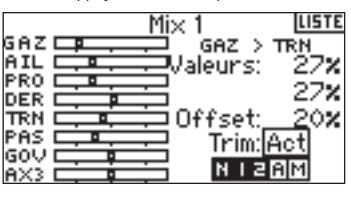

### **Gyroscope**

Utilisez la fonction Gyro (Gyroscope) pour programmer et régler le gain du gyroscope. Vous pouvez programmer la sélection d'un maximum de quatre valeurs de gain depuis différents interrupteurs y compris l'interrupteur de mode de vol (Flight mode). Vous avez la possibilité de régler les valeurs de gain par pas de 0,5%, ce qui permet des réglages de gain précis. Vous pouvez également programmer la voie que commande le gain du gyroscope. Le DX8 affiche des valeurs de gain de gyroscope sous la forme de N pour gain Normal et de T pour Tail lock (Verrouillage de queue pour un maintien du cap). Les valeurs affichées en pourcentage sont les valeurs de gain réel dans chaque mode.

#### **Pour activer la fonction Gyro Gain (Gain du gyroscope)**

L'émetteur étant en route et l'écran affichant soit l'écran principal soit l'écran de télémétrie, appuyez sur le roller. L'écran Function List (Liste des fonctions) s'affiche.

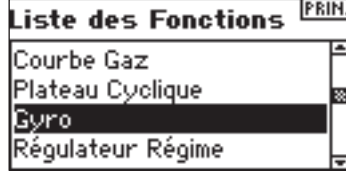

Faites tourner le roller jusqu'à surligner Gyro (Gyroscope) et enfoncez-le pour accéder à cet écran.

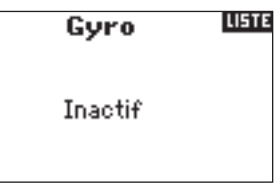

#### **Sélection d'un Interrupteur (Switch)**

Par défaut, la fonction Gyro (Gyroscope) se trouve sur Inhibit. Pour activer la fonction Gyro (Gyroscope) surlignez Inhibit et appuyez ensuite sur le roller pour accéder à la fonction d'interrupteur. Utilisez le roller pour passer à l'interrupteur de commande du gyroscope souhaité. Utilisez le roller pour passer à l'écran Gyro gain (Gain du gyroscope).

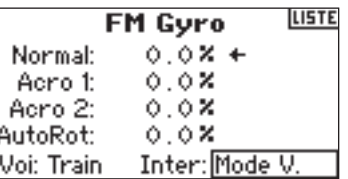

#### **Affectation d'une voie - (Sortie)**

Vous pouvez, dans cet écran, affecter la voie du récepteur à laquelle le gain du gyroscope est connecté. Le governor (contrôleur) et le gyroscope doivent utiliser deux voies différentes. Une voie utilisée par la fonction governor (contrôleur) n'apparaît pas dans la liste Gyro (Gyroscope).

Surlignez Ch: (channel = voie) et appuyez sur le roller pour accéder à la fonction de voie de gyroscope. Sélectionnez la voie à laquelle vous souhaitez connecter le gain du gyroscope; on utilise, normalement, la voie Gear (Train).

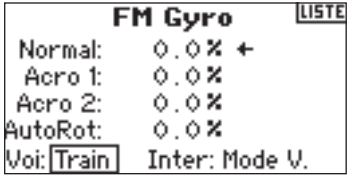

#### **Réglage de Rate Values (Valeurs de taux)**

Faites tourner le roller pour sélectionner la valeur de gain voulue et appuyez. Sélectionnez la valeur de gain. A chaque fois que s'affiche un T, le gyroscope est en verrouillage de queue (verrouillage de cap). L'affichage d'un N indique que le gyroscope se trouve en mode N(ormal).

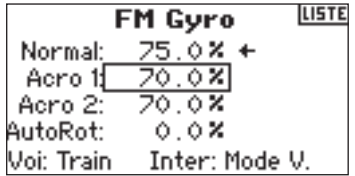

Refaites cela pour toutes les valeurs de gain voulues.

## **Chronomètre**

La fonction Timer (Chronomètre) du DX8 vous permet de programmer l'affichage à l'écran d'un chronomètre décompteur (Count Down) ou d'un chronomètre (Stop Watch). Une alarme retentit lorsque la durée programmée est atteinte. Vous pouvez programmer le chronomètre pour qu'il démarre lors d'une action sur l'interrupteur Trainer (Ecolage), les trimmers gauche ou droite ou automatiquement lorsque la manette des gaz est mise au-delà d'une position préprogrammée. En outre, un chronomètre interne affichant le temps de fonctionnement (run time) d'un modèle spécifique apparaît à l'écran.

#### **Accès à l'écran Timer (Chronomètre)**

L'émetteur étant en route et l'écran affichant soit l'écran principal soit l'écran de télémétrie, appuyez sur le roller. L'écran Function List (Liste des fonctions) s'affiche.

Faites tourner le roller jusqu'à surligner la fonction Timer (Chronomètre) et, ensuite, appuyez.

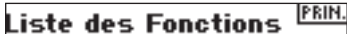

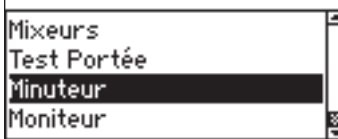

**Sélection du mode de chronomètre (Timer) - Inhibit, Count Down ou Stop Watch**

Surlignez Mode et, ensuite, appuyez.

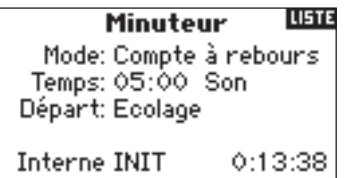

Choisissez Inhibit, Count Down (Décompteur) ou Stop Watch (Chronomètre). Appuyez sur le roller pour accepter.

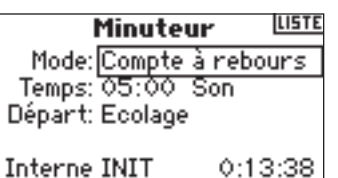

#### **Programmation d'une Durée (Time)**

Faites tourner le roller jusqu'à surligner Time (Durée) et appuyez pour y accéder. Vous pouvez surligner les secondes ou les minutes. Appuyez sur le roller pour passer aux minutes ou aux secondes.

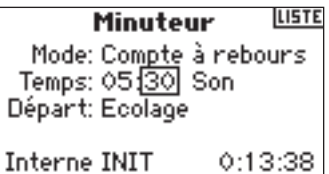

Faites tourner le roller pour choisir la durée voulue. Appuyez pour accepter.

#### **Programmation d'un Son (Tone), Vibration (Vibe), Son/Vibration ou Inhibit**

Faites tourner le roller jusqu'à surligner Tone (Son) et appuyez pour y accéder. Vous pouvez

choisir Inh. Tone (Son), Vibe (Vibration) ou Tone/Vibe (Son/Vibration).

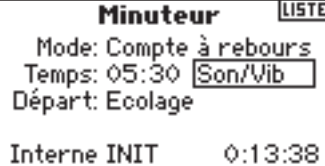

#### **Sélection de la méthode de démarrage du chronomètre**

Faites tourner le roller jusqu'à surligner Start (Démarrage) et appuyez pour y accéder. Il vous est proposé cinq options de démarrage: Interrupteur Trainer (Ecolage), Throttle (Manette des gaz), Throttle 1-Time (Durée - Manette des gaz 1), L Trim (trim G) et R Trim (trim D).

Throttle 1-time - Le chronomètre démarre en cas de dépassement de la position de manette des gaz programmée et continuera de compter quelle que soit ensuite la position de la manette.

Throttle (Manette des gaz) - Le chronomètre démarre lorsque vous passez au-delà de la position de manette des gaz programmée. A chaque fois que la manette des gaz repasse en deçà de la position programmée, le chronomètre se met en pause pour continuer à compter dès que la manette des gaz repasse au-delà de la dite position. (Ceci est utile lors du vol de modèles électriques où c'est la durée de fonctionnement du moteur qui est importante plus que ne l'est la durée de vol.)

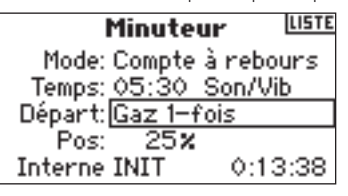

Faites tourner le roller jusqu'à la méthode de démarrage souhaitée (Trainer, Throttle, Throttle 1-Time, L Trim, R Trim). Appuyez pour accepter.

#### **Programmation d'une position de manette des gaz - Uniquement si Throttle Start (Démarrage Manette de gaz) est sélectionné.**

Si, dans le fonction de Démarrage (Start), vous choisissez Throttle ou Throttle 1-Time, la Manette des gaz s'affiche dans le bas de l'écran Chronomètre (Timer). C'est là la position à partir de laquelle la manette de gaz active le chronomètre. Faites tourner le roller jusqu'à surligner Stick (Manette) et appuyez sur le barillet pour accéder aux valeurs de Stick (Manette). Cette valeur se laisse régler entre 0 et 100%. Cette valeur correspond à la position réelle de la manette des gaz.

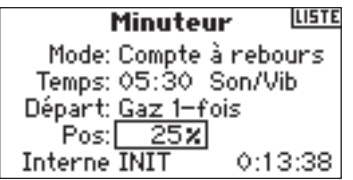

Faites tourner le roller pour sélecter la valeur Stick souhaitée et appuyez ensuite sur le roller pour accepter la valeur affichée.

#### **Réinitialisation du Chronomètre interne (Internal Timer)**

Il existe plusieurs façons de réinitialiser le chronomètre interne. Faites tourner le roller jusqu'à surligner Internal: appuyez ensuite sur le roller pour remettre le chronomètre interne (internal timer) à 0:00:00.

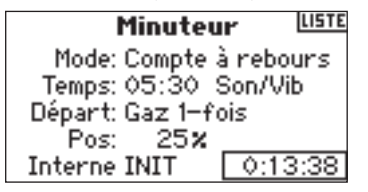

Pour remettre le chronomètre décompteur (Count Down) ou le chronomètre (Stop Watch) à zéro, sur l'écran principal, appuyez sur le bouton Clear.

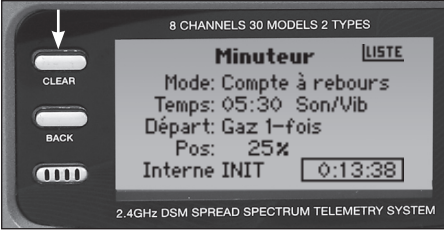

### **MONITEUR**

L'écran Monitor (Moniteur) affiche, sous forme de diagramme et numérique, les positions des servos de chaque voie. Ceci est utile lors de la vérification des fonctions de programmation, paramétrage des trims, directions de mixage, etc. La valeur numérique correspond directement aux valeurs de réglage de course et de mixage (ainsi, par exemple, un réglage de course de 100% correspond à une valeur de 100% dans le Moniteur).

#### **Accès à l'écran du Moniteur (Monitor)**

L'émetteur étant en route et l'écran affichant soit l'écran principal soit l'écran de télémétrie, appuyez sur le roller. L'écran Function List (Liste des fonctions) s'affiche.

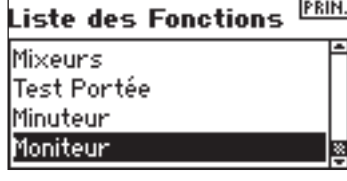

Faites tourner le roller jusqu'à surligner Monitor (Moniteur) et appuyez pour y accéder.

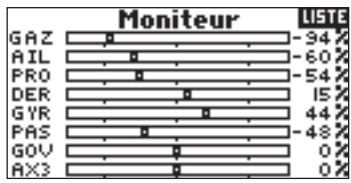

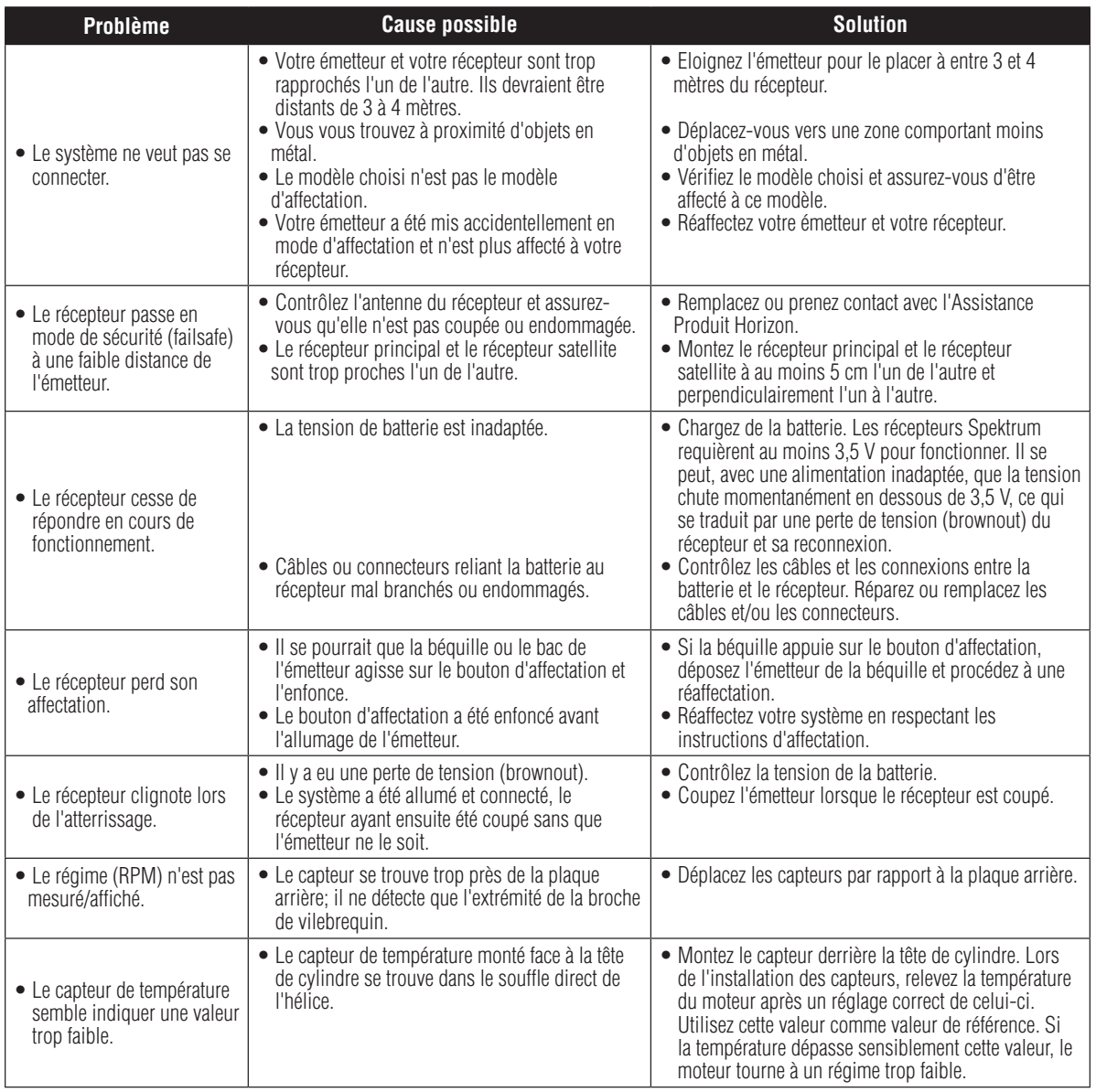

## **Informations générales**

### Précautions liées aux servos

• Ne pas lubrifier les engrenages ou les moteurs des servos.

• Ne pas surcharger les servos de rétraction en cours de conditions de rétraction ou d'extension. S'assurer qu'ils peuvent avoir une course leur permettant une pleine déflexion. Une surcharge du servo ou son blocage peuvent entraîner un drain de courant excessif.

• S'assurer de la liberté de mouvement totale de tous les servos sur leur plage de rotation complète ainsi que de l'absence de blocage des tringleries ou d'interférence à leur niveau. Une interférence au niveau de la tringlerie des commandes peut amener un servo à un drain de courant excessif. Un blocage de servo peut entraîner l'épuisement complet d'un pack de batteries en quelques minutes.

• Corriger tout battement (« buzz ») ou flottement par résonance harmonique (« flutter ») de quelque gouverne que ce soit dès que vous remarquez un tel phénomène en vol sachant que cette situation

peut entraîner la destruction du potentiomètre de retour (feedback) intégré au servo. Il peut s'avérer extrêmement dangereux de ne pas tenir compte d'un tel « battement » ou « flottement ».

• Pour le montage de vos servos, utiliser les supports en caoutchouc et les oeilletons en laiton pour servo fournis. Ne pas surserrer les vis de montage des servos sachant que cela annulerait l'effet d'amortissement des supports en caoutchouc.

• S'assurer que le bras du servo est solidement fixé au servo. N'utiliser que les seules vis de bras de servo fournies; leur taille est différente de celles des autres fabricants.

• Ne plus utiliser des bras de servo lorsqu'ils changent de couleur (jaunissent) ou qu'ils ont perdu leur coloration. Il se pourrait que de tels bras de servo se soient fragilisés et qu'ils cassent à un moment quelconque, d'où un risque potentiel de crash de l'aéronef.

• Vérifier fréquemment toutes les vis et biellettes concernées par le montage. Les aéronefs sont fréquemment soumis à des vibrations ce qui entraîne le desserrage des biellettes et des vis.

### Généralités

Les modèles contrôlés par signaux radio sont une source de plaisirs intenses. Malheureusement, ils peuvent également, en cas de mauvaise manipulation et s'ils ne sont pas entretenus correctement, présenter un danger potentiel. Il est impératif que vous ayez installé correctement votre système de contrôle par signaux radio. Il faut en outre que votre niveau de compétence de pilotage soit suffisamment bon pour vous permettre de garder le contrôle de votre aéronef en toutes circonstances et dans toutes les conditions. Si vous êtes un débutant dans le monde du vol radiocommandé, veuillez, SVP, demander l'aide d'un pilote expérimenté ou vous adresser à votre magasin local d'articles de loisir.

### Précautions et avertissements liés à la sécurité

En tant qu'utilisateur de ce produit, il est de votre seule responsabilité de le faire fonctionner d'une manière qui ne mette en danger ni votre personne, ni des tiers et qui ne provoque pas de dégâts au produit ou à la propriété de tiers. Respectez scrupuleusement les instructions et avertissements pour ce produit ainsi que pour tous les équipements optionnels/complémentaires (chargeurs, packs de batteries rechargeables, etc.) que vous utilisez.

Ce modèle est contrôlé par un signal radio, qui peut être soumis à des interférences provenant de nombreuses sources hors de votre contrôle. Ces interférences peuvent provoquer une perte momentanée de contrôle. Il est donc impératif de garder une bonne distance de sécurité tout autour de votre modèle, ce qui aidera à éviter les collisions ou les blessures.

Faites toujours fonctionner votre modèle dans une zone dégagée, à l'écart des voitures, de la circulation ou de personnes.

Evitez de faire fonctionner votre modèle dans la rue, où il pourrait se produire des blessures ou des dégâts.

Ne faites jamais, et pour quelque raison que ce soit, fonctionner votre modèle dans la rue ou dans des zones habitées.

Ne faites jamais fonctionner votre modèle lorsque les batteries de l'émetteur sont faibles.

Respectez scrupuleusement les instructions et avertissements pour ce produit ainsi que pour tous les équipements optionnels/complémentaires (chargeurs, packs de batteries rechargeables, etc.) que vous utilisez.

• Tenez tous les produits chimiques, les petites pièces et les composants électroniques, hors de portée des enfants.

L'humidité endommage les composants électroniques. Evitez d'exposer à l'eau tout équipement non conçu et protégé à cet effet.

Ne pas faire fonctionner simultanément plus de 40 émetteurs DSM.

### Impératifs et interdits pour la sécurité des pilotes

• Assurez-vous que les batteries ont été chargées correctement avant votre premier vol.

• Notez le temps de fonctionnement du système pour que vous puissiez vous faire une idée de sa durée de fonctionnement en toute sécurité.

• Procédez à un contrôle de portée au sol avant le premier vol de la journée. Référez-vous à la section « Vérifications de vol journalières » pour de plus amples informations.

• Vérifiez toutes les gouvernes avant chaque décollage.

• Ne faites pas voler votre modèle à proximité de spectateurs, sur un parking ou en tout autre lieu où sa manipulation pourrait entraîner des blessures corporelles ou provoquer des dégâts matériels.

• Ne faites pas voler votre modèle en cas de conditions météorologiques défavorables. • Une visibilité médiocre peut être source de désorientation et pourrait vous amener à perdre le contrôle de votre aéronef. • Des vents forts peuvent être la source de problèmes du même genre.

• Ne pointez pas l'antenne de l'émetteur directement vers le modèle. • Le diagramme de rayonnement du sommet de l'antenne est, intrinsèquement, faible.

• Ne prenez pas de risques. • Si, en cours de vol, vous constatez, à quelque moment que ce soit, un comportement erratique ou anormal, posez-vous immédiatement et ne reprenez pas le vol tant que vous n'avez pas identifié la cause du problème et y ayez remédié. • La sécurité est une affaire à ne jamais prendre à la légère.

### **Durée de la garantie**

Garantie exclusive - Horizon Hobby, Inc. (Horizon) garantit que le Produit acheté (le « Produit ») sera exempt de défauts matériels et de fabrication à sa date d'achat par l'Acheteur. La durée de garantie correspond aux dispositions légales du pays dans lequel le produit a été acquis. La durée de garantie est de 6 mois et la durée d'obligation de garantie de 18 mois à l'expiration de la période de garantie.

### **Limitations de la garantie**

(a) La garantie est donnée à l'acheteur initial (« Acheteur ») et n'est pas transférable. Le recours de l'acheteur consiste en la réparation ou en l'échange dans le cadre de cette garantie. La garantie s'applique uniquement aux produits achetés chez un revendeur Horizon agréé. Les ventes faites à des tiers ne sont pas couvertes par cette garantie. Les revendications en garantie seront acceptées sur fourniture d'une preuve d'achat valide uniquement. Horizon se réserve le droit de modifier les dispositions de la présente garantie sans avis préalable et révoque alors les dispositions de garantie existantes.

(b) Horizon n'endosse aucune garantie quant à la vendabilité du produit ou aux capacités et à la forme physique de l'utilisateur pour une utilisation donnée du produit. Il est de la seule responsabilité de l'acheteur de vérifier si le produit correspond à ses capacités et à l'utilisation prévue.

(c) Recours de l'acheteur – Il est de la seule discrétion d'Horizon de déterminer si un produit présentant un cas de garantie sera réparé ou échangé. Ce sont là les recours exclusifs de l'acheteur lorsqu'un défaut est constaté. Horizon se réserve la possibilité de vérifier tous les éléments utilisés et susceptibles d'être intégrés dans le cas de garantie. La décision de réparer ou de remplacer le produit est du seul ressort d'Horizon. La garantie exclut les défauts esthétiques ou les défauts provoqués par des cas de force majeure, une manipulation incorrecte du produit, une utilisation incorrecte ou commerciale de ce dernier ou encore des modifications de quelque nature qu'elles soient. La garantie ne couvre pas les dégâts résultant d'un montage ou d'une manipulation erronés, d'accidents ou encore du fonctionnement ainsi que des tentatives d'entretien ou de réparation non effectuées par Horizon. Les retours effectués par le fait de l'acheteur directement à Horizon ou à l'une de ses représentations nationales requièrent une confirmation écrite.

### **Limitation des dégâts**

Horizon ne saurait être tenu pour responsable de dommages conséquents directs ou indirects, de pertes de revenus ou de pertes commerciales, liés de quelque manière que ce soit au produit et ce, indépendamment du fait qu'un recours puisse être formulé en relation avec un contrat, la garantie ou l'obligation de garantie. Par ailleurs, Horizon n'acceptera pas de recours issus d'un cas de garantie lorsque ces recours dépassent la valeur unitaire du produit. Horizon n'exerce aucune influence sur le montage, l'utilisation ou la maintenance du produit ou sur d'éventuelles combinaisons de produits choisies par l'acheteur. Horizon ne prend en compte aucune garantie et n'accepte aucun recours pour les blessures ou les dommages pouvant en résulter. En utilisant et en montant le produit, l'acheteur accepte sans restriction ni réserve toutes les dispositions relatives à la garantie figurant dans le présent document.

Si vous n'êtes pas prêt, en tant qu'acheteur, à accepter ces dispositions en relation avec l'utilisation du produit, nous vous demandons de restituer au vendeur le produit complet, non utilisé et dans son emballage d'origine.

### **Indications relatives à la sécurité**

Ceci est un produit de loisirs perfectionné et non un jouet. Il doit être utilisé avec précaution et bon sens et nécessite quelques aptitudes mécaniques ainsi que mentales. L'incapacité à utiliser le produit de manière sûre et raisonnable peut provoquer des blessures et des dégâts matériels conséquents. Ce produit n'est pas destiné à être utilisé par des enfants sans la surveillance par un tuteur. La notice d'utilisation contient des indications relatives à la sécurité ainsi que

des indications concernant la maintenance et le fonctionnement du produit. Il est absolument indispensable de lire et de comprendre ces indications avant la première mise en service. C'est uniquement ainsi qu'il sera possible d'éviter une manipulation erronée et des accidents entraînant des blessures et des dégâts.

### **Questions, assistance et réparations**

Votre revendeur spécialisé local et le point de vente ne peuvent effectuer une estimation d'éligibilité à l'application de la garantie sans avoir consulté Horizon. Cela vaut également pour les réparations sous garantie. Vous voudrez bien, dans un tel cas, contacter le revendeur qui conviendra avec Horizon d'une décision appropriée, destinée à vous aider le plus rapidement possible.

### **Maintenance et réparation**

Si votre produit doit faire l'obiet d'une maintenance ou d'une réparation, adressezvous soit à votre revendeur spécialisé, soit directement à Horizon. Emballez le produit soigneusement. Veuillez noter que le carton d'emballage d'origine ne suffit pas, en règle générale, à protéger le produit des dégâts pouvant survenir pendant le transport. Faites appel à un service de messagerie proposant une fonction de suivi et une assurance, puisque Horizon ne prend aucune responsabilité pour l'expédition du produit jusqu'à sa réception acceptée. Veuillez joindre une preuve d'achat, une description détaillée des défauts ainsi qu'une liste de tous les éléments distincts envoyés. Nous avons de plus besoin d'une adresse complète, d'un numéro de téléphone (pour demander des renseignements) et d'une adresse de courriel.

#### **Garantie et réparations**

Les demandes en garantie seront uniquement traitées en présence d'une preuve d'achat originale émanant d'un revendeur spécialisé agréé, sur laquelle figurent le nom de l'acheteur ainsi que la date d'achat. Si le cas de garantie est confirmé, le produit sera réparé Cette décision relève uniquement de Horizon Hobby.

#### **Réparations payantes**

En cas de réparation payante, nous établissons un devis que nous transmettons à votre revendeur. La réparation sera seulement effectuée après que nous ayons reçu la confirmation du revendeur. Le prix de la réparation devra être acquitté au revendeur. Pour les réparations payantes, nous facturons au minimum 30 minutes de travail en atelier ainsi que les frais de réexpédition. En l'absence d'un accord pour la réparation dans un délai de 90 jours, nous nous réservons la possibilité de détruire le produit ou de l'utiliser autrement.

Attention : nous n'effectuons de réparations payantes que pour les composants électroniques et les moteurs. Les réparations touchant à la mécanique, en particulier celles des hélicoptères et des voitures radiocommandées, sont extrêmement coûteuses et doivent par conséquent être effectuées par l'acheteur lui-même.

#### Union Européenne:

Les composants électroniques et les moteurs doivent être contrôlés et entretenus régulièrement. Les produits devant faire l'objet d'un entretien sont à envoyer à l'adresse suivante:

Horizon Hobby SAS 14 Rue Gustave Eiffel Zone d'Activité du Réveil Matin 91230 Montgeron France

Appelez-nous au +33 (0)1 60 47 44 70 ou écrivez-nous un courriel à l'adresse service@horizonhobby.de pour poser toutes vos questions relatives au produit ou au traitement de la garantie.

### **Sécurité et avertissements**

En tant qu'utilisateur du produit, vous êtes responsable pour en assurer un fonctionnement sûr excluant toute atteinte à l'intégrité corporelle ainsi qu'aux biens matériels. Conformez-vous scrupuleusement à toutes les indications et à tous les avertissements relatifs à ce produit ainsi qu'aux éléments et produits que vous utilisez conjointement à celui-ci. Votre modèle reçoit des signaux radio qui le dirigent. Les signaux radio peuvent être sujets à des perturbations, ce qui peut produire une perte de signal au niveau du modèle. Pour prévenir de tels incidents, vous devez par conséquent vous assurer que vous maintenez une distance de sécurité suffisante autour de votre modèle.

- Faites fonctionner votre modèle dans un espace dégagé, à bonne distance de la circulation, des personnes et des véhicules.
- Ne faites pas fonctionner votre véhicule sur la voie publique.
- Ne faites pas fonctionner votre modèle dans une rue animée ou sur une place.
- Ne faites pas fonctionner votre émetteur lorsque les batteries ou les accumulateurs sont déchargés.
- Conformez-vous à cette notice d'utilisation (avec toutes ses indications et avertissements) ainsi qu'aux notices d'utilisation des accessoires utilisés.
- Tenez les produits chimiques, les petites pièces et les éléments électriques hors de portée des enfants.
- L'humidité endommage les composants électroniques. Evitez que l'eau ne pénètre dans ceux-ci : ils ne sont pas prévus à cet effet.

SPM8800EU

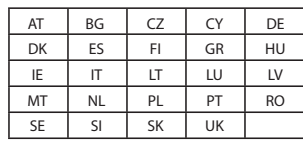

#### SPM88001FR

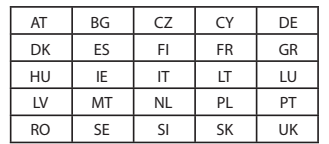

### Déclaration de conformité

(conformément à la norme ISO/IEC 17050-1) No. HH2010080203

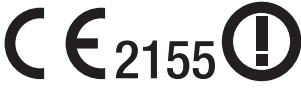

Produit(s): Emetteur Spektrum DX8 Numéro(s) d'article: SPM8800EU, SPM88001FR

Catégorie d'équipement: 2

L'objet de la déclaration décrit ci-dessus est en conformité avec les exigences des spécifications énumérées ci-après, suivant les conditions de la directive ETRT 1999/5/CE:

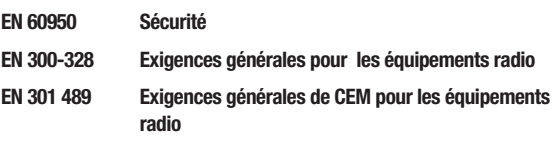

Signé en nom et pour le compte de: Horizon Hobby, Inc. Champaign, IL USA Aug 02, 2010 Steven A. Hall

 $2522$ 

Vice-président Gestion Internationale des Activités et des Risques Horizon Hobby, Inc.

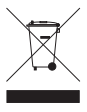

#### **Instructions relatives à l'élimination des D3E pour les utilisateurs résidant dans l'Union Européenne**

Ce produit ne doit pas être éliminé avec d'autres déchets. Il incombe à l'utilisateur d'éliminer les équipements rebutés en les remettant à un point de collecte désigné en vue du recyclage des déchets d'équipements électriques et électroniques. La collecte et le recyclage séparés de vos équipements usagés au moment de leur mise au rebut aideront à préserver les ressources naturelles et à assurer le recyclage des déchets de manière à protéger la santé humaine et l'environnement. Pour plus d'informations sur les points de collecte de vos équipements usagés en vue du recyclage, veuillez contacter votre mairie, votre service de collecte des ordures ménagères ou le magasin dans lequel vous avez acheté le produit.

## **Annexes Changements de mode**

Le DX8 se laisse facilement convertir vers le mode 1, 2 3 ou 4. Cette conversion requiert une modification mécanique et une modification de programmation. (Les positions de manette et d'interrupteur pour les modes 1 et 2 sont illustrées en pages 6 et 7). Vous trouverez ci-après des instructions détaillées comment changer de mode.

### **Conversion mécanique**

Il faut effectuer une conversion mécanique pour basculer entre les modes 1 et 2 ou entre les modes 3 et 4. Le ressort de centrage de la profondeur et les brides de friction de la manette des gaz doivent être engagés dans le cadran gimbal approprié. Les cales de limitation de course de la manette des gaz doivent être interverties.

Etape 1. Retirez avec d'infimes précautions les poignées arrières et les panneaux latéraux de caoutchouc et dévissez les six vis à tête Phillips indiquées.

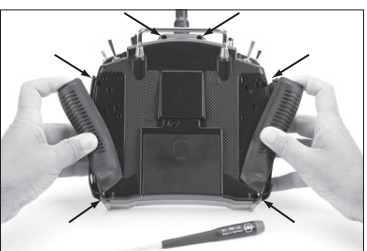

Etape 2. Enlevez la coquille arrière en notant l'existence d'un set de câbles interconnectant la coquille arrière du boîtier à l'électronique du boîtier principal. Disposez avec d'infimes précautions la coquille arrière sur la gauche de l'émetteur en veillant à ne pas endommager le set de câbles.

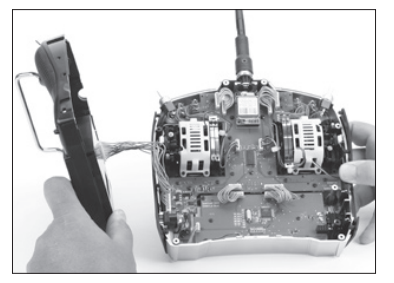

(Ici, ces grilles sont représentées en blanc pour une meilleure identification. Les grilles de votre émetteur sont noires.)

#### **Changement de la friction d'un cardan à l'autre**

Etape 3. Localisez les brides de crantage argentées sur les deux manches. Chaque manche comporte deux brides. L'une des brides engage une section à cliquet sur le manche, donnant ainsi une sensation de manette des gaz à crans, alors que l'autre bride fait entrer en fonction une section lisse sur le manche ce qui se traduit par une sensation de friction souple.

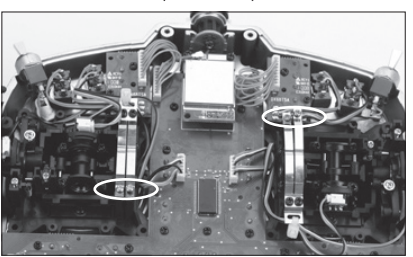

**A noter:** Dans un but de clarté, les grilles ont été supprimées.

Etape 4. Localisez le cardan où la friction de la manette des gaz est engagée (le mode 2 correspond au cardan droit vu de l'arrière). Dévissez la vis argentée de tension de la manette des gaz jusqu'à ce que la bride de friction ne soit plus en contact avec la partie à friction du cardan. Le cardan doit maintenant bouger librement. Ensuite, sur le cardan opposé, localisez la bride de friction à utiliser (crantée ou continue). Vissez la vis correspondante jusqu'à ce que la tension de la manette des gaz devienne perceptible.

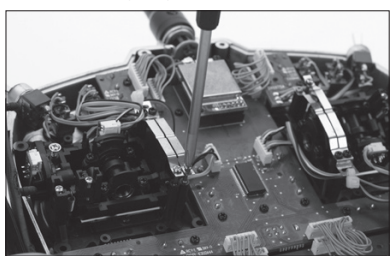

**A noter:** Dans un but de clarté, les grilles ont été supprimées.

#### **Changement du centrage de la profondeur**

**A noter:** Lorsque vous changez de mode et que cela implique que les gaz et la profondeur changent de position (mode 1 et mode 2 par exemple), maintenez les manches de profondeur et des gaz en position haute ou basse tout en serrant ou desserrant la vis de centrage de profondeur. Cela réduira la charge sur le mécanisme de centrage de profondeur et rendra plus facile l'ajustement de la vis de centrage.

Etape 5. Localisez le cardan où le ressort de centrage de la profondeur est engagé (le mode 2 correspond au cardan gauche vu de l'arrière). En vous servant d'un tournevis Phillips, serrez à fond la vis de centrage de la profondeur comme illustré ci-dessous. Cette opération dégage le ressort de centrage de la profondeur. Ensuite, localisez la vis de centrage de la profondeur sur le cardan opposé et dévissez cette vis jusqu'à ce que le levier de centrage de la profondeur soit totalement engagé.

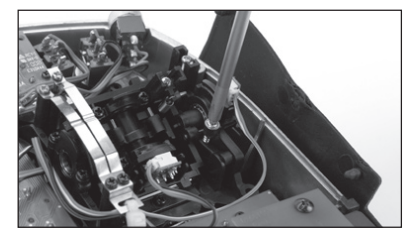

**A noter:** Dans un but de clarté, les grilles ont été supprimées.

Etape 6. Les cales de commande des gaz servent à limiter la course maximale de la manette des gaz pour une meilleure prise en main. Lors du passage d'un mode à un autre où les positions des commandes des gaz et de profondeur sont interverties, les cales des gaz doivent aussi être déplacées. A l'aide d'un tournevis Philips, vous devez dévisser les deux platines supérieures et les décaler vers le haut pour avoir accès à la vis supérieure intérieure des grilles. Dévissez ensuite les 8 vis Phillips qui maintiennent les grilles, puis déposez ces dernières.

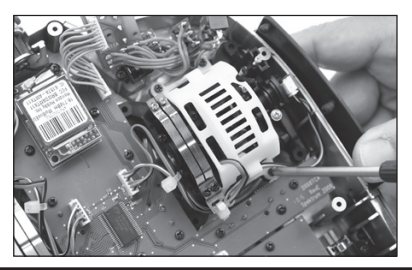

Etape 7. Les cales de la manette des gaz servent à limiter la course totale des gaz. La plupart des pilotes préfèrent avoir une manette des gaz dont la course est réduite car la sensation est plus naturelle pour commander la direction (mode 2) en position plein gaz ou au ralenti. En cas d'interversion de la manette des gaz de droite à gauche, il faut intervertir les positions des cales de la manette des gaz. En vous servant d'un tournevis Phillips, extrayez les cales de la manette des gaz de leur position actuelle et réinstallez-les dans le cardan opposé.

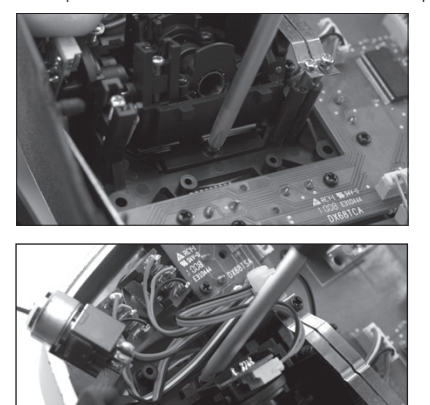

Etape 8. Remettez en place les grilles de cardan et les platines supérieures, puis la coquille arrière de l'émetteur. Veillez à ne pas coincer de câbles ou les poignées latérales en caoutchouc. Resserrez les 6 vis à tête Phillips et remettez ensuite en place les poignées arrière et latérales.

### **Conversion de programmation**

Lors de la conversion d'un mode, la programmation doit être modifiée, et lors de l'interversion entre gaz et profondeur, l'émetteur doit être réétalonné dans l'écran de paramétrage du système.

#### **Accès à la fonction Paramétrage Système (System Settings)**

Appuyez sur le roller maintenez-le enfoncé tout en allumant l'émetteur. Lorsque vous voyez apparaître la fonction System Setup (Réglage du système) à l'écran, relâchez le roller. Le DX8 se trouve maintenant en mode System Setup (Réglage du système). Surlignez la fonction System Settings (Paramétrage du système) et appuyez ensuite sur le roller pour y accéder. Vous verrez apparaître l'écran System Settings (Paramétrage du système).

#### **Sélection d'un mode**

Dans l'écran System Settings (Paramétrage du système) faites tourner le roller pour surligner Mode et appuyez ensuite sur le roller pour sélecter la fonction Mode.

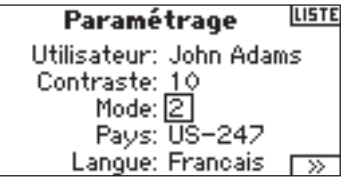

Faites tourner le roller pour sélectionner le mode souhaité et appuyez ensuite sur le roller pour l'accepter. Pour revenir à l'écran System Settings appuyez une fois sur le bouton Back de l'émetteur.

Lors d'un changement de mode qui intervertit les positions des gaz et de la profondeur, les manettes doivent être réétalonnées. Lorsque le changement de mode est programmé, l'écran d'étalonnage s'affiche automatiquement lorsque l'émetteur est allumé la fois suivante. L'écran suivant s'affiche.

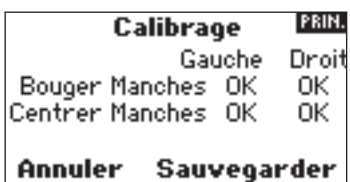

Pour l'étalonnage, déplacez les manettes sur toute leur course pour revenir ensuite au centre ; ceci vaut également pour la manette des gaz. Une fois le centrage de toutes les manettes effectué, appuyez sur SAVE pour terminer l'étalonnage.

### **Tension de manette ajustable**

Le DX8 comporte une possibilité de réglage de la tension au niveau de la manette des gaz et des manettes des ailerons, de la profondeur et de la direction. Des bouchons en caoutchouc montés sur le dos du boîtier permettent un accès aisé aux vis de réglage de tension des manettes sans avoir à enlever la coquille arrière du boîtier.

#### **Pour régler la tension de manette:**

Etape 1. Enlevez les deux bouchons de caoutchouc et retirez les poignées pour avoir accès aux vis de réglage de tension de la manette des gaz, des ailerons, de la profondeur et de la direction.

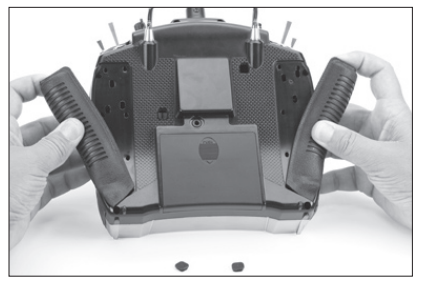

Etape 2. A l'aide d'un tournevis Phillips, réglez la vis de réglage de tension de la manette de façon à avoir le contrôle souhaité. Pour resserrer, tournez dans le sens horaire et, pour relâcher, dans le sens antihoraire.

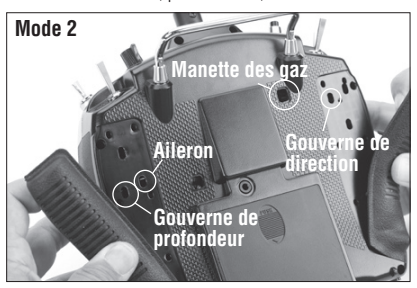

Etape 3. Une fois que vous êtes satisfait de la tension des manettes, remettez en place les poignées et les bouchons de caoutchouc.

#### **Longueur de manette ajustable**

Le DX8 comporte une possibilité de réglage de la longueur de la manette de commande. A l'aide de la clé Allen 2 mm fournie, desserrez la vis de fixation en tournant la clé dans le sens antihoraire. Ensuite, faites tourner la manette dans le sens horaire pour la raccourcir ou dans le sens antihoraire pour l'allonger. Une fois la longueur de la manette de commande réglée, resserrez la vis de fixation de 2 mm.

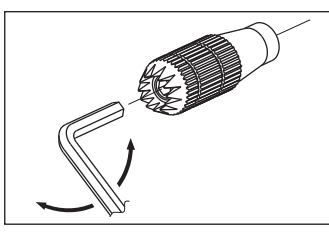

## **Essai de portée plus poussé**

Pour les aéronefs perfectionnés comportant une part importante de matériaux conducteurs/réfléchissants (par exemple, jets à turbine, certains types d'aéronefs à l'échelle, aéronefs à fuselages de carbone, etc.), il est recommandé d'opter pour l'essai de portée avancé ci-après. Cet essai de portée plus poussé vous permet d'évaluer individuellement les performances RF de chacun des

récepteurs interne et satellite et d'optimiser les endroits d'implantation de chacun d'entre eux.

#### **Essai de portée avancé avec un Flight Log ou un module de télémétrie**

- 1. Raccordez un Flight Log ou un module de télémétrie (optionnel) au port de données (Data) du récepteur et mettez le système en fonction (émetteur et récepteur). Si vous utilisez le module de télémétrie assurez-vous qu'il est bien affecté au récepteur.
- 2. Avancer le Flight Log jusqu'à voir s'afficher un F (= Frame Losses = apparition d'interruptions) lors d'une action sur le bouton du Flight Log. Ou encore faites avancer l'écran sur le DX8 jusqu'à voir s'afficher la télémétrie du Flight Log.
- 3. Demandez à un aide de tenir votre aéronef pendant qu'il/elle observe les données du Flight Log.
- 4. En vous mettant à 30 pas du modèle, faites face au modèle en tenant l'émetteur comme vous le feriez pour un vol normal Faites passer l'émetteur à l'écran de Contrôle de portée (Range Test) et appuyez sur le bouton Trainer (Ecolage) se trouvant sur le dessus de
- l'émetteur. Ceci provoque une sortie de puissance réduite de l'émetteur. 5. Demandez à votre aide de donner au modèle toutes les orientations possibles (nez haut, nez bas, nez orienté vers l'émetteur, nez éloigné de l'émetteur, etc.) tout en observant le Flight Log, ou l'écran de télémétrie en notant toutes les corrélations entre l'orientation de l'aéronef et l'apparition d'interruptions (Frame Loss). Procédez ainsi pendant 1 minute. Vous pouvez utiliser le chronomètre du DX8 à cet effet. Il est recommandé, pour les avions à échelle géante, de poser l'avion à la verticale sur le nez et de lui faire faire une rotation de 360 degrés pendant une minute, et d'enregistrer alors les données. Mettez ensuite l'avion sur les roues et faites un second test, en faisant tourner l'avion dans toutes les directions pendant une minute.
- 6. Après une minute, relâchez le bouton Trainer (Ecolage). Un contrôle de portée réussi se traduit par l'absence d'enregistrement de la moindre apparition d'interruption (frame loss). Effectuez un déroulement du Flight Log tout au long des atténuations d'antenne (antenna fade) pour évaluer les performances de chacun des récepteurs. Les atténuations d'antenne (antenna fade) devraient être relativement uniformes. Si une antenne donnée présente un degré important d'atténuations, il faudra déplacer l'antenne en question et la mettre à un autre endroit.
- 7. Un essai avancé réussi produira les résultats suivants:
	- H 0 holds
	- F 0 frame losses

 A, B, R, L - Les apparition d'interruptions seront typiquement inférieures à 100. Il est important de comparer les apparitions d'interruptions relatives des antennes. Si un récepteur particulier présente une valeur d'apparition d'interruption sensiblement plus élevée (2 à 3x), il faudra refaire l'essai. En cas d'obtention du même résultat, déplacer le récepteur en cause et le mettre à un autre endroit.

### **Utilisation du Flight Log - Optionnel**

Le Flight Log (optionnel) est compatible avec le récepteur AR8000. Le Flight Log affiche les performances de liaison RF d'ensemble mais aussi, individuellement, les données de liaison de chacun des récepteurs internes et externes. Outre cela, il affiche la tension du récepteur.

#### **Utilisation du Flight Log**

Après un vol et avant de couper le récepteur ou l'émetteur, connectez le Flight Log au port de données (Data) du récepteur AR8000. L'écran affichera automatiquement la tension, par exemple 6v2 = 6,2 volts. **A noter:** Lorsque la tension tombe à 4,8 volts ou moins, l'écran clignotera pour signaler une tension faible.

Appuyez sur le bouton pour afficher les informations suivantes:

- A Affaiblissements d'antenne sur l'antenne A interne
- B Affaiblissements d'antenne sur l'antenne B interne (non utilisé sur le AR8000)
- L Affaiblissements d'antenne sur l'antenne externe gauche
- R Affaiblissements d'antenne sur l'antenne droite externe (non utilisé sur le AR8000)
- F Apparition d'interruptions (Frame loss)
- H Interruptions (Holds)

**Affaiblissements d'antenne** — représentent la perte d'un bit d'information sur l'antenne concernée. Au cours d'un vol, il est normal qu'il se produise jusqu'à 50 à 100 affaiblissements d'antenne. Si une même antenne subit plus de 500 affaiblissements au cours d'un même vol, il faudra repositionner l'antenne dans l'aéronef afin d'optimiser la liaison RF.

**Apparition d'interruption** — représente des affaiblissements d'antenne simultanés sur tous les récepteurs connectés. Si la liaison RF fonctionne de façon optimale, les apparitions d'interruptions ne devraient pas dépasser les 20 par vol.

**Une interruption (Hold)** — se produit en cas de 45 apparitions d'interruptions consécutives. Ceci prend de l'ordre de une seconde. En cas d'apparition d'une interruption au cours d'un vol, il est important de réévaluer le système en déplaçant les antennes pour les mettre à différents endroits et/ou de vérifier que l'émetteur et les récepteurs fonctionnement tous correctement.

**A noter:** On pourra utiliser une extension servo pour brancher le Flight Log sans avoir à enlever le capot ou la verrière de l'avion. On pourra, sur certains modèles, brancher le Flight Log, l'attacher et le laisser en place sur le modèle en utilisant de l'adhésif double face. Il est courant, sur les hélicoptères, de monter le Flight Log sur la structure latérale.